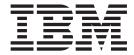

# Fix Pack Release Notes

Fix Pack 91.0.63

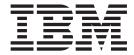

# Fix Pack Release Notes

Fix Pack 91.0.63

| Note Sefore using this information and the product it supports, read the information in "Notices" on page 119. |  |  |  |  |  |  |  |
|----------------------------------------------------------------------------------------------------|--|--|--|--|--|--|--|
|                                                                                                    |  |  |  |  |  |  |  |
|                                                                                                    |  |  |  |  |  |  |  |
|                                                                                                    |  |  |  |  |  |  |  |
|                                                                                                    |  |  |  |  |  |  |  |
|                                                                                                    |  |  |  |  |  |  |  |
|                                                                                                    |  |  |  |  |  |  |  |
|                                                                                                    |  |  |  |  |  |  |  |
|                                                                                                    |  |  |  |  |  |  |  |
|                                                                                                    |  |  |  |  |  |  |  |
|                                                                                                    |  |  |  |  |  |  |  |
|                                                                                                    |  |  |  |  |  |  |  |
|                                                                                                    |  |  |  |  |  |  |  |
|                                                                                                    |  |  |  |  |  |  |  |
|                                                                                                    |  |  |  |  |  |  |  |
|                                                                                                    |  |  |  |  |  |  |  |
|                                                                                                    |  |  |  |  |  |  |  |
|                                                                                                    |  |  |  |  |  |  |  |
|                                                                                                    |  |  |  |  |  |  |  |
|                                                                                                    |  |  |  |  |  |  |  |
|                                                                                                    |  |  |  |  |  |  |  |
|                                                                                                    |  |  |  |  |  |  |  |
|                                                                                                    |  |  |  |  |  |  |  |
|                                                                                                    |  |  |  |  |  |  |  |
|                                                                                                    |  |  |  |  |  |  |  |
|                                                                                                    |  |  |  |  |  |  |  |
|                                                                                                    |  |  |  |  |  |  |  |
|                                                                                                    |  |  |  |  |  |  |  |

## Copyright

This edition applies to the 9.1 Version of IBM Sterling Selling and Fulfillment Foundation and to all subsequent releases and modifications until otherwise indicated in new editions.

© Copyright IBM Corporation 1999, 2014. US Government Users Restricted Rights – Use, duplication or disclosure restricted by GSA ADP Schedule Contract with IBM Corp.

## Contents

| In This Fix Pack 1                 | Fix Pack 33 |       |
|------------------------------------|-------------|-------|
| Installation Information           | Fix Pack 32 |       |
| Prerequisites                      | Fix Pack 31 |       |
| Fix Pack Installation Procedure 1  | Fix Pack 30 |       |
| Defects Addressed In This Fix Pack | Fix Pack 29 |       |
| Fix Pack 63                        | Fix Pack 28 |       |
| Fix Pack 62                        | Fix Pack 27 |       |
| Fix Pack 61                        | Fix Pack 26 |       |
| Fix Pack 60                        | Fix Pack 25 |       |
| Fix Pack 59                        | Fix Pack 24 |       |
| Fix Pack 58                        | Fix Pack 23 |       |
| Fix Pack 57                        | Fix Pack 22 |       |
| Fix Pack 56                        | Fix Pack 21 |       |
| Fix Pack 55                        | Fix Pack 20 |       |
| Fix Pack 54                        | Fix Pack 19 |       |
| Fix Pack 53                        | Fix Pack 18 |       |
| Fix Pack 52                        | Fix Pack 17 |       |
| Fix Pack 51                        | Fix Pack 16 |       |
| Fix Pack 50                        | Fix Pack 15 |       |
| Fix Pack 49                        | Fix Pack 14 |       |
| Fix Pack 48                        | Fix Pack 13 |       |
| Fix Pack 47                        | Fix Pack 12 |       |
| Fix Pack 46                        | Fix Pack 11 |       |
| Fix Pack 45                        | Fix Pack 10 |       |
| Fix Pack 44                        | Fix Pack 9  |       |
| Fix Pack 43                        | Fix Pack 8  |       |
| Fix Pack 42                        | Fix Pack 7  |       |
| Fix Pack 41                        | Fix Pack 6  |       |
| Fix Pack 40                        | Fix Pack 5  |       |
| Fix Pack 39                        | Fix Pack 4  |       |
| Fix Pack 38                        | Fix Pack 3  |       |
| Fix Pack 37                        | Fix Pack 2  |       |
| Fix Pack 36                        | Fix Pack 1  | . 116 |
| Fix Pack 35                        |             |       |
| Fix Pack 34                        | Notices     | 110   |

## In This Fix Pack

This fix pack contains IBM® Sterling Selling and Fulfillment Foundation software fixes.

## Installation Information

The prerequisites for this fix pack differ, depending on whether you are a new customer or an existing customer.

## **Prerequisites**

Before you begin installing this fix pack, complete these prerequisites:

- If you are a new customer:
  - Install Sterling Selling and Fulfillment Foundation Release 9.1 before you install this fix pack. For information about installing Release 9.1, see the installation information on http://publib.boulder.ibm.com/infocenter/sfsf/v9r1/index.jsp.
  - Follow the "Fix Pack Installation Procedure" below.
- If you are an existing customer, follow the "Fix Pack Installation Procedure" below.

## **Fix Pack Installation Procedure**

This fix pack is available on the Sterling Commerce® Customer Center and on IBM Fix Central at http://www-933.ibm.com/support/fixcentral/.

The fix pack installation instructions file, Fix\_Pack\_Installation.txt, is included in the fix pack download.

## **Defects Addressed In This Fix Pack**

The following defects have been addressed in this fix pack to Sterling Selling and Fulfillment Foundation, Release 9.1. As fix packs are released, they will be listed cumulatively here.

## Fix Pack 63

Fix Pack 9.1.0.63

**Defect ID** 343151, 289818 **PMR #** 11758,019,866

**Description** JMS Transaction Roll Back Exception is ignored

**Solution:** A new property 'enable.db.check.before.jms.commit' is exposed in yfs.properties. If this property is enabled and 'testOnReserveQuery' is defined in the 'jdbc.properties', then before committing the jms session associated with the context, the system first checks if the database connection is active and then commits the database connection.

Property - enable.db.check.before.ims.commit

**Values** - Valid values = true or false Default = false

Defect ID 403937

PMR#

59323,082,000

Description

The system does not close the open manifest in the Pierbridge instance, when a warehouse user performs following sequence of actions:

- 1. Configures Parcel Carrier Preferences to perform carrier integration through Pierbridge Adaptor.
- 2. Creates an outbound shipment with UPSN as carrier.
- 3. Packs the shipment in a container.
- 4. Adds the container to a manifest.
- 5. Closes the manifest.

Defect ID PMR#

Description

427041

24118.082.000

The system displays the "java.lang.Exception:Nothing to Delete" error message in Sterling Mobile application, when a user performs the

following actions:

- 1. Adjusts inventory for an item, for example, I2 in case C1 at location L1.
- 2. Creates a cycle count request for the location, L1 and item, I1.
- 3. Releases the count request.
- 4. Logs in to Sterling Mobile application.
- 5. Navigates to Task Controller menu.
- 6. Scans the location L1 and proceeds by hitting Enter.
- 7. In the next screen, scans the container, C1 in the Item/CaseID field.

Solution: The system displays a meaningful error message "Inventory does not match" on scanning C1.

## Fix Pack 62

Fix Pack 9.1.0.62

Defect ID PMR #

417656

Description

20733,082,000

The new header charge does not reflect in the order total, when a user performs the following sequence of actions:

- 1. Implements YFSGetHeaderChargesForShipmentUE.
- 2. Creates an order.
- 3. Moves the order to "Partially Shipped" status.
- 4. Adds new header charges in the YFSGetHeaderChargesForShipmentUE during shipment invoice creation.

Defect ID

426601

PMR#

52272,082,000

Description

Duplicate records are inserted in the yfs\_person\_info table, when a user performs the following sequence of actions:

- 1. Extends the yfs\_person\_info table. Sets the default value of the extended column other than void (" ").
- 2. Invokes createOrder API and passes PersonInfoBillTo/ PersonInfoShipTo. Makes sure that either the extended attribute value is passed as null/void or not at all passed in the API input.

**Defect ID** 

400516

PMR#

71353,122,000

When multiple shipments are present in drop ship scenario, and when partial quantity is shipped by passing CancelNonShippedQuantity="Y", the sales order is not updated, when a user performs the following sequence of

- 1. Drop ship configuration is made. The CancelNonShippedQuantity flag is enabled on Confirm Shipment API.
- 2. Creates a sales order for 2 order lines with 10 quantities.
- 3. Schedules the order, order moves to awaiting chained order creation.
- 4. Runs createChainedOrder API to create a Drop Ship Order. Ships partial quantity for the first line by passing CancelNonShippedQuantity="Y", the sales order gets updated.
- 5. Ships partial quantity for the second order line with CancelNonShippedQuantity="Y". The sales order does not get updated.

## **Defect ID** PMR# Description

421084 02441,082,000

The system receives the inbound container from a shipment against incorrect shipment line, when a warehouse user performs following sequence of actions:

- 1. Configures "Order Available On System" to Yes for purchase order in Shipping Preference configuration.
- 2. Configures "Over Ship Percentage" for inbound shipments to 200% in Shipping Preferences configuration.
- 3. Configures "Over Receipt Percentage" for inbound receipts to 200% in Receipt Preferences configuration.
- 4. Creates a purchase order for item with order quantity as 50 units.
- 5. Creates an inbound shipment for the order with 3 shipment lines with quantity as 10, 20, and 30 units.
- 6. Records the shipment lines against 3 different containers with respective shipment line quantities.
- 7. Confirms the inbound shipment.
- 8. Receives the inbound shipment containers in the warehouse one by one.

Defect ID PMR# Description 424053 17753,004,000

After upgrading from Sterling Warehouse Management System 8.0 toSterling Warehouse Management System 9.1, when a user attempts to complete the count task with zero variance, the task fails with NullPointerException. A user also encounters the same issue while

attempting to accept variance, if the variance is greater than 50%.

## Fix Pack 61

Fix Pack 9.1.0.61

Defect ID PMR# Description 419428 06166,019,866

Multiple records are inserted in the yfs\_person\_info table, when a user performs the following sequence of actions:

- 1. Extends the yfs\_person\_info table.
- 2. Invokes createOrder API with multiple order lines having the same value for the PersonInfoShipTo element, and which include an extension attribute with leading or trailing spaces.

**Defect ID** 412048 **PMR #** 83249,082,000

**Description** The shortOrder API does not short shipped quantity in a few scenarios

related to overshipping.

**Solution:** If the shipped quantity is within the configured over ship quantity value, the quantity that is not shipped is shortened.

## Fix Pack 60

Fix Pack 9.1.0.60

**Defect ID** 398993 **PMR #** 17689,49R,000

Description

When the releaseOrder API calls the YFSGetDeliveryLeadTimeUE, the user exit passes the SCAC attribute as null to the userexit input. This may cause

the user exit implementation to return a wrong value of the

DeliveryLeadTime attribute and as a result order line gets Backordered. For example, orders are not released, instead the orders are backordered, when a user performs the following sequence of actions:

1. Creates a node N1 and an item I1.

2. Adjusts the onhand inventory for the item I1 at the node N1.

3. Sets up the sourcing and scheduling rule configurations.

4. Implements the YFSGetDeliveryLeadTimeUE.

5. Creates a calendar at the node N1.

6. Creates an order.

7. Releases the order.

**Defect ID** 412682 **PMR#** 84700,082,000

Description

When a routing guide is not maintained in the system for buyer, seller, and enterprise, the system must consolidate an order release with pre-assigned carrier information to an existing shipment assigned to the same carrier.

**Solution**: A new "yfs.consolidate.shipments.for.preassigned.carrier" property is introduced. The

"yfs.consolidate.shipments.for.preassigned.carrier" property must be set to 'Y' to consolidate an order release with pre-assigned carrier information to an existing shipment assigned to the same carrier.

## Fix Pack 59

Fix Pack 9.1.0.59

Defect ID 412626

PMR # 29849,999,744

**Description** When a user runs a Business Volume report, the report displays total

revenue for all the orders on a date, if Order Management Analytics that

is SMCF-Analytics is deployed on Cognos Server.

Solution: A filter is applied on the query to include only Sales Order.

Defect ID 411103

PMR # 28581,999,744

**Description** When a user runs a Business Volume report, the report displays incorrect

revenue, if Order Management Analytics that is SMCF-Analytics is

deployed on Cognos Server.

**Solution:** Group by operation is applied on the Order date.

## Fix Pack 58

Fix Pack 9.1.0.58

Defect ID 408734

PMR # 69289,082,000

**Description** When a user performs "Save As" operation on an item from the

Application Manager, the SQL query is fired on

YFS\_ADDITIONAL\_ATTRIBUTE table that consumes considerable

amount of memory.

Defect ID 408384

PMR # 66194,082,000

Description

Sterling Business Center Application displays an error, stating the record already exists , when a user completes the following steps:

- 1. From Sterling Business Center, goes to Item -> Manage Catalogs.
- 2. From left panel, goes to Related Task -> Browse selling catalog, which displays "Master Catalog" on the right panel.
- 3. From left panel, goes to Related Task -> Create category and creates "Category1" and adds one item to it.
- 4. From "Item -> Manage Attributes", created two attribute groups, adds two attributes to each of them, and adds two values to each attribute.
- 5. From "Item -> Manage Catalogs", selects the catalog and clicks on its category and clicks on manage attribute assignment. Provides the value and saves it.
- 6. Now from application manger, saves this item to other item. For Example, Item\_SaveAs1.
- 7. Goes to the category (you can follow the step 1 & 2 given above for this) and adds this item to it.
- 8. Clicks on the newly created item and goes to 'Specifications -> Manage Attribute Values' and then tries to modify the attribute values of the new item in Sterling business Center and saves it.

Defect ID 289954
Case ID Internal

When attempting to confirm a shipment having containers that are added into multiple manifests, the system displays an "To confirm a shipment on a manifest please close the manifest" error message, when a user performs the following sequence of actions:

- Configures the system property yfs.manifest.manifestAtContainerLevelForDomesticParcelShipment to "Y"
- 2. Enables the Package Level Integration for Carrier Service.
- 3. Creates a shipment with the carrier service and packs the shipments in multiple containers, C1 and C2.
- 4. Adds the containers, C1 and C2 to different manifests.
- 5. Closes both the manifests.
- 6. Confirms the shipment.

#### Defect ID

370711

#### Case ID

Internal

#### Description

The system incorrectly confirms the shipments that are associated with a partially manifested load, when a user performs the following sequence of actions:

- Configures the system property yfs.manifest.manifestAtContainerLevelForDomesticParcelShipment to "Y"
- 2. Enables the Package Level Integration for Carrier Service.
- 3. Creates multiple shipments with the carrier service and packs the shipments in multiple containers.
- 4. Includes the shipments into a load.
- 5. Manifests few of the containers for these load shipments.
- 6. Closes the manifest.

#### **Defect ID**

407795

#### Case ID

37993,999,616

#### Description

When attempting to add containers of a single shipment to multiple manifests, the system displays an "YDM00230:All containers are not manifested" error message, when a user performs the following sequence of actions:

- Configures the property yfs.manifest.manifestAtContainerLevelForDomesticParcelShipment to "Y".
- 2. Enables the Package Level Integration for Carrier Service.
- 3. Creates a shipment with the carrier service and packs the shipments in multiple containers, C1 and C2.
- 4. Adds C1 to the manifest M1 using "Add to Manifest" option.
- 5. Navigates to the Manifest console and closes the manifest M1.

**Solution**: Manifest M1 gets closed successfully and container C2 can be added to another manifest.

Defect ID

407299

Case ID

38615,004,000

In a single schema instance using DB2 database, the system must be able to optimize initupgrade target to fetch row count for application tables from DBMS metadata tables or views, rather than performing SQL query to fetch row count for each individual table.

Solution: A user must update the prepare/> target in the following files, by adding the attribute useDBMSStatsForRowCount="true"; <INSTALL DIR>/Migration/9.0/history/ant upgradepreparation.xml <INSTALLDIR>/Migration/9.0/Transaction/ant\_upgradepreparation.xml

Note: Schema statistics must be gathered prior to performing the initupgrade step, if a user wants to use this feature to fetch row count from DBMS metadata.

## Fix Pack 57

Fix Pack 9.1.0.57

**Defect ID** 404517

PMR# 88346,379,000

Description

Hot SKU logic must be enhanced to consider availability across all the nodes to decide if availability is low and item needs to be locked.

- 1. As part of the fix, a new feature where Hot SKU will be considered available across nodes is introduced. If the following property is put in customer\_overrides.properties file as yfs.yfs.Hotsku.useAvailabilityAcrossNodes. While determining whether this hot item still needs to be locked, system will take into consideration availability across all nodes requested instead of individual nodes. And compare the consolidated availability across all nodes with the High Availability threshold. If consolidated inventory is 0, we will avoid locking. If consolidated inventory is low, we will lock the sku even though it may be considered hot. If consolidated inventory is high, we will avoid locking. All agents and APIs that update demand or supply and check availability will be impacted by the fix (ex: reservations, order creation/modifications, scheduling, release). The fix does not change the actual availability calculation, instead it just impacts decision whether to lock an item or not. There is a slight chance that multiple threads can schedule or allocate against a node with low availability. This could result into back order from node (no pick) from DC or Store. In such cases, order would get rescheduled to another location based on availability and sourcing decisions.
- 2. When getPossibleSchedules is called with InvLock="N" and Mode="Inquire", the API will not lock the inventory item. If InvLock="Y" (default value), the inventory item will be locked based on hot sku logic.

**Defect ID** 407684 PMR# Internal

Security fixes are implemented in this fix pack, and a separate Security Fix Pack is available. Please refer to Fix\_Pack\_Installation.txt before

proceeding with installation.

Note: For more information on the security issues fix, please contact IBM

Support.

Defect ID 400265

PMR # 30145,031,724

**Description** Performance of modifyCategoryItem API, and manageCategory API has

been improved, when a model item is being added or deleted from a

category.

A new yfs property yfs.searchIndex.UpdateMaxModifyTS has been introduced to prevent the update of max\_modifyts on the item.This will further improve the performance, when the max\_modifyts update is not

performed.

Defect ID 406379

PMR # 34701,082,000

**Description** The system does not display the item pick instructions, when a

warehouse user performs the following sequence of actions:

1. Creates an item and configures pick instructions for the item.

2. Creates a shipment for the item.

3. Includes the shipment in a wave.

4. Releases the wave and creates a batch for the wave.

5. Logs in to Sterling Mobile application.

6. Selects Cart Pick option.

7. Scans the Cart and Item ID.

Defect ID 407536

PMR # 53725,082,000

**Description** Pierbridge interface does not map unit and extended line price correctly

in the International element.

**Solution**: Pierbridge interface mappings are corrected. Unit price is sent in PierbridgeShipRequest/Packages/Package/International/Contents/

Content/Value and Extended line price value is sent in

PierbridgeShipRequest/Packages/Package/International/Contents/

Content/ContentLineValue.

Defect ID 407549

PMR # 67876,082,000

The system displays an "If Item is Tag controlled, then Tag Number is mandatory" error message, when the comparator operator is used with decimal values, when a user performs the following sequence of actions in a drop-ship scenario:

- 1. Configures an always tag-controlled item "TAG01" and "TAG02" with Lot Number and Batch Number as the attributes.
- 2. Configures Inbound Compliance in the BUYER configuration.
- 3. Selects "Mandate Tag information for all tag-controlled items" flag.
- 4. Creates and confirms a Purchase Order Shipment S1 with ShipNode "SHIPNODE1", having two shipment lines for TAG01 and TAG02 item each of 60 quantities.
- 5. Navigates to the Record Container Details screen.
- 6. Selects Case, provides the SCM and pack quantity as 60 for both the

Expands the "+" button in the container details to provide the quantity and tag information for the container as below.

First shipment line for item TAG01:

19.10 Tag1

18.30 Tag2

22.60 Tag3

Second shipment line for item TAG02:

10.10 Tag4

5.70 Tag5

5.70 Tag6

5.70 Tag7

5.70 Tag8

5.70 Tag9

5.70 Tag10

5.70 Tag11

5.70 Tag12

4.30 Tag13

7. Clicks Save.

Solution: A user is able to record the container details successfully and no error is displayed.

**Defect ID** 

407966

PMR#

25759,999,744

#### Description

When a container is removed from the manifest, the system should not blank out non-manifest information, for example, TrackingNo, from the container if the carrier integration is not enabled for the manifest process.

Solution: A new "yfs.remove.only.manifest.info.from.container.for.carriers" property is provided to address this requirement. The user must set list of carriers for which this new behavior must be enabled.

For example, in this scenario the

"yfs.remove.only.manifest.info.from.container.for.carriers" property must be set as yfs.remove.only.manifest.info.from.container.for.carriers=FEDX.

## Fix Pack 56

Fix Pack 9.1.0.56

Defect ID 400174

**PMR** # 66076,379,000

**Description** When HOTSKU feature is turned on, items that are configured with

"Assume Infinite Inventory During Promising" as "Yes" must be treated as HOTSKU. Records in the YFS\_INVENTORY\_ITEM table for these

items must not be locked.

Defect ID 401009

PMR # 30178,031,724

Description Dead lock observed on the yfs\_inventory\_demand table, when a user

performs the following set of actions:

1. Configures Inventory purge agent.

2. Runs Inventory purge agent and createOrder API parallelly.

Defect ID 404067

**PMR** # 39195,057,649

**Description** The rules attached to OI2 are not fired, when a user completes the

following tasks:

1. Creates a model that has OC1->OI1 ,OC2->OI2 as sibling nodes, OC1

--OI1 OC2 --OI2.

The property CONFIG: ON UNSELECT SKIP CHILD RULE AND CURR RULE FIRING is attached to OC1 and there are no rules

attached to OC1.

2. Attach rules to OI2.

3. Launches above model in Configurator and ensures that OC1 is

notselected, and navigates to rule firing trace.

Defect ID 405400

PMR # 53263,082,000

**Description** Order moves to created status and a Memo gets created in Created

status. This memo should not be created since order is not completely invoiced, when a user performs the following set of actions:

invoiced, when a user performs the following set of actions:

1. Sets wife wife set InvoiceComplete For Cancelled Lines – V. in

1. Sets yfs.yfs.setInvoiceCompleteForCancelledLines=Y in customer\_overrides.properties.

2. Creates an order with single line and single quantity by setting the Unit Price to 100 and Shipping Charges to 14.

3. Cancels the Order Line.

4. Calls changeOrder API to add 1 quantity and pass header charges

also.

Defect ID 404481

PMR # 37823,999,616

Putaway tasks generated for a normal item, stamp a target location that is defined to hold segmented inventory, when a user performs the following sequence of actions:

- 1. Configures "Putaway Products on Receipt" action for the "Receipt\_Complete.0005" transaction in the Purchase Order Receipt pipeline.
- 2. Configures a Storage Preference P1 for single SKU with the following configuration and zone Z1 specified in the preference:
  - · Activity code Moving to Storage
  - · Activity group Receipt
  - Product class X
  - Inventory status Y
  - · UOM Each
- 3. Configures a Storage Preference P2 for a single SKU with the following configuration and zone Z2 specified in the preference:
  - · Activity code Moving to Storage
  - · Activity group Receipt
  - Product class X
  - Inventory status Y
  - · UOM Each
  - Segment Type MTO
- 4. Configures Putaway strategy with UOM="Each" and associates Putaway task type.
- 5. Receives normal inventory into the dock location.
- 6. Closes the receipt, the system creates a putaway task. Target location stamped on the putaway task is zone Z2 instead of Z1.

Solution: The system considers the zones in putaway preferences by matching all the specified attributes to decide the target location.

#### **Defect ID**

404874

#### PMR#

38002,999,616

#### Description

While adjusting inventory for an item which is not a part of the dedicated item location list, the system repeats in a loop thrice, when a user performs the following sequence of actions:

- 1. Creates a location L1.
- 2. Creates 4 items, D1, D2, D3, and I1.
- 3. Dedicates the items D1, D2 and D3 to location L1.
- 4. Adjusts the inventory for the item I1 at the location L1.

The system throws an "SKU Dedication violated for location" exception.

In the verbose log the "Inside isConstraintViolated SKU :DEFAULT" message is posted thrice.

Note: The loop count is directly dependant on the number of dedications already present for the location.

Solution: The query that checks for the existing dedications resulting in extra loops is optimized.

#### **Defect ID**

403157

#### PMR#

12657,999,744

### Description

The 'ON\_LINE\_QTY\_REDUCTION' event is triggered only once even if the line quantity for multiple shipments in the order are changed, when a user performs the following sequence of actions:

- Navigates to the Application > Platform > Process Modelling >
   Outbound Shipment Process Type > Change Shipment Transaction >
   Events.
- 2. Enables the 'ON\_LINE\_QTY\_REDUCTION' event and adds event handler to it.
- 3. Creates WMS node.
- Creates an item and adjusts the sufficient inventory for it against the WMS node.
- Creates an order with two orderlines having created item and Ship Node as WMS node.
- 6. Confirms the order.
- 7. Schedules the order and releases it.
- Creates two separate shipments for the two orderlines. The order moves to 'Included in Shipment' status.
- 9. Calls the changeOrder API to reduce the order quantity for given item by 1 from both the order lines.

The 'ON\_LINE\_QTY\_REDUCTION' event is triggered only once.

**Solution**: The 'ON\_LINE\_QTY\_REDUCTION' event is raised once for each shipment for which the line quantity is reduced.

## Fix Pack 55

Fix Pack 9.1.0.55

Defect ID

401633

PMR #

18911,082,000

Description

"Not Enough Quantity" exception is displayed, when a user performs the following steps:

- 1. Creates a tag controlled item and has sufficient inventory for it.
- Creates a Purchase Order with tag controlled items using createOrder API.
- Creates and confirms a shipment for this PO. Records container details including tag information for the inbound shipment.
- 4. Un-confirms the shipment.
- 5. Deletes the containers from this shipment.
- 6. Tries to delete the shipment using change shipment API with delete action.

Defect ID

403703

PMR#

91145,019,866

Description

"Update failed. The record to be updated could either not be found or it was already deleted or updated by another transaction "exception is displayed, when a user calls the overrideResourcePoolCapacity API parallelly in multiple threads.

**Defect ID** 403883

PMR# 34488,082,000

The createOrderInvoice API displays "YFS: Not Enough Quantity" Description

exception, when a user performs the following set of actions:

1. Creates a sales order with line quantity as 1.66.

2. Creates an invoice by calling createOrderInvoice API for 0.66 quantity followed by another invoice for 1 quantity.

**Defect ID** 404371

PMR # 91655,019,866

Description During findInventory API call, if same Calendar object is fetched from

the database cache by multiple threads concurrently, it is observed that

the threads get blocked during date calculations.

**Defect ID** 399079

PMR# 17978,082,000

Description The system throws an "YFS:Invalid Node" exception if shipnode is not

present in the shipment, when a user performs the following sequence of actions:

1. Modifies out-of- box inbound shipment pipeline to add an unconfirmed shipment transaction.

2. Creates an inbound shipment S1.

3. Records the container details for inbound shipment S1.

4. Confirms inbound shipment S1.

5. Unconfirms the inbound shipment S1.

6. Deletes the inbound shipment S1.

While deleting the inbound shipment, the system tries to delete all the containers associated with it. While performing the operation, the system checks if the shipnode is present.

Solution: The system skips the check for shipnode, if it is not present in the shipment.

**Defect ID** 399916

PMR# 18622,082,000

The system displays an "If Item is Tag controlled, then Tag Number is mandatory" error message, while using comparator operator with decimal values, when a user performs the following sequence of actions in a drop-ship scenario:

- Configures an always tag-controlled item "TAG01" with Lot Number and Batch Number as the attributes.
- 2. Configures Inbound Compliance in the BUYER configuration.
- 3. Selects "Mandate Tag information for all tag-controlled items" flag.
- 4. Creates a Purchase Order Shipment S1 with ShipNode "SHIPNODE1" having TAG01 item for 389.3 quantity.
- 5. Creates a shipment.
- 6. Navigates to the Record Container Details screen.
- 7. Selects Case, provides the SCM and pack quantity as 389.3.
- 8. Expands the "+" button in the container details to provide the tag detail information for the container.

For example, provides the following information:

Lot Number - L1, L2, L3, L4, L5, and L6.

Batch Number - B1, B2, B3, B4, B5, and B6.

**Quantity** - 65, 63.7, 65, 65, 65, and 65.6.

9. Clicks Save.

**Solution**: The comparator operators are replaced with associated double-util methods.

#### Defect ID

403149

### PMR #

Internal

#### Description

The system displays an "YFS: Tag Number Not Found for the Item" error message, while using comparator operator with decimal values, when a user performs the following sequence of actions in a drop-ship scenario:

- 1. Configures an always tag-controlled item "TAG01" with Lot Number and Batch Number as the attributes.
- 2. Configures Inbound Compliance in the BUYER configuration.
- 3. Selects "Mandate Tag information for all tag-controlled items" flag.
- Creates a Purchase Order Shipment S1 with ShipNode "SHIPNODE1" having TAG01 item for 389.3 quantity.
- 5. Creates a shipment.
- 6. Navigates to the Record Container Details screen.
- 7. Selects Case, provides the SCM and pack quantity as 389.3.
- 8. Expands the "+" button in the container details to provide the tag detail information for the container.

For example, provides the following information:

Lot Number - L1, L2, L3, L4, L5, and L6.

Batch Number - B1, B2, B3, B4, B5, and B6.

Quantity - 65, 63.700001, 65, 65, 65, and 65.599999

- 9. Clicks Save.
- 10. Confirms the Shipment

**Solution**: The comparator operators are replaced with associated double-util methods.

**Defect ID** 403378

PMR# 37934,999,616

Description While adjusting dedicated items in the dedicated location, the system

takes more time to execute if the dedicated location has other dedicated

items.

Solution: The query that is used to check for the existing dedications is

optimized to improve the performance.

## Fix Pack 54

Fix Pack 9.1.0.54

**Defect ID** 391343

Case ID 93796,49R,000

Description Real Time Availability Monitor (RTAM) does not publish correct

availability picture for Bundle Items with deliver together components,

when the user performs the following steps:

1. Configures RTAM and configures a bundle item with deliver together

components to monitor by RTAM.

2. Adjusts inventory for both the components in two different nodes.

3. Runs RTAM.

Note: Alerts are not raised at Node Level Monitoring for Bundle Item

with deliver together components.

**Defect ID** 395421, 368153

Case ID 30141,031,724, 76245,057,649

Description Invalid Person Info exception is displayed, when two different API calls

> (of importOrder API or manageCustomer API) are running parallelly on two different threads and try to insert same PersonInfo Details into the Database simultaneously, when the Integration server is configured to

run with at-least 2 threads.

**Defect ID** 386093

Case ID 89941,442,000

Description SuggestedOption element is not template controlled for

reserveAvailableInventory API output.

**Defect ID** 394278

Case ID 08310,004,000

SUPPLYTEMPPRG agent does not purge all the eligible records from Description

YFS\_INVENTORY\_SUPPLY\_TEMP table.

**Defect ID** 393505, 400026

Case ID 72174,019,866, Internal

During manageItem, the value for an extension column of YFS\_ITEM table is inherited from model item to child item, though the extension column is not used for the classification.

Solution: A property

yfs.manageItem.InheritClassificationExtnAttributesOnly is provided to inherit values for only those extension columns which are used for classification. If this property is set to 'Y', only the extension columns that are used for classification are inherited from model item to child item. If this property is not set or set to N, all extension columns are inherited from model item to child item. By default this property is set to N.

Note: The Sterling Selling and Fulfillment Foundation: Properties Guide is updated with the yfs.manageItem.InheritClassificationExtnAttributesOnly property.

**Defect ID** 

396317

Case ID

76560,082,000

#### Description

When a user performs the following sequence of actions, the associated shipment line that contains overship quantities is not reset while unpacking the child containers from the parent container for a shipment:

- 1. Creates a shipment, S1 with AllowOverage=Y and configures overship percentage in the OverShipping Preferences.
- 2. Creates a shipment line, SL1 in S1 having item I01 for 4 quantities.
- 3. Packs the inventory container IC1 with 6 quantities of I01 into a new outbound container C1.
- 4. Sets overships quantity on SL1 to 2.
- 5. Unpacks the outbound container, C1 completely. C1 is deleted and IC1 moves back to location inventory. But, the overship quantity on SL1 is still displayed as 2.

Because the overship quantity is not reset, the shipment is not moved to Packed status even after packing the inventory, equivalent of the shipment line SL1 into C1.

**Solution**: While unpacking the child containers from the parent container, if there is any overship quantity set on SL1 after packing, the overship quantity is reset accordingly after unpacking.

Defect ID

395364

Case ID

76981,082,000

#### Description

When a user performs the following sequence of actions, the Pierbridge Field COD/Type (CODInd attribute) value is always passed as 1:

- 1. Implements the YCSshipCartonUE user exit.
- 2. Sets the value for CODInd attribute as 2 in the shipCarton method of the UserExit implementation.
- **3**. Calls the addContainerToManifest to manifest the containers of the shipment.

The system passes the CODInd attribute value as 1 under the COD element in the PierbridgeShipRequest XML.

**Solution**: Pierbridge Field COD/Type (CODInd attribute) value is read from the UserExit implementation if user exit is implemented. If user exit is not implemented, then the system continues with the out-of-the-box logic.

**Defect ID** 396787

Case ID 08204,082,000

Description When a user performs the following sequence of actions, the

> MANIFEST\_NO and MANIFEST\_KEY of the original shipment, is blanked out in the YFS\_SHIPMENT table during splitLines:

- 1. Creates a shipment, S1 with I01 for 5 quantities.
- 2. Packs S1 into outbound container C1 with 3 quantities of I01.
- 3. Closes the container C1.
- 4. Adds the container C1 to a manifest M1. MANIFEST\_NO and MANIFEST\_KEY are stamped on the shipment S1.
- 5. Navigates to the Split Shipment screen.
- 6. Selects Split Lines option and enters the quantity as 2 for the new shipment S2.

Original shipment S1 is split into new shipment S2 for 2 quantities. But, the manifest details (MANIFEST\_NO and MANIFEST\_KEY) are blanked out from shipment S1.

Solution: When splitLines action is performed on the original shipment S1, manifest details of S1 is retained.

## Fix Pack 53

Fix Pack 9.1.0.53

**Defect ID** 393351

Case ID 77588,023,724

Description Duplicate header tax elements are present in getOrderDetails output for

a purged order, when line taxes are present.

**Defect ID** 387059

Case ID 67646.49R.000

Description Require a functionality to match multiple regions for a zip code in a

region schema.

Solution: Field "Match Multiple Regions For A ZipCode" is added to Region schema details page. Select the check box to match multiple

regions for a ZipCode in a Region Schema.

**Note:** If multiple sourcing rules or any other rules are set for regions having the same zip code, the sourcing rule chosen for the ZipCode

won't be deterministic.

**Defect ID** 366260 Case ID Internal

Description When an item configured as "Sometimes tag-controlled" and

"serial-tracked" is packed, the HSDE screen displays the item in the list

of unpacked items.

Defect ID 367061

Case ID Internal

**Description** The IBM Sterling Mobile application allows multiple users to work

simultaneously on a specific shipment even though the number of users

is restricted to one in the Applications Manager.

**Solution:** The number of users allowed to work simultaneously on a shipment in the IBM Sterling Mobile application, adhere to the restriction

in the Applications Manager.

Defect ID 374482
Case ID Internal

**Description** Multiple users can simultaneously work on a specific task when a user

performs the following sequence of actions:

- 1. Performs the Activity task using OrderPick.
- 2. Picks the product onto an inventory pallet.
- 3. Selects a primary pallet type.
- 4. Performs the task using a mobile device.
- 5. Dispatches the tasks as soon as they are generated.
- 6. Suggests multiple tasks and allows user to choose.
- 7. Limits the number of users that work on a shipment to one.
- 8. Uses Pick sequence for picking.
- 9. Uses Putaway sequence for putaway.

**Solution**: The number of users is limited to one.

Defect ID 380907
Case ID Internal

**Description** The "ItemID/UOM/ProductClass missing for the Shipment Line" error is displayed on the HSDE screen, when a user performs the following

sequence of actions:

1. Logs in to the Applications Manager.

- 2. Navigates to Packing > Pack Planning > Do Not Mix in a Case.
- 3. Selects the Mark For option for a node.

**Note:** If the shipment at the node has different Mark For criteria selected for different line items of the same item, the error is displayed when the shipment of the second line item is packed.

Defect ID 383975
Case ID Internal

**Description** When a French locale user enters the date in the 'dd MM yyyy' format in

a work order and confirms the order through the VAS Screen, the

"Invalid Date Format Error" is displayed.

Defect ID 387522
Case ID Internal

The PACK SHIPMENT COMPLETE.0006 transaction does not have any event associated with it.

Solution: The ON SUCCESS event is added to the PACK SHIPMENT COMPLETE.0006 transaction.

**Defect ID** 391134 Case ID Internal

When a user performs the following steps on the Create Count Request Description screen, the "Invalid date format" error is displayed:

- 1. Navigates to Inventory > Create Count Request. 2. Clicks in time field of Start no earlier than field.
- 3. Clicks OK.

**Defect ID** 392858

Case ID 37429,999,616

Description

In Outbound picking using the IBM Sterling Mobile Application, the system suggests an SKU when a user scans an item. If the user scans a different SKU, the system accepts it and completes the task. The following steps explain the scenario:

- 1. In the Sterling WMS Mobile Application console, navigates to Outbound Picking.
- 2. Selects the task for shipment, S1 with Item I1.
- 3. Scans the case.
- 4. Scans item I1 instead of item I2.

**Solution**: The "Mobile\_Cannot\_Override\_Suggested\_SKU" error is displayed when a user scans a different SKU.

Defect ID 366260 Case ID Internal

Description When an item configured as "Sometimes tag-controlled" and

"serial-tracked" is packed, the HSDE screen displays the item in the list of

unpacked items.

**Defect ID** 367061 Case ID Internal

Description The IBM Sterling Mobile application allows multiple users to work

simultaneously on a specific shipment even though the number of users is

restricted to one in the Applications Manager.

**Solution:** The number of users allowed to work simultaneously on a shipment in the IBM Sterling Mobile application, adhere to the restriction

in the Applications Manager.

Defect ID 374482 Case ID Internal

Multiple users can simultaneously work on a specific task when a user performs the following sequence of actions:

- 1. Performs the Activity task using OrderPick.
- 2. Picks the product onto an inventory pallet.
- 3. Selects a primary pallet type.
- 4. Performs the task using a mobile device.
- 5. Dispatches the tasks as soon as they are generated.
- 6. Suggests multiple tasks and allows user to choose.
- 7. Limits the number of users that work on a shipment to one.
- 8. Uses Pick sequence for picking.
- 9. Uses Putaway sequence for putaway.

**Solution**: The number of users is limited to one.

## Defect ID

380907

## Case ID Description

Internal
The "ItemID/UOM/ProductClass missing for the Shipment Line" error is displayed on the HSDE screen, when a user performs the following

sequence of actions:

- 1. Logs in to the Applications Manager.
- 2. Navigates to Packing > Pack Planning > Do Not Mix in a Case.
- 3. Selects the Mark For option for a node.

**Note:** If the shipment at the node has different Mark For criteria selected for different line items of the same item, the error is displayed when the shipment of the second line item is packed.

## Defect ID

383975

#### Case ID

Internal

#### Description

When a French locale user enters the date in the 'dd MM yyyy' format in a work order and confirms the order through the VAS Screen, the "Invalid

Date Format Error" is displayed.

#### Defect ID

387522

## Case ID

Internal

## Description

The PACK\_SHIPMENT\_COMPLETE.0006 transaction does not have any event

associated with it.

**Solution**: The ON\_SUCCESS event is added to the PACK SHIPMENT COMPLETE.0006 transaction.

#### **Defect ID**

391134

#### Case ID

Internal

### Description

When a user performs the following steps on the Create Count Request

screen, the "Invalid date format" error is displayed:

- 1. Navigates to Inventory > Create Count Request.
- 2. Clicks in time field of Start no earlier than field.
- 3. Clicks OK.

#### **Defect ID**

392858

#### Case ID

37429,999,616

In Outbound picking using the IBM Sterling Mobile Application, the system suggests an SKU when a user scans an item. If the user scans a different SKU, the system accepts it and completes the task. The following steps explain the scenario:

- 1. In the Sterling WMS Mobile Application console, navigates to Outbound Picking.
- 2. Selects the task for shipment, S1 with Item I1.
- 3. Scans the case.
- 4. Scans item I1 instead of item I2.

Solution: The "Mobile\_Cannot\_Override\_Suggested\_SKU" error is displayed when a user scans a different SKU.

## Fix Pack 52

Fix Pack 9.1.0.52

Defect ID 381905

Case ID 17676.379.000

#### Description

findInventory API does not show correct availability date at the ship node when a user performs the following sequence of actions:

- 1. Configures procurement rule between two nodes.
- 2. Configures node transfer schedule between the nodes such that override transit days is set to zero for weekdays for the procurement node.
- 3. Ensures inventory is available at the procurement node for a future date.

**Defect ID** 389895

Case ID 76730,023,724

#### Description

A deadlock is observed in the YFS\_INVENTORY\_ITEM table, when a user performs the following sequence of actions:

- 1. Creates 7 items such that they are always tag-controlled and configures the lot number as the tag identifier.
- 2. Creates a synchronous service with the JMS sender component to put messages in a queue.
- 3. Creates an asynchronous service with the JMS Receiver component having 5 threads and listening to the queue, which then calls the reserveAvailableInventory API.
- 4. Adjusts inventory for the items at the ShipNode of choice, and provides the lot number.
- 5. Places 5 or more JMS messages into a queue.
- 6. Starts the integration server.

**Defect ID** 381419

Case ID 71827,019,866

The getResourcePoolCapacity API produces Description

"java.lang.StringIndexOutOfBoundsException" exception, when a user performs the following sequence of actions:

- 1. Configures two region schemas with same FromZipCode and toZipCode and associates the schemas with a node.
- 2. Calls the getResourcePoolCapacity API with PersonInfo details, to look up the zip code.

**Defect ID** 365660

Case ID 76685,057,649

Description

Product configurator must be enhanced to skip rule firing for a node (and its sub-tree) that is not selected.

**Solution:** Two new properties CONFIG: ON UNSELECT SKIP CHILD RULE AND CURR RULE FIRING and CONFIG: ON UNSELECT SKIP CHILD RULE FIRE BUT FIRE CURR RULE have been introduced.

- If the property CONFIG: ON UNSELECT SKIP CHILD RULE AND CURR RULE FIRING is set to true for an option class, and if that option class is not selected, then the rules attached to the option class and the rules attached to its sub-tree are not fired.
- If the property CONFIG: ON UNSELECT SKIP CHILD RULE FIRE BUT FIRE CURR RULE is set to true for an option class, and if that option class is not selected, then the rules attached to the option class are fired, but the rules attached to its sub-tree are not fired.

#### Note:

- The rule firing order is not modified to fire rule for an unselected option class. For example, if a rule is fired at a later stage of rule traversal, and the rule selects an option class (OC1) which is already parsed and has one of the preceding properties set (and therefore the rules were not fired during the parsing), the selection because of the current rule does not trigger rule firing for option class (OC1).
- The decision to fire a rule is not made dynamically. Therefore, do not assign the new properties or dynamically modify the properties.

Defect ID 393042

Case ID Internal

Description

The Sterling Configurator: Application Guide must be updated with information about the following properties:

- CONFIG: ON UNSELECT SKIP CHILD RULE AND CURR RULE FIRING
- CONFIG: ON UNSELECT SKIP CHILD RULE FIRE BUT FIRE CURR RULE

**Solution:** The required information is provided in the *chapter 15 Definitions* for *Out-of-the-box Configurator Properties* of the *Sterling Configurator: Application Guide.* 

Defect ID 386284

Case ID 22374,999,760

Description

The "com.ibm.db2.jcc.am.SqlException" error is displayed when a user performs the following steps on the Task Summary screen in DB2:

- 1. Logs in as node user.
- 2. Navigates to Task > Task Console.
- 3. Searches tasks using the 'By Task type' field.
- 4. Selects OrderPick Task and performs a search. The system generates a long and complicated SQL statement, which results in the error.

**Solution**: The length of the SQL statement is reduced.

Defect ID 387241

Case ID 37187,999,616

Description

The system retains a Manifest Key and Manifest Number of a load on the shipment, when user performs the following steps to remove shipment from the load:

- 1. Adds shipment S1 to the load L1.
- 2. Opens a manifest.
- 3. Adds the load L1 to the manifest and sets IsExpInclInManifest=Y.
- 4. On the Load Details screen, navigates to Select shipment S1 > Remove shipment S1 from Load L1.

The shipment retains the manifest information of the load. This behavior prevents the shipment from being added to a new load. Additionally, the system does not allow Standard Carrier Alpha Code (SCAC) to be modified for the shipment.

**Solution**: When a shipment is removed from a load with open manifest, the information pertaining to the manifest is removed from the YFS\_SHIPMENT table.

## Fix Pack 51

Fix Pack 9.1.0.51

**Defect ID** 374950

Case ID 54424,49R,000

Description When a user marked as an Enterprise User, invokes getOrderLineList API,

unwanted EXIST clause in the select query on YFS\_ORDER\_LINE table

degrades performance.

Defect ID 370692

Case ID 54173,49R,000

Description Realtime Availability Monitor (RTAM) must monitor availability at additional

ship nodes along with those in the Distribution Group.

**Solution:** YFSGETOverriddenDGForItemUE User exit is enhanced for additional ship nodes, RTAM can monitor availability at the additional

nodes.

Note: For more information about the enhancement, refer to the

YFSGETOverriddenDGForItemUE user exit java docs.

Defect ID 371429

Case ID 54903,49R,000

Fix Pack 9.1.0.51

Description

Realtime Availability Monitor (RTAM) must process bundles and components in parallel in the activity based mode.

**Solution:** RTAM is enhanced to enable addition of activity for the related bundle parent items during the monitoring of a component, to avoid duplicate work from the threads processing the component. The activities of the parent or related items are processed during subsequent get jobs of RTAM

**Note:** There is no backward compatability for this fix and there will be behavior change for bundles and related Items in RTAM activity based mode.

**Limitation of this fix:** Additional trigger of RTAM in activity based mode may be needed for the processing of bundle parents and the related items, if get Jobs happens before activities get inserted for the parent and the related items.

**Defect ID** 356164 **Case ID** 34805,379,000

**Description** At DST (Daylight Saving Time) switch, the Date-Time conversion from one

timezone to another timezone is not working as expected.

## Fix Pack 50

Fix Pack 9.1.0.50

Defect ID 370708

Case ID Internal

**Description** A user cannot modify the Ship To address of a shipment after it is added to

a load.

Solution: A user can modify the Ship To address of a shipment.

Note: If a load has multiple shipments, a user cannot modify the Ship To

address of any shipment.

Defect ID 370879

Case ID 54206,49R,000

**Description** Sterling Selling and Fulfillment Foundation supported three item

classifications in sourcing rules but there was a need to define the sourcing outcomes based on more item attributes. Hence, there is a need for

additional classifications to support more item attributes.

**Solution**: Four new item classification are introduced in sourcing rules for products being shipped. Totally seven item classifications are now available

in the system.

Defect ID 377468

Case ID 59398,442,000

The system does not throw an exception instead it allows to receive quantity more than the order total quantity, even if Over Receipt Percentage limit is not configured, when a user performs the following sequence of action:

- 1. Creates a purchase order for 100 quantities.
- 2. Receives partial quantity, 50 quantities.
- 3. Calls the shortOrder API for the remaining amount. Received quantity is 50 and shorted quantity is 50.
- 4. Attempts to receive additional 10 quantities.

Note: When the shortOrder API is invoked the value of "TRANS\_DISCREPANCY\_QTY" column in the YFS\_ORDER\_LINE table will be set to zero instead of negative.

**Defect ID** 380951

Case ID 08081,057,649

#### Description

The system does not create Refund Fulfillment Order (RFO) and the collected amount is not refunded through RFO, when a user performs the following sequence of actions:

- 1. Selects "Do Not Allow Debit And Credit Invoices To Settle Each Other" and "Do Not Consolidate Settlement Or Refund Requests Across Invoices" flags in the Financial Rule.
- 2. Configures Gift Card as payment type and refund through RFO.
- 3. Creates an order with some order total.
- 4. Pre-charges the order total through Gift Card payment type.
- 5. Runs the requestCollection API.
- 6. Cancels the order.
- 7. Runs the requestCollection API.

Defect ID 381182

Case ID 08214,057,649

### Description

When a user invokes the managePricelistLine API, it acquires object lock and makes the invocation of managePricelistLine API single threaded. Due to which, the production gets impacted when managePricelistLine API is invoked in multiple instances.

Defect ID 382422 Case ID Internal

Description

The column name LPN\_HDR\_KEY, in DB2 view cause some issues due to the absence of double quotation mark.

**Solution**: The issue is fixed by marking proper quotation mark in the appropriate columns.

#### Fix Pack 49

Fix Pack 9.1.0.49

369841 Defect ID

Case ID Internal

**Description** Bar code data is overridden in every cycle if more than one bar code source

is defined when translating the bar code for a particular bar code type.

Because of this, a parsing data error is generated.

Defect ID 373928

Case ID Internal

**Description** The system displays the "Serial is not at the node" error message, when the

changeLocationInvenoryAttributes API is passed more than once in multi

API execution for an item with the following properties:

· Time-sensitive

· Serial-tagged

· Batch controlled

Defect ID 374877

Case ID 14338,082,000

**Description** When a user invokes the packShipment API for decimal quantity, the system

throws an "YDM00063: Not enough uncontainerized quantity available on

the shipment for containerization" exception.

Defect ID 375259

Case ID 25954,082,000

**Description** A performance degradation is observed, when a user attempts to receive an

order through the Report/Record Receipt action of the Sterling Application

Console.

Defect ID 376748

Case ID 58374,442,000

**Description** Dbverify, by default ignores the Third Party tables present in the database,

whose definition is not present in the entity XMLs. Due to this, the system

does not generate any DROP TABLE statements for such tables.

**Solution**: A new 'DBVERIFY\_IGNORE\_3RD\_PARTY\_TABLES' property is exposed. The default value of this property is Y. If you do not want the DBVerify utility to ignore the third party tables, then set the value of the DBVERIFY\_IGNORE\_3RD\_PARTY\_TABLES property to N in the sandbox.cfg

file and then run the setupfiles utility.

**Note:** If there are tables created outside the entity framework, whose definition is not supported by entity framework, it is advised to ignore these tables while running dbverify by setting the value of the property as Y.

Defect ID 376937

Case ID 85623,820,820

An asynchronous service has a generic JMS component which has 'Process Reply to Queue' option checked. The service reads messages and sends back response to separate Websphere MQ JMS Queues. When the asynchronous service reads an incoming JMS message and attempts to put back the response into the 'reply to JMS Queue', then it is observed that for each response message the "Open Output Count" in Websphere MQ keeps on increasing for reply to JMS Queue.

## Fix Pack 48

Fix Pack 9.1.0.48

Defect ID 364479

Case ID 47821,082,000

Description The system does not consider the pend-in quantity of items for putaway

move request to release a wave.

**Solution**: The pend-in quantity of items is also considered for putaway move requests to release a wave if the or items without dedicated locations dynamically slot a location from the zones listed above field is selected in the Configurator. The Sterling Warehouse Management: Configuration Guide is

updated with the required information.

Defect ID 375899

Case ID 69111,49R,000

Application must be enhanced to support suppressing validation of saved configuration during sub-model return. Rules are run on a sub-model with an old configuration in the following scenario:

- 1. Configures Parent model, model A.
- 2. Dynamically instantiates the child model, model B.
- 3. Configures model B.
- 4. Punches back to Parent model. Parent state is restored and rules are run.
- 5. Adds the model B state to the Parent state as \_nestedConfiguration.
- 6. Punches back to the child model, model B.
- 7. Modifies model B and punches back to Parent model.
- 8. Restores Parent state with the child model (model B) state prior to the changes done in step 7. During this step, validation is performed on the saved configuration of Parent. Hence rules are run for the Parent and child (rules get executed with old values in model B state).
- Adds child model B updated state as \_nestedConfiguration to Parent state (this has the changed values but rules are not run again if the sub model validation is turned off using the property CONFIG: SUBMODEL VALIDATION).

Solution: A new property CONFIG: DISABLE SUBMODEL VALIDATION ON SUBMODEL RETURN is read to check whether to perform validation or not on a saved configuration during sub-model return. If the value of the CONFIG: DISABLE SUBMODEL VALIDATION ON SUBMODEL RETURN property is set to Yes or True on the Option Class or Option Item which punches into a sub-model, the validation is not done on saved configuration for that sub-model during punch-out.

**Note:** The impact of the CONFIG: DISABLE SUBMODEL VALIDATION ON SUBMODEL RETURN property with existing properties is as follows:

CONFIG: SUBMODEL RETURN must be set to Yes for this property to be effective as the validation that are skipped based on this property is invoked on sub model return. CONFIG: SUBMODEL VALIDATION - Submodel validation is done after the validation is set to Yes or No.

Defect ID 377642

Case ID 22225,999,760

Description

For a task created at the LPN level, whenever a user views the task detail screen, an alert is generated. This alert is added to the YFS\_INBOX table and can be viewed on the Alert Console.

## Fix Pack 47

Fix Pack 9.1.0.47

Defect ID 318973

Case ID 00383744

Description The performance of releaseWave and releaseMoveRequest APIs is very slow

when accessing inventory for an item from the

YFS\_NODEINVENTORYDTL\_VW view. This causes a delay in releasing the

wave.

Solution: The system checks the number of units of items from the LPN instead of checking the LPN detail key. This reduces the time required to

release the wave.

**Defect ID** 335333

Case ID 69705,082,000

Description The Sterling Selling and Fulfillment Foundation: Application Platform

Configuration Guide must be updated with information about carrier

preferences for buyer.

Solution The "Defining Carrier Preferences Parameters" topic of the Sterling Selling and Fulfillment Foundation: Application Platform Configuration Guide is

updated with the required information.

**Defect ID** 361496

Case ID 09546.019.866

Description A performance degradation is observed when a user runs the

SyncLoadedInventory API, as multiple reads are observed for the same

system rule from the database.

**Defect ID** 373825

Case ID 44405,442,000

Description For a Distribution Center, the LineType attribute is not considered when

fetching a Receiving Preference Detail during receiving.

**Defect ID** 375167

Case ID 22555,999,760

While performing putaway to non-suggested location, the system must also Description

move the inventory with its valid attributes.

Defect ID 375917

Case ID 11525,082,000

The performance of releaseWave and releaseMoveRequest APIs is very slow Description

when accessing inventory of an item in the YFS\_NODEINVENTORYDTL\_VW view.

Solution The system filters the items in pending state with the corresponding node key instead of only the pending location.

**Defect ID** 377062

Case ID 36848,999,616

The manageCategory API is not able to delete more than 1000 child category Description

under a parent category, when deleting parent category.

## Fix Pack 46

Fix Pack 9.1.0.46

**Defect ID** 371155

Case ID 82947,379,000

**Description** When the Parent Inbox record is purged using the INBOXPRG agent, in such

scenario the INBOXPRG agent never purges the Child Inbox Record

associated with the respected parent Inbox record.

Defect ID 371945

Case ID 70803,019,866

**Description** The Real-Time Availability Monitor (RTAM) agent does not publish correct

inventory picture while consuming inventory from another organization,

when a user performs the following sequence of actions:

1. Configures RTAM agent.

2. Creates a seller organization, E1 under DEFAULT. E1 can consume inventory from DEFAULT.

3. Adjusts inventory for 400 ONHAND and 400 future inventory.

4. Creates an order for 300 quantities, where enterprise is DEFAULT and E1 is the seller organization.

5. Schedules the order and releases it.

6. Runs the RTAM agent in full sync mode. RTAM agent publishes ONHAND availability as 100 and future availability as 400, which is correct.

7. Creates an order for 200 quantities, where enterprise is DEFAULT and E1 is the seller organization.

8. Runs the RTAM agent in full sync mode.

RTAM agent publishes the inventory picture as

Future Available Quantity=100.00 and Onhand Available Quantity=200.00.

Defect ID 373925

Case ID 12454,082,000

The Invoice details does not display Debit Memo details at the order header level, when a user performs the following sequence of actions:

- 1. Creates an order with 2 orderlines having ListPrice and UnitPrice.
- 2. Cancels one of the orderlines which is in Created status.
- 3. Schedules the order and releases it.
- 4. Moves the order to Shipped status.
- 5. Creates a shipment invoice for the order.
- 6. Adds a new header charges at the order level.

  The header charges at order level are not applied on this order.

**Solution**: A new property yfs.setInvoiceCompleteForCancelledLines, is introduced. The property sets the Invoice\_Complete parameter for cancelled lines as Y and allows creation of debit memo in the system. For example, if one orderline in an order is cancelled and the order is invoiced, then the Invoice\_Complete parameter is set to Y for all the orderlines and order, and creates debit memo.

Defect ID 374199

Case ID 36723,999,616

#### Description

When a user is assigned count tasks in more than one location and the user scans an item, which does not have any task associated with it in a specific location, the system checks for the next count task in a different location. If the task exists in another location and the user executes this task, the system continues to suggest tasks from the same location instead of suggesting them from the previous location.

The following example explains the scenario:

- A user is assigned tasks in locations L1 and L2.
- The user scans an item, which does not have any task associated with it in L1. However, there are other tasks in L1 and L2.
- The system suggests the next task in L2 instead of L1.

**Note:** The system switches the count task only if the user is assigned tasks in more than one location.

**Solution**: If a task associated with an item does not exist in the current location, the system displays an error message.

Defect ID 374202

Case ID 36726,999,616

Description

The Cycle Count functionality on the Sterling Mobile Application must allow a user to enter a start location.

**Solution**: When a user logs in to the Sterling Mobile Application and navigates to the "Cycle Count" screen, the user can enter the start location. Based on this, the system suggest the next optimal task. The required information is provided in the *Selling and Fulfillment Foundation: Mobile Application User Guide*.

Defect ID 374212

Case ID 36718,999,616

**Description** The Sterling Selling and Fulfillment Foundation: Warehouse Management System

User Guide must be updated with the information about the system

overriding the Start date and time set by the user.

**Solution** The "Physical Count Plan Details" and "Physical Count Plan List" topics of the *Sterling Selling and Fulfillment Foundation: Warehouse Management* 

System User Guide are updated with the required information.

Defect ID 375746

Case ID 12454,082,000

**Description** The Sterling Selling and Fulfillment Foundation: Properties Guide must be

updated with the new property "yfs.setInvoiceCompleteForCancelledLines".

**Solution** The "Order Management yfs.properties" topic of the *Sterling Selling* and *Fulfillment Foundation: Properties Guide* is updated with the required

information.

### Fix Pack 45

Fix Pack 9.1.0.45

Defect ID 373865

Case ID Internal

**Description** Security issues have been addressed.

**Note:** For more details, please contact IBM Support.

Defect ID 371947

Case ID Internal

**Description** The Sterling Selling and Fulfillment Foundation: Properties Guide must be

updated with the following properties:

- yfs.orderheaderinclause.threshold
- DB2\_ALLOW\_REORG\_STMTS
- DB2\_ALLOW\_REQUIRE\_REORG\_STMTS
- · regionlist.match.zipcode.length
- yfs.shipnodeinclause.threshold
- · yfs.hotsku.skipLockInventoryitemList
- yfs.orderheaderinclause.threshold
- suppressModTypeValidationForCancelledOrders
- skip\_xml\_declarations\_to\_support\_non\_standard\_rad\_tooling

**Solution**: The following topics of the *Sterling Selling and Fulfillment Foundation*: *Properties Guide* are updated with the required information:

- Sandbox.cfg Database Properties
- System Management yfs.properties
- · Inventory Management yfs.properties
- Order Management yfs.properties
- · Implementation yfs.properties

# Fix Pack 44

Fix Pack 9.1.0.44

Defect ID 286390

Case ID Internal

#### Description

The system displays the ProdAvailDate value as blank for the second orderline, when a user performs the following sequence of actions and calls the getPossibleSchedules API for the entire order:

- 1. Configures the sourcing rules and defines procurement between nodes with some transit days.
- 2. Associates the delivery service with the product.
- 3. Creates a second order line with the same item as that of the first order line.
- 4. Associates the order line with the same delivery service and consolidates the delivery service with the same work order.

**Note:** If an order consists of a ship node and receiving node as the same organization, then it is an invalid configuration. The invalid configuration might lead to exceptions during scheduling the order and the order might not be scheduled properly. Ensure that the ship node and the receiving node on the order are different.

Defect ID 288266

Case ID Internal

#### Description

The Receipt Details screen displays an incorrect data, when a user performs the following sequence of actions:

- 1. Configures a time-sensitive item.
- 2. Creates an inbound shipment for the item.
- 3. Receives the shipment as loose inventory against multiple expiry dates.
- 4. Navigates to the Receipt List screen and clicks the View Detail action. The Receipt Detail screen is displayed.

The Receipt Detail screen displays the total quantity received against one expiry date.

Defect ID 290144

Case ID Internal

#### Description

If the Item ID have special characters, for example, &, \$, %, @, and so on, then while performing the outbound pick, the mobile device fails to read the Item ID correctly and throws an "Cannot Override the Suggested SKU" error message, when a user performs the following sequence of actions;

- 1. Creates an item, !@#\$%^\*015AZ10-X(TPH3,F).
- 2. Creates an outbound shipment.
- 3. Moves the shipment to 'Containerize Wave' status.
- 4. Logs in to the Sterling Mobile applications.
- 5. Scans the item, !@#\$%^\*015AZ10-X(TPH3,F).

Defect ID 347446

Case ID Internal

Description

The system must suggest one task for one shipment at a time and also suggest to deposit the inventory when the last task of the shipment is picked, when a user performs the following sequence of actions:

- 1. Configures a task type to perform Order Pick and enables "Suggest multiple tasks and allow user to choose".
- 2. Associates the task type in the Pick Location Assignment configuration.
- 3. Adjusts the inventory for an item in the location.
- 4. Creates multiple shipments.
- 5. Includes the shipments in a wave and releases the wave.
- Logs in to Sterling Mobile Application and selects Outbound Picking activity.

**Solution**: A new ShowTasksByReference JSP parameter is exposed. A user can create or copy a resource by adding the ShowTasksByReference JSP parameter to resources. If the parameter is set to Y, then the system displays tasks of single shipment, batch, or wave at a time to the user and suggests deposit screen automatically when the last task of the reference is picked completely.

Defect ID 364323

Case ID 47165,082,000

Description

The Sterling Selling and Fulfillment Foundation: Parcel Carrier Adapter Guide must be updated with the information that for Sterling Pierbridge Adaptor, special service code must be "COD" not "1ZCOD".

**Solution**: The *Sterling Selling and Fulfillment Foundation*: *Parcel Carrier Adapter Guide* is updated with the required information.

Defect ID 366090

Case ID 49768,082,000

**Description** When multiple users attempt to log in to the Console application at the same

time without any images pre-cached in their browsers, the application hangs while trying to load images on the console screen causing high CPU usage.

Defect ID 368465

Case ID 21203,999,760

**Description** While performing putaway to non-suggested location, the system must also

move the inventory with its valid attributes.

Defect ID 368605

Case ID 33916,442,000

Description When a user attempts to receive an order through the Report/Record Receipt

action of the Sterling Application Console, the system displays one extra line

to receive having zero quantity.

Defect ID 370335

Case ID 69393,082,000

Description

The status of the order does not change from 'Await Authorization' to 'Authorize', when a user performs the following sequence of actions :

- Selects "Authorize Before Scheduling and Delay Reauthorization Until" flag in the Payment Rule.
- 2. Creates an order with 4 orderlines, OL1, OL2, OL3, and OL4 having amount 30.9, 40.8, 50.5 and 30.9 with RequestedDeliveryDate as T+1, T+2, T+3, and T+4.
- 3. Adds credit card payment method and authorizes the payment.
- 4. Schedules the order and releases the OL1, OL2, and OL3 individually.
- 5. Creates 3 shipments for 3 releases.
- 6. Schedules the OL4 and un-schedules it.
- 7. Creates invoice for OL1, OL2, and OL3.
- 8. Runs the processOrderPayments agent.

Defect ID 370826

Case ID 85888,082,000

Description

The system displays an "YFC0009 - Update failed" error message, when a user performs the following sequence of actions:

- 1. Selects "Collect Externally Through AR" and "Do not select Settlement and Authorization required" flags in the Payment Rule.
- 2. Creates an order.
- 3. Runs the requestCollection agent.
- 4. Schedules the order and releases it.
- 5. Ships the order.
- 6. Creates a shipment invoice.
- 7. Runs the requestCollection agent.
- 8. Attempts to add a header discount.

Defect ID 370935

Case ID 21699,999,760

Description

For a warehouse user 'Retrieve Pack and Hold Shipments' action are visible in the Outbound Shipment List and Load List consoles, but the user is not able to remove the action permission from the User Group Permission

settings in the configurator.

Defect ID 371551

Case ID 00451,379,000

Description When the YFSGetDeliveryLeadTimeUE user exit is called for procurement,

the system does not populate the PersonInfoShipTo and PersonInfoShipFrom

elements.

**Defect ID** 371650

Case ID 00560,379,000

**Description** If configuration data dump is enabled, NullPointerExceptions are observed

during any API call, when multiple users simultaneously attempts to invoke

the APIs.

Defect ID 372163

Case ID Internal

**Description** If configuration data dump is enabled and an API is called from within

another API, then in such a scenario, the inner API closes the configuration

data collection for the outer API.

Defect ID 372164

Case ID Internal

**Description** When configuration data dump is enabled, it does not capture all the

properties which are read during an API call.

**Solution**: All the properties that are accessed through the YFCConfigurator are captured by the configuration data dump feature.

Defect ID 372166

Case ID Internal

**Description** If configuration data dump XML is captured with verbose tracing turned on for an API, then the following conditions must be set:

- 1. The database records present in the XML with blank attributes must be removed to trim the size of the dump XML.
- The order in which the records are displayed in the dump XML must be same as the order accessed during the API call. Currently, the records are displayed in random order.

# Fix Pack 43

Fix Pack 9.1.0.43

Defect ID 284331

Case ID Internal

**Description** The system displays a zero inventory record, when a user performs the following sequence of actions:

- 1. Configures a Zone (Z1) with two locations (L1 and L2) and sets mix SKU for zone as "Never Allowed".
- 2. Configures putaway strategy for Single SKU and Multi SKU to deposit inventory in Z1.
- 3. Configures putaway strategy to split pallet and performs putaway for each SKU separately.
- 4. Enables putaway on Product Receipt.
- 5. Creates an inbound shipment with 2 shipment lines having item I1 and I2.
- 6. Receives the inbound shipment in a pallet.

The system generates putaway for each SKU to different locations L1 and L2.

- 7. Logs in to the Sterling Mobile Applications.
- 8. Performs putaway for each SKU in L1 and L2.

Defect ID 285397 Case ID Internal

The changeLocationInventoryAttributes API must provide the ability to Description

change the secondary serial information for a serial-tracked item.

Defect ID 285415 Case ID Internal

Description The system creates a zero quantity orphan inventory records, the orphan

inventory record is retained even after completing the task in the location, when a user performs the following sequence of actions:

1. Configures two FIFO tracked items, I1 and I2.

- 2. Configures putaway preference and sets multi SKU pallet as loose SKU to distinct locations.
- 3. Configures the 'yfs.deposit.units.separately.for.tasktypes' property to deposit each SKU separately.
- 4. Creates an inbound shipment for the SKUs and receives the shipment in a pallet.
- 5. Creates a move request for the pallet.
- 6. Performs putaway for multi SKU pallet by overriding the target location of the last SKU deposited.

Defect ID 341816

Case ID 06266,379,000

Description The getOrderLineList API causes performance degradation for large number of orders. The API uses SQL IN clause with large number of Order Header Keys, causing the performance issue.

> Solution: The SQL query is split into multiple queries using the yfs.orderheaderinclause.threshold property. This property specifies the values in the IN clause to split the query. The default value is 999.

Defect ID 348845

Case ID 19505,057,649

The system throws InvocationTargetException error for IBM JDK, when a user performs the following sequence of actions:

- Selects "Authorize Before Scheduling and Delay Reauthorization Until" flag in the payment rule.
- 2. Selects "Do not Consolidate Settlement or Refund requests across Invoices" flag in the financial rule.
- 3. Creates an order with an order total.
- 4. Runs the requestCollection API.

The system throws NullPointerException, when a user performs the following sequence of actions:

- Selects "Authorize Before Scheduling and Delay Reauthorization Until" flag in the payment rule.
- 2. Selects "Do not Consolidate Settlement or Refund requests across Invoices" flag in the financial rule.
- 3. Creates an order with an order total.
- 4. Ships the order.
- 5. Creates an invoice.
- 6. Runs the requestCollection API.

Defect ID

358590

Case ID

35825,999,616

#### Description

A user exit must be introduced to override the distribution group for Real-Time Availability Monitor agent.

**Solution**: A new YFSGetOverriddenDGForItemUE user exit is introduced to override the distribution group for Real-Time Availability Monitor agent. The user exit is driven by an 'Override Default Distribution Group for Real-Time Availability Monitor' attribute set at Item or Classification level. The distribution group returned by the YFSGetOverriddenDGForItemUE user exit is used for availability monitoring.

For more information about the YFSGetOverriddenDGForItemUE user exit, refer the *Sterling Selling and Fulfillment Foundation: Javadocs*.

#### Note:

- The distribution group is stamped for enterprise level inventory alerts going forward.
- The distribution group used by the Real-Time Availability Monitor agent must not be used in the manageInventoryAlerts API and vice versa.
- Run the Real-Time Availability Monitor agent in full sync mode after applying this fix pack and before implementing the YFSGetOverriddenDGForItemUE user exit, to stamp the distribution group on existing enterprise level inventory alerts.

**Defect ID** 368556

Case ID 67577,082,000

Description

Pack station does not display the lists of stations, if blank requested tag attributes are present at the shipment line level.

**Defect ID** 369679, 369523

Case ID 69304,082,000, 68951,082,000

**Description** When tag items are used with fractional quantities and availability

information for such item is required, the demand supply matching logic goes into an infinite loop in some scenarios. For example, substracting demand from supply results into an infinitesimal quantity. As a result, the

server hangs due to very high CPU utilization.

Defect ID 369704

Case ID Internal

**Description** The information for YFSGetItemNodeCostForSourcingUE user exit is

modified in the Sterling Selling and Fulfillment Foundation: Javadocs.

**Defect ID** 369807 **Case ID** 69510,082,00

**Description** The confirmShipment API does not honor double decimal conversion, while

confirming the shipment.

# Fix Pack 42

Fix Pack 9.1.0.42

Defect ID 289297

Case ID Internal

**Description** The Shipment Picked event is not raised during a retrieval short pick scenario, when a user performs the following sequence of actions:

- 1. Ensures that the inventory exists in the system for two items, for example, I1 and I2.
- 2. Creates an outbound shipment with two shipment lines as follows:
  - Shipment Line 1 containing I1 with quantity as one.
  - Shipment Line 2 containing I2 with quantity as one.
- 3. Configures the retrieval strategy.
- 4. Calls the retrieveShipment API such that a move request is created with two tasks; task T1 for I1 and task T2 for I2.
- 5. Completes the task T1.
- 6. In the Shipment Details Screen, updates the Shipment Line 2 with zero quantity.

The task T2 is cancelled and the shipment execution status is Pick Completed.

Defect ID 290874

Case ID Internal

The changeShipment API it throws an "Shipment Line quantity cannot be less than sum of tagged quantity of the line and containerized quantity" error message, when a user performs the following sequence of actions:

- 1. Creates a shipment for an item with quantity as 1.66.
- 2. Runs the changeShipment API to create two containers; one with quantity as 1.00 and another with quantity as 0.66.

# Defect ID 310448 Case ID Internal

#### Description

When a user performs the following sequence of actions, the ExecuteCountProgram agent does not correctly create count requests for all the Participating nodes and item classifications:

- 1. Configures an enterprise.
- 2. Creates multiple nodes that participates with the enterprise.
- Configures a corporate count program for item classifications to create count at item level task for the enterprise in all the Participating nodes.
- 4. Adjusts the inventory for items associated to the enterprise in the Participating nodes.
- 5. Runs the ExecuteCountProgram agent.

# Defect ID 340463 Case ID Internal

#### Description

When a user performs the following sequence of actions, the Deposit screen is not displayed:

- 1. Creates a task type with the "Suggest multiple tasks and allow user to choose" option selected.
- Associates the created task type in the Pick Location Assignment configuration.
- 3. Creates inventory for two SKUs from two different locations.
- 4. Creates a shipment with multiple shipment lines.
- 5. Includes the shipment in a wave and releases the wave.
- 6. Logs in to the Mobile Application to perform the Outbound Pick activity.
- 7. From the User Task List screen, picks the first task that is suggested.
- 8. When the second task is suggested, clicks the "Deposit" button.

Defect ID 357647

Case ID Internal

#### Description

The HotSKU initially blocks the items for a very long time. This is because the HotSKU attempts to lock the SKU to calculate its inventory availability, after it determines that the item is hot.

**Solution:** A new property, yfs.hotsku.skipLockInventoryitemList, is introduced for HotSKU. This property accepts a list of comma-separated items. For example,

yfs.hotsku.skipLockInventoryitemList=DVP6723040,TV0001A5F21,A1,A2,B,C,D4,E. The YFS\_INVENTORY\_ITEM table is not locked for these items initialized in the property.

#### Defect ID 360763

Case ID 49737,379,000

**Description** When HotSKU is enabled and items with unplanned inventory exist in the

system, the items with unplanned inventory get locked multiple times in the

same thread even though they have turned hot.

Defect ID 363574

Case ID 61982,442,000

**Description** When the YFSGetDistanceForNodeListUE user exit is implemented and the

distance based sourcing rule is configured, a "Cannot be cast to

com.yantra.yfs.japi.ue.YFSGetDistanceForNodeListUE" exception is thrown if

the findInventory API is called.

Defect ID 363713

Case ID 68637,999,744

**Description** The getShipmentDetails API default output template is enhanced to include

the airway bill number parameter.

Defect ID 365984

Case ID 20535,999,760

**Description** A large number of "Cannot set header. Response already committed."

warning messages are logged in the SystemOut.log for the Websphere

Application Server.

Defect ID 367123

Case ID 75035,023,724

**Description** A null pointer exception is observed when executing the Purge Inventory

Reservation time triggered transaction for tag controlled items.

Defect ID 367802

Case ID 32326,442,000

**Description** The reserved demand against an item with unplanned inventory is not being

consumed by the createOrder API.

**Defect ID** 367916

Case ID 70368,019,866

**Description** The messages produced by an agent are expected to be always

non-persistent. However, the agent relies on the default delivery mode of the

JMS vendor.

**Solution**: The delivery mode is set as non-persistent for agent messages.

**Defect ID** 368147

Case ID 66699,082,000

**Description** The confirmShipment API throws a "Tag mandatory for item" exception

message, when a user performs the following sequence of actions:

- 1. Configures a tag-controlled item with inventory UOM as EACH.
- 2. Creates a shipment with 1.5 quantity of the above item.
- 3. Packs one quantity of the item with lot information in a container.
- 4. Packs 0.5 quantity of the item with lot number in another container.
- 5. Confirms the shipment.

Defect ID 368542

Case ID 67570,082,000

**Description** During packing in a pack station, the application sometimes fails during

comparison of double quantity values and an "Invalid quantity break up"

error message is thrown.

**Solution**: The application has been fixed to round off the double quantities

before comparison.

Defect ID 368650

Case ID 67756,082,000

**Description** The user is unable to delete the inventory reservation that was created for a

tag controlled item from the application console.

Defect ID 369144

Case ID Internal

**Description** For an exchange order in a return-exchange scenario, the 'Item Description'

field is not localized in the following screens:

· Appointment Summary

· Manage Service Groupings

· Choose Appointment

Defect ID 369866

Case ID Internal

**Description** The application reads the value of the yfs.logall property several times

during a process. This property must be read only once during server

startup and then reused later.

# Fix Pack 41

Fix Pack 9.1.0.41

Defect ID 287601

Case ID Internal

**Description** When a user creates a count request at item classification level for a location

that has more than 1000 items, the system displays an incorrect list of items

for the location during the execution of the count tasks.

290867 Defect ID Case ID Internal

Description When the removeShipmentFromWave API is invoked on the

> HAS\_EXCEPTION event of the CONTAINERIZE\_WAVE transaction, the removeShipmentFromWave API throws a java.io.nullpointerexception while removing a shipment from a wave.

**Defect ID** 355520

Case ID 64305,999,760

Description

Consolidation of orderline ship date is not working correctly, when user performs the following sequence of actions:

- 1. Configures the Scheduling Rules.
- 2. Navigates to Supply Collaboration > Logistic Attribute > Other Rules -Fixed transit days configured.
- 3. Checks "Optimize on Cost, Number of shipments" flag.
- Calls the scheduleOrder API for orders having orderlines with requested delivery date stamped.

**Defect ID** 359086

Case ID 09058,019,866

Description

An orderline does not move to configured drop status, as the system incorrectly identifies that transaction dependency is not met, when a user performs the following sequence of actions:

- 1. Creates two transactions, TRAN1 and TRAN2, extending from ChangeOrderStatus base transaction.
- 2. Modifies the sales order pipeline so that after an order is released, it can either go through TRAN1 or TRAN2.
- 3. Configures the pick up and drop statuses for the newly created transactions.
- 4. Configures transaction dependency rules, such that TRAN2 can be run if TRAN1 is completed for zero hours for any line.
- 5. Creates an order with three orderlines having order line keys, OLK1, OLK2, and OLK3.
- 6. Schedules the order and releases it.
- 7. Calls the changeOrderStatus API to execute TRAN1 for OLK1. OLK1 is moved to the configured drop status.
- 8. Calls the changeOrderStatus API to execute TRAN2 for OLK2.

Defect ID 359597

Case ID 31632,122,000

Description The changePassword API does not throw an exception, when the new password is the same as the current password.

> Solution: The changePassword API throws "The new password matches one of the old password." exception, when the new password is same as the

current password.

Defect ID 363595 Case ID 09892,019,866

**Description** A security issue is addressed in the application console.

If a customer has extended any screen in the application console, then they may need to address the issue in their extensions.

For more details, please contact IBM Support.

**Defect ID** 365898

Case ID 30491,442,000

**Description** The system throws an "ORA-01858: a non-numeric character was found

where a numeric was expected" exception, when a user performs the

following sequence of actions:

1. Creates an item M1 and publishes it.

2. Creates two active price lists which are open for all consumers and includes the item M1 in one of them.

3. Calls the getPricelistLineListforItem API for the item M1.

# Fix Pack 40

Fix Pack 9.1.0.40

Defect ID 286116Case ID Internal

**Description** When an item which is shared across multiple catalog organization is

scanned through the Sterling Mobile application during inventory inquiry, and if the node has a single enterprise maintained with their own catalog and inventory organization with it, then the system must not provide an option for a user to select the single enterprise associated with the item.

Defect ID 289295
Case ID Internal

**Description** The system displays the "Container already packed' error message when depositing a container through the Sterling Mobile application, when a user

performs the following sequence of actions:

1. Configures the Batch Pick task type to perform pick into container and pack while pick.

- 2. Configures Pick Location Assignment to perform batch pick and associates with the Batch Pick task type.
- 3. Configures a container pipeline to ensure that the status of the container is changed after packing.
- 4. Creates a shipment, includes it in a wave, and releases the wave.
- 5. Logs in to the Sterling Mobile application to perform the Outbound Pick Activity.
- 6. Picks inventory into a container and deposits the container.

Defect ID 289708

Case ID 00361782

The Sterling Selling and Fulfillment Foundation: Mobile Application User Guide must be updated with the information that a user must pick an inventory on an equipment or a container while picking to avoid inventory allocation issues during execution.

**Solution**: The *Sterling Selling and Fulfillment Foundation : Mobile Application User Guide* is updated with the required information.

Defect ID 290127

Case ID Internal

#### Description

The system throws an "Invalid Line" exception while retrieving information of the removed line for raising the ON\_SUCCESS event, when a user performs the following sequence of actions:

- 1. Enables the ON\_SUCCESS event for the Change Return transaction.
- 2. Creates an order with 2 order lines.
- 3. Ships the order.
- 4. Creates a return order for the first order line.
- 5. Removes the first order line and attempts to add the second order line in the return order and confirms it.

Defect ID 302701

Case ID Internal

#### Description

The system throws a "Cannot deallocate location inventory" exception and inventory allocation done is incorrect, while picking through the Sterling Mobile application, when a user performs the following sequence of actions:

- 1. Configures a tag-controlled item.
- 2. Creates multiple LPNs for the item.
- 3. Creates a shipment with multiple lines for the item.
- 4. Includes the shipment in a wave and releases the wave.
- 5. Picks the inventory by scanning the LPNs during pick.

**Defect ID** 311626 **Case ID** 00387055

# Description

The system throws a "Tag tracking mandatory for the item" exception during task completion, when a user performs the following sequence of actions:

- Enables ON\_RECEIPT\_COMPLETE event on RECEIPT\_COMPLETE transaction.
- 2. Configures an item as sometimes batch-tracked and serial-tracked.
- 3. Creates an inbound shipment for the configured item.
- Confirms the shipment and receives it.
   Note: While receiving this shipment, you must not provide any value for batch-tracked.
- 5. Performs putaway task for the received inbound shipment.

Defect ID 336137

Case ID 92695,379,000

**Description** The Sterling Selling and Fulfillment Foundation: Customizing the Rich Client

Platform Interface Guide must be updated with the information on how to extend the Rich Client Platform applications by adding or hiding navigator

task in the user interface.

**Solution**: The *Sterling Selling and Fulfillment Foundation*: *Customizing the Rich Client Platform Interface Guide* is updated with the required information.

Defect ID 345713

Case ID Internal

**Description** Running the query for Execute Count Program agent fetches all the

shipments and items records, even if Count Program is set up at Enterprise

level.

Defect ID 354507

Case ID Internal

**Description** When the install\_info.xml utility present in the <install\_dir>/properties

directory is run using the command, sci\_ant.cmd -f ..\properties\

install info.xml, it throws an exception.

Solution: The install\_info.xml utility is fixed, so that it can be invoked using

the following steps;

Go to <install\_dir>/bin, where <install\_dir> is the installation directory,

and run the following command:

For Windows: sci ant.cmd -f ..\properties\install info.xml.

For Unix: sci ant.sh -f ..\properties\install info.xml.

Defect ID 357712

Case ID 91673,082,000

**Description** The Sterling Selling and Fulfillment Foundation: Properties Guide must be

updated with the new property

yfs.prevent.packwhilepick.containers.during.packing".

**Solution**: The Sterling Selling and Fulfillment Foundation : Properties Guide is

updated with the required information.

Defect ID 358961

Case ID Internal

**Description** "DBContext not set in DBObject" exception is thrown when the

getPossibleSchedules API is invoked for an order which has no address

stamped on it.

Defect ID 362594

Case ID Internal

When First Failure Data capture (FFDC) is enabled, by setting the yfs.api.configuration.dump.mode property to 'ON\_ERROR' or 'ON\_ERROR\_AND\_VERBOSE' in the customer\_overrides.properties, it is observed that the getOrderLineDetails API takes more time.

**Solution**: The FFDC logic is enhanced, so that it will collect only the 'Primary Key' of the database records which are captured during the execution of any API with FFDC enabled. Due to this, the time taken to convert the database object into XML is reduced considerably.

Defect ID 362982

Case ID 75653,057,649

**Description** The compilation of generated rules for a configurable model fails with "code too large" exception for a model having huge number of rules.

### Fix Pack 39

Fix Pack 9.1.0.39

Defect ID 285293

Case ID Internal

Description T

The system displays the Serial scan pop-up window, when a user performs the following sequence of actions:

- 1. Configures a Serialized Item.
- Configures Shipping Node and Receiving Node to have "Exclude Serial capture for transfers" Flag checked.
- 3. Creates the transfer order for the serialized item.
- 4. Schedules the order and releases it.
- 5. Creates an outbound Shipment with the created transfer order.
- 6. Navigates to Pack HSDE screen and scans the created shipment ID in the scan identifier.
- 7. Scans the item ID and Quantity.

Defect ID 289285

Case ID Internal

Description

The getLPNDetails API and getNodeInventory API does not provide the item information, when a user performs the following sequence of actions:

- 1. Creates an empty LPN in location.
- 2. Creates a child LPN for the LPN created in step 1, with the child LPN containing inventory for an item.
- 3. Performs adhoc move for the parent LPN such that allocation is created for the full parent LPN.
- 4. Invokes the getLPNDetails API or getNodeInventory API for the parent LPN with getNodeInventory API template having PendOutQty attribute.

Defect ID 335026

Case ID Internal

The system prompts for the Lot Number even after it passes along with the 2D barcode, when a user performs the following sequence of actions:

- 1. Logs in to the application.
- 2. Navigates to Warehouse Management > System Administration > Bar Codes > Pack SKU Initiation > Add External Barcode.
- 3. Configures a tag-controlled item with Lot Number as the tag identifier.
- 4. Adjusts inventory for the tag-controlled item and ensures that there are more than one Lot Number in the pack station location.
- Creates a shipment for the tag-controlled item and navigates to the pack HSDE screen.
- 6. Selects the Pack station.
- 7. Scans the shipment in Scan Identifier.
- 8. Scans the 2D barcode for that item in the SKU field.

# Defect ID 345693

# Case ID Internal

#### Description

The Pick List Purge agent does not pick any record. As a result none of the records get purged, when a user performs the following sequence of actions:

- 1. Configures Pick List Purge and does not set Ship Node.
- 2. Creates records in the YFS\_PICK\_LIST table.
- 3. Runs the Pick List Purge agent.

**Solution**: The Pick List Purge agent considers all the nodes, if the Ship Node value is blank. Otherwise, it specifically selects the records of the Ship Node set in the Agent Criteria Parameters to purge.

#### Defect ID 350156

#### Case ID 35583,999,616

#### Description

When a mobile user logs in to the Yantra Mobile Application in the RF device and clicks the INFO button, the client version is displayed as UNKNOWN.

**Solution**: The current version of the Mobile Application client is displayed in the INFO page.

# **Defect ID** 354124

#### Case ID Internal

#### Description

The system does not ask a user to enter a serial number, when a user performs the following sequence of actions:

- Configures task type with "use sterling system for batching" rule for tasks to be included in a batch.
- 2. Enables "Captures serial in inbound "only for "return inbound" for respective ship node.
- 3. Creates inbound order for a serialized item.
- 4. Receives the inbound order and does batching using "confirm with details".

#### Defect ID 355159

Case ID 08933,019,866

### Description

An alert does not get raised when an order moves from higher to lower status, when a user performs the following sequence of actions:

- Creates a milestone monitor for the sales order pipeline to raise a monitor event as given below:
  - Configures the milestone for order level with Release2 as the status.
  - · Creates a custom date type.
  - Creates a monitor rule for MNRBD (Milestone not reached before a date) type rule against custom date type created.
- Creates an order with DateTypeId = custom date type and ExpectedDate = currentdate.
- 3. Schedules the order and releases it.
- 4. Calls the changeOrderStatus API to bring order to Release1 status.
- 5. Runs the orderMonitor agent. Alert is raised.
- 6. Modifies the order status to 3200.5000 and then to 3200.1000.
- 7. Runs the orderMonitor agent.

**Solution**: The milestone records in the YFS\_ORDER\_DATE table must be removed. A new flag is introduced to handle these scenarios:

ResetMileStoneStatus attribute is introduced for the OrderDates element at Order level. The attribute takes status as the input and based on that the system finds milestone records and order dates records corresponding to that milestone, and deletes the order date record, so that next time alert is generated.

Defect ID 359078

Case ID 88150,004,000

**Description** The syncLoadedInventory API generates large number of

YFS\_OBJECT\_LOCK records.

**Solution**: The child locks created by the syncLoadedInventory API are removed from YFS\_OBJECT\_LOCK, at the end of the syncLoadedInventory API.

Defect ID 360329

Case ID 43809.122.000

The default Sourcing Rule is not operating as expected or consistently and consolidates the shipments, when a user performs the following sequence of actions:

- Configures Scheduling Rule to optimize on Priority and under Priority check to consider the distance between ship-to and ship-from locations for prioritization and fill Weightage given to Distance and Node as 1 each.
- 2. Configures four nodes, N1, N2, N3, and N4 with latitudes and longitudes.
- 3. Creates 2 items, item1 and item2.
- 4. Adjusts inventory for item1 and item2, as follows:
  - item1 2, 10, 10 quantities at N1, N3, and N4 ship nodes respectively.
  - item2 3, 10 quantities at N2 and N3 ship nodes respectively.
- 5. Creates an order with 2 order lines for item1 and item2 having 10 quantities each.

**Note:** When the order is created distance of nodes from ship to address is N1 < N2 < N3 < N4.

6. Schedules the order.

For item1 order is getting scheduled from N1 and N3 having 2 and 8 quantity respectively which is fine, as N1 is nearer than N3. But for item2, the order is getting scheduled from N4 completely. Item2 must have been scheduled from N2 and N4 with 3 and 7 quantity respectively because N2 is nearer than N4.

Defect ID 361483

Case ID 36814,442,000

Description

The YFSGetItemNodeCostForSourcingUE user exit must be enhanced to include ShipToAddress element in the input XML.

**Solution**: The YFSGetItemNodeCostForSourcingUE user exit is enhanced. The input XML is made template controlled.

Defect ID 361828

Case ID 36047,999,616

Description

The inventory shortage alert description does not lists all the items having inventory shortage, when a user performs the following sequence of actions:

- 1. Creates a shipment for around 30-40 items for which inventory is not available in the node.
- 2. Includes the shipment in a wave.
- 3. Configures releaseWave events to raise inventory shortage alert.
- 4. Releases the wave.

Defect ID 362055

Case ID 45477,082,000

The YFSExtnInputHeaderChargesShipment input parameter of the YFSGetHeaderChargesForShipmentUE user exit does not contain shipment key.

**Solution**: The YFSExtnInputHeaderChargesShipment input parameter is enhanced to contain shipmentKey attribute. The parameter is passed as input to YFSGetHeaderChargesForShipmentUE user exit.

# Fix Pack 38

Fix Pack 9.1.0.38

Defect ID 285105

Case ID Internal

Description Whe

When an item shared across multiple catalogs is scanned during Inventory Inquiry through the Sterling Mobile application, the system must provide an option for a user to select an enterprise associated to the item.

Defect ID 286765

Case ID Internal

Description

The ExecuteCountProgram agent does not create a count request for all the nodes correctly, when a user performs the following sequence of actions:

- 1. Creates an enterprise and creates 4 child wms nodes and one non-wms node for that enterprise.
- 2. Creates 5 items (of different item types).
- 3. Associates the items with classification, Velocity Code:A.
- 4. Creates a count program.
- 5. Configures EXECUTE\_COUNT\_PROGRAM transaction without any criteria.
- 6. Adjusts the inventory for items associated with the enterprise in these nodes.
- 7. Runs the ExecuteCountProgram agent.

Defect ID 288771

Case ID Internal

The system throws a NullPointerException, when a user performs the following sequence of actions:

- 1. Creates an enterprise with a child node of it.
- Creates the items for above enterprise with classification velocity code A and B.
- 3. Creates count program for the created enterprise.
- 4. Specifies the node for the count program with cycle count as request type.
- 5. Creates a new calender with the effective period as the current date and the next day (the next day is non-working day).
- 6. Creates conditions, c1 and c2.
- 7. Configures agent with criteria, such as valid Node and Program name values.
- 8. Adjusts inventory at few locations for above items at the respective node.
- 9. Runs the ExecuteCountProgram agent.

#### Defect ID

#### 322791

# Case ID Description

Internal

The system must scan and translate the ShipBydate entry for time-sensitive item in the following stations:

- VAS
- PACK
- Receiving

**Solution**: A new ExpirationDate barcode type is exposed. The user must implement an external translator for this bar code type to identify the expiration date information from the scanned bar code.

#### Defect ID

343125

### Case ID

Internal

#### Description

An error message "record already exists" is displayed while packing a shipment, when a user performs the following sequence of actions:

- 1. Configures a time-sensitive item.
- 2. Creates a shipment for 2 units of the configured item.
- 3. Adjusts inventory for 20 units of the item with multiple expiry dates in pack location.
- 4. Packs the shipment in the Pack HSDE screen by adding 1 unit of the item in a container and specifies the expiration date.
- 5. Packs the shipment in the Pack HSDE screen by adding 1 more unit of the item to the same container and specifies the expiration date.

#### Defect ID

352073

Case ID

12232,100,838

The system throws a "BILLTO is disallowed because none of the statuses are set to 'allow'" exception, even though all the statuses are set to 'allow' in the modification rules, when a user performs the following sequence of actions in a single changeOrder API call:

- 1. Cancels all the orderlines.
- 2. Adds one or more new orderlines in the same order.
- 3. Calls the changeOrder API to update the BillTo or ShipTo addresses.

**Solution**: A new property, suppressModTypeValidationForCancelledOrders, is introduced in the yfs.properties file. The default value of this property is N. A user must set the value of this property in the customer\_overrides.properties file as yfs.yfs.suppressModTypeValidationForCancelledOrders=Y.

By setting the suppressModTypeValidationForCancelledOrders property to Y, the modification rules will not be considered only when the order is in Cancelled status.

**Defect ID** 356463

Case ID 31530,379,000

**Description** When change price and request settlement (or invoice) are in Open status,

on invoking the requestCollection API, the authorization is consumed by the charge and also creates auth reversal record for the same amount. Due to this behavior, a large number of authorization requests are created on

subsequent runs.

Defect ID 357849

Case ID 21123,082,000

Description When the changeOrderSchedule API is invoked, it does not allow a user to

change the tag attribute to blank value.

**Defect ID** 358571

Case ID 09416,019,866

**Description** The security related issues for out-of-box JSP pages must be addressed.

**Defect ID** 359522, 302638 **Case ID** 48326,379,000

**Description** Multi-threaded support is required for the Consolidate Additional Inventory

agent.

# Fix Pack 37

Fix Pack 9.1.0.37

**Defect ID** 353140

Case ID 01903,49R,000

When running the Real Time Availability Monitor (RTAM) agent, if a distribution group is passed as part of the agent criteria in the RTAM, then it must override the existing default distribution group and the node level distribution group, if the enterprise level RTAM and the node level RTAM respectively, are used.

# Fix Pack 36

Fix Pack 9.1.0.36

Defect ID 284734

Case ID Internal

#### Description

The system disregards the segment details and throws an "YDM00239; Could not identify matching Shipment line" error message, when a user performs the following sequence of actions:

- 1. Configures standard packing.
- Packs a shipment line from an LPN with segmented inventory directly into an outbound container.

Defect ID 346599

Case ID 71020,082,000

#### Description

The system does not print the information of cart locations and carton sizes in the Cart Manifest Batch Sheet, when a warehouse user performs the following sequence of actions:

- 1. Configures an item.
- 2. Configures an equipment type with multiple slots and creates an equipment.
- 3. Configures a task type to perform system suggested batching by associating the above equipment type.
- 4. Configures Pick Location Assignment to perform Batch Picking by associating the above task type.
- 5. Creates multiple shipments for the item and includes the shipments in a wave.
- 6. Releases, containerizes, and batches the wave.
- 7. Logs into the IBM Sterling Application Console and navigates to the Batch Details screen.
- 8. Clicks the "Print" action and selects the "PrintTaskList" service.

Defect ID 352362

Case ID 64666,442,000

**Description** The Allow Average Cost and Inventory Value synch does not display correct

values when the adjustingInventory flag is enabled.

Defect ID 353925

Case ID 91673,082,000

The system suggests a system defined container that was created to be packed during picking for Item I2, when a warehouse user performs the following sequence of actions:

- 1. Configures two items, for example, I1 and I2.
- 2. Configures two task types, for example, TT1 and TT2.
  - a. TT1 is performed by picking inventory on to totes and packing is done at a Pack Station.
  - b. TT2 is performed by picking inventory on to a system suggested outbound container with 'pack while pick' enabled.
- 3. Adjusts inventory for I1 and I2 in two zones, for example, Z1 and Z2 respectively.
- 4. Configures Pick Location Assignment such that Z1 is associated to task type TT1 and Z2 is associated to task type TT2.
- 5. Creates a shipment for I1 and I2.
- 6. Includes the shipment in wave, releases and containerizes the wave.
- 7. Completes pick tasks originating from Zone Z1 by picking inventory onto totes and depositing totes in the pack station.
- 8. Logs into the Application Console and selects "Pack Station" menu.
- 9. Scans the Shipment# in the Pack Initiation field of Pack HSDE screen.

#### Solution: A new system property,

yfs.prevent.packwhilepick.containers.during.packing, is provided to prevent the system from suggesting a system defined container that needs to be packed during picking. Set the property to Y to prevent the system from suggesting such container in Pack HSDE screen on scanning shipment. If this property is not set or set to N, the system retains the current behavior.

Defect ID

354600

Case ID

92508,082,000

#### Description

The IBM Sterling Mobile Application mandates user to scan lot information during count, when a warehouse user performs following sequence of actions:

- Configures a sometimes tag controlled item I1 with Lot Number as Tag Identifier.
- 2. Configures a count task type and enables the "Capturing Inventory Attributes is Mandatory" flag.
- 3. Adjusts inventory for item I1 in location L1 without any Lot Number.
- 4. Logs into IBM Sterling Mobile Application and selects "Manual Count" menu.
- 5. Scans the Location L1 and Item I1.
- 6. Counts the Item I1 and Clicks on "Go" button by not scanning any Lot Number.

The system throws "Please Enter Value" exception.

Defect ID 356410

Case ID 92840,082,000

Description

When the YFSGetAvailabilityCorrectionsUE user exit is implemented and the CheckInventory is passed as N in the API input, the ReserveAvailableInventory API does not reserve inventory for a tag item.

**Defect ID** 356515, 357025

Case ID Internal, 94727,082,000

**Description** The system creates a variance for the item even when user counts inventory correctly, when a warehouse user performs following sequence of actions:

- Configures a sometimes tag controlled item I1 with Lot Number as Tag Identifier.
- 2. Adjusts inventory for item I1 in location L1 with Lot Number as L1 for six quantities.
- 3. Adjusts inventory for item I1 in location L1 without any Lot Number for four quantities.
- Logs into IBM Sterling Mobile Application and selects the "Manual Count" menu.
- 5. Scans the Location L1 and Item I1.
- 6. Counts the Item I1 by scanning Lot Number L1 with count quantity as six.
- 7. Counts the Item I1 by not scanning any Lot Number with count quantity as four.
- 8. Completes the count.

Defect ID 356860

Case ID 20247,082,000

**Description** After unpacking an inventory case from a packed outbound container, the

Pack HSDE screen does not display the "Close Container" button to the warehouse user to complete packing for the partially unpacked container.

# Fix Pack 35

Fix Pack 9.1.0.35

**Defect ID** 289670, 350006

Case ID Internal

**Description** Huge Query is fired on YFS\_ADDITIONAL\_ATTRIBUTE table causing

performance issues, when a user performs the following sequence of actions:

- 1. Configures Item Quantity Pricing Rule for attributes.
- 2. Assigns huge number of attributes to the items in the Master catalog.
- 3. Calls the getItemPrice API for the items.

**Defect ID** 314217 **Case ID** 00256148

**Description** The getRegionList API must support filtering of the best match regions, so

that the length of the zip code provided in the input is same as the length of the 'from' and 'to' zip codes configured for the regions.

**Solution**: A new 'regionlist.match.zipcode.length' property is introduced in yfs.properties.

The default value of the 'regionlist.match.zipcode.length' property is false. If the value is set to true, then the getRegionList API returns only those best match regions for which the length of the input zip code is same as the length of the 'from' and 'to' zip codes configured for the region.

**Defect ID** 318994 Case ID Internal

Description Performance of the findInventory API becomes slow, if the number of nodes

are more.

**Defect ID** 338872

Case ID 62088,999,760

Description The Currency list on the Create Price List screen does not display any

currencies, when a user performs the following sequence of actions:

- 1. Logs in to the Applications Manager.
- 2. Navigates to the Application Platform > Internationalization > Currency Definitions.
- 3. Creates a new currency with 'Prefix Symbol' defined as "\".
- 4. Logs in to the Sterling Business Center application and checks for the newly added currency in the Currency list on the Create Price List screen.

**Defect ID** 339855

Case ID 75123,49R,000

Description When the getCompleteOrderDetails API is invoked, it takes a long time to

load the BOM properties, when the BOMProperties tag is specified in the

output XML template.

**Defect ID** 348750

Case ID 79899,49R,000

Description When Real-Time Availability Monitor (RTAM) agent is configured in full

> sync mode, it publishes availability of bundle parent item multiple times. An extra message for bundle parent is published for each component.

**Defect ID** 349210

Case ID 86033,004,000

Description When a database user that is different from database schema owner, tries to

install a 9.1 fix pack, the system throws an "user does not have permission

to create index" error for Oracle DB.

**Defect ID** 349773

Case ID 19878,057,649

Description The searchCatalogIndex API does not return the new item in one of the

locale, when a user performs the following sequence of actions:

- Create two locales.
- 2. Builds full index set.
- 3. Adds a new item, and builds an incremental index set, and activates the index set.
- 4. Runs the searchCatalogIndex API to search the item.

**Defect ID** 349948, 351054

Case ID 35562,999,616, 01340,49R,000

**Description** The Real-Time Availability Monitor (RTAM) agent computes and publishes

OnhandAvailableQuantity attribute as zero, when a user performs the

following sequence of actions:

1. Configures activity based RTAM agent.

2. Configures item for ATP monitor or node level ATP monitor.

3. Sets the 'Assume infinite inventory' flag for the item to Y.

4. Adjusts inventory for the item with supply type as "ONHAND".

5. Runs the RTAM agent.

Defect ID 350168

Case ID 62652,999,760

**Description** When a user enters number attribute value which is more than 3 digits in

Sterling Business Center, the numbers are saved properly in the database.

But a wrong value is displayed on refreshing the screen.

Defect ID 351578

Case ID 35493,999,616

**Description** The GO button in the Outbound Pick screen of the Sterling Mobile

application is less accessible due to its small size.

Defect ID 352198

Case ID 01645,49R,000

**Description** The Real-Time Availability Monitor (RTAM) agent configured in activity

based mode and full sync mode, publishes inventory for bundle component and not for bundle parent, when a user performs the following sequence of

actions:

1. Configures a bundle item with one component and checks the 'Ship

together' flag.

2. Adjusts inventory for bundle component.

3. Runs the Real-Time Availability Monitor agent.

Defect ID 352265

Case ID 74551,082,000

**Description** The findInventory API hangs and does not return any result, when a user

performs the following sequence of actions:

1. Implements the YFSGetAvailabilityCorrectionsUE user exit.

2. Configures a tag-controlled item with tag identifier as lot number.

3. Adjusts the inventory with tag details.

4. Calls the findInventory API.

Defect ID 353009

Case ID 12511,100,838

The changes performed on "manage the inheritable fields" in a classifications, will also be visible at the category level, when a user performs the following sequence of actions:

- 1. Launches the Sterling Configurator.
- 2. Creates an item.
- 3. Logs in to Sterling Business Center application.
- 4. Creates the classification and then creates a classification value and classification ID for the classification.
- 5. Subscribes the classification ID to all the available usages.
- 6. Adds the item to the classification.
- 7. Creates a new category and assigns the item to the category.

Defect ID 353281

Case ID 56149,005,000

#### Description

The system throws a NullPointerException while creating batch for the count tasks, when a user performs the following sequence of actions:

- Configures cycle count task type to perform task using the printed tickets.
- 2. Enables the YCPBeforeCreateBatchUE user exit.
- 3. Runs the create count task agent.

# Fix Pack 34

Fix Pack 9.1.0.34

Defect ID 285562

Case ID Internal

#### Description

When copying groups from the system group, some permissions are missing in the copied groups.

**Solution**: The code that copied the permissions, stored the permission hierarchy in a data structure in such a manner that some permissions were lost, if they shared the same CONFIG\_SEQ\_NO in the YFS\_BASE\_CONFIG\_TASK table. The application is enhanced to use a unique BASE\_CONFIG\_TASK\_KEY attribute to copy the permissions.

Defect ID 287608

Case ID Internal

The order lines which are in "Reserved" status are procuring and creating a purchase order, even if onhand inventory is available at the ship node while rescheduling, when a user performs the following sequence of actions:

- Configures two nodes N1 and N2, for item Item1.
   At N1, inventory for item1 is not available. At N2 infinite inventory is available.
- 2. Schedules a transfer order to transfer the inventory from N2 to N1 with some value specified for the transit days (for example, 7 days).
- 3. Creates an order at N1 for Item1.
- 4. Selects the delivery method as Delivery.
- 5. Creates a work order with the earliest delivery service appointment suggested by the system.
- Schedules the order after 2 or 3 days. The order goes to "Reserved" status.
- 7. Ensures that the onhand inventory is available at N1.
- 8. Changes the appointment date as suggested by the system.

Defect ID 344383

Case ID 35270,999,616

#### Description

If a synchronous service is configured to have a 'Synchronous Generic JMS' component, while receiving back the reply message from the 'response queue' if an exception other than timeout occurs, then the jms context is nullified. Due to this, the next time when the service is invoked, the system throws a NullPointerException during the lookup of the 'response queue'.

**Solution**: While looking up the 'response queue', if JMS context is found to be null, it will be re-initialized and then used to lookup the 'response queue'.

Defect ID 344428

Case ID 87037,004,000

Description

A performance degradation is observed when the findInventory API is run.

**Solution**: A new yfs.shipnodeinclause.threshold property is introduced. This is an enterprise specific property and it must be set in

customer\_overrides.properties as

yfs.<ENTERPRISE>.yfs.shipnodeinclause.threshold=<value> . The default value for this property is '999'. If the value of eligible ship nodes exceeds the value set in this property, the queries on the supply and demand tables skip the shipnode\_key 'inclause' and perform memory filter for availability.

**Defect ID** 344430

Case ID 87037,004,000

The reserveAvailableInventory API takes a long time to reserve items, as it takes a long time to fetch the availability of the items.

Solution: The method makeItemNodeCollection is tuned to only consider the nodes with inventory.

The fix is applicable only for the following scenario, where procurement is not considered:

- 1. IsprocurementAllowed flag is passed as N at the promiseLine level in the reserveAvailableInventory API input.
- 2. No pre-reserved quantity for the order line is available.

Defect ID 345761

Case ID 63545,999,760

#### Description

When all properties needed for building Jax webservice are enabled. The StercomXbeanXapi.jar does not build properly while building Ear under the following conditions:

- The -Dnowebservice option is set to false.
- Bean package name does not start with 'com.\*'. If EAR is deployed, then the ClassNotFound exception is thrown.

**Defect ID** 347257 Case ID Internal

#### Description

A new stand-alone API tester is introduced. The API tester can be used for quick debugging or testing without launching the Application Server. To use the stand-alone API tester navigate to <INSTALL\_DIR>/bin and run apiTester.cmd/sh

Salient features of the API tester are as follows:

- · Quick and easy to launch. No need to start Application Server.
- · Can enable tracing at run time. Set the trace level to VERBOSE in the root element of the API input XML.
- Log file is saved in <INSTALL>/log.
- · Can save the output of the API in file.
- Can use external file as input or template.
- · Can invoke services by wrapping it in multiApi .

Input XML is automatically picked up on selection of API, if input XMLs are present in the APIInputDir. The input file name should be same as API name, for example, for createOrder API input file must be createOrder.xml and placed in APIInputDir.

Default path of the APIInputDir is <INSTALL\_DIR>/apiinputs. A user can change the path by setting system property APIInputDir in apiTester.cmd/sh.

**Defect ID** 347350

Case ID 11527,100,838

Description

When Real-Time Availability Monitor agent is run in full sync mode, it publishes duplicate availability messages for Global Trade Item Number (GTIN) items, if multiple items share the same GTIN.

**Defect ID** 347664, 347836

Case ID Internal

**Description** The traceability feature in the application must be enhanced to include the following functionalities:

- · Transaction tracing
- · User tracing
- Configuration data collection and master data collection during API execution
- · First failure data capture during API execution

**Solution**: The traceability feature is enhanced to include the following functionalities:

**Transaction Tracing** - This feature enables the user to set the tracing level for a specific API or service invocation by passing an XML attribute called 'TransactionTracingLevel' in the root element of the input XML. However, this feature first needs to be enabled through the System Management Console.

**User Tracing** - This feature provides a way to configure a tracing level for a given user so that all the API or service calls made by the user are traced with the configured tracing level. This feature needs to be enabled through the System Management Console.

For more information, refer the "Trace Component Details Screen" topic of the *Sterling Selling and Fulfillment Foundation : System Management and Administration Guide.* 

**Configuration Data dump** - This feature provides an option to collect useful configuration and master data which is accessed during the execution of an API. This feature needs to be enabled by setting the property yfs.api.configuration.dump.mode in the customer\_overrides.properties of the following values:

- · NONE Disabled.
- ON\_ERROR On the occurrence of an exception during the API execution, irrespective of the tracing level configured in System Management Console for the API, Configuration Data and Master Data are dumped in a separate log file.
- ON\_VERBOSE This is the default value. If an API is executed with VERBOSE level of tracing, then on successful completion of the API, Configuration Data and Master Data are dumped into the standard log file.
- ON\_ERROR\_AND\_VERBOSE Configuration Data and Master Data are dumped on occurrence of exception and also, when the API is run with VERBOSE level of tracing.

For more information, refer the of the 'System Management yfs.properties" topic of the *Sterling Selling and Fulfillment Foundation : Properties Guide*.

Defect ID 348669

Case ID 50493.004.000

**Description** During order release if getExternalAvailabilityUE user exit is implemented, the system throws a NullPointerException.

Defect ID 351956

Case ID 07953,019,866

**Description** If multiple currency conversion records for the same base currency in the

Applications Manager is defined, and a user attempts to delete one of the

records, all the records get deleted.

# Fix Pack 33

Fix Pack 9.1.0.33

Defect ID 284726

Case ID Internal

**Description** The application performs incorrect partial procurement when an order is

scheduled and if appointment is present on the delivery order.

Defect ID 284883

Case ID Internal

**Description** The Schedule Order agent runs into an infinite loop, when a user performs the following sequence of actions for processing an order:

the following sequence of actions for processing an order:

 Selects the "Allow Reservation during scheduling" check box in the Scheduling rules.

- 2. Creates an order with a delivery service associated to the item.
- 3. Takes an appointment forcefully by selecting the "Ignore product availability" option under Overrides.
- 4. Runs the Schedule Order agent.

The record is deleted and again inserted, instead of getting updated. Due to this, the Schedule Order agent runs into an infinite loop.

Defect ID 285231

Case ID Internal

**Description** The

The Release agent does not honor the node notification time configuration, when a user performs the following sequence of actions:

- 1. Sets up 'Release an order to this node, 2 system days before expected time of shipment' for node N1.
- 2. Sets up procurement rule for N1 from N2.
- 3. Creates a listener on the sales order (SO) pipeline that listens to the 'Receipt Closed' status of the Purchase Order (PO) pipeline and moves the SO line from the "PPO(Procurement Purchase Order) created" status to the "PPO shipped" status.
- 4. Creates an order and associates a delivery service to it.
- 5. Schedules the SO such that the order moves to PPO status.
- 6. Receives the PO and closes the receipt.
- 7. Runs the ReleaseOrder agent.

Defect ID 287611

Case ID Internal

In the Sterling Business Center application, an error message is displayed and duplicate records are displayed on the Pricing Rule Details screen, when a user performs the following sequence of actions:

- 1. Configures the 'Item quantity' or 'Combination' type for pricing rule that contains more than two items.
- 2. Creates a copy of the pricing rule.
- 3. Deletes all the consecutive items except one in the new pricing rule.
- 4. Adds two or more new items in the pricing rule.
- 5. Deletes the remaining item.
- 6. Again adds multiple items in the pricing rule and clicks Save.

Defect ID 290124

Case ID Internal

Description

When there are multiple items on the order, if the getPossibleSchedules API is invoked to partially procure the item to fulfill the demand, the getPossibleSchedules API does not partially procure the item from the procurement node.

Defect ID 302656

Case ID Internal

**Description** Once the item is turned HOT, each thread takes very long time to process

inside Sync Block, results in performance degradation in a multi-threaded

environment.

Defect ID 341694

Case ID 21301,082,000

**Description** The releaseWorkOrder API does not handle the fractional quantity passed in

the input xml, it converts the fractional quantity to their ceiling values.

Defect ID 344725

Case ID Internal

Description JBoss throws an out-of-memory exception while calling getOrderList API for

more than 500 orders.

Defect ID 346639

Case ID 71037,082,000

**Description** "java.util.ConcurrentModificationException" error message is displayed when a warehouse user performs the following sequence of actions:

- 1. Configures a sometime tag-controlled item.
- 2. Adjusts the inventory for the tag-controlled item, but does not adjust the tags.
- 3. Creates a count request and releases count request.
- 4. Logs in to the IBM Sterling Mobile application.
- 5. Executes the count request.

Defect ID 346974

Case ID 51151,004,000

Description If AllowPartialReservation is set to N in the input xml, then the

> reserveAvailableInventory API is not able to reserve inventory for the bundle item that is shipped independently, even if inventory is available.

**Defect ID** 348226

Case ID 72604,082,000

Description "YCM0002: Mandatory Parameters for the Operation are missing" error

message is displayed when a warehouse user performs the following sequence of actions:

1. Configures a sometime tag-controlled item.

- 2. Adjusts the inventory for the tag-controlled item.
- 3. Adds the shipment to a wave, releases the wave and batches it.
- 4. Logs in to the IBM Sterling Mobile application.
- 5. Navigates to the Induct Cart screen.
- 6. Inducts the cart to the batch.
- 7. Enters the Cart ID and clicks Go.
- 8. Scans the Item ID, tote, and location information.

Defect ID 348786

Case ID 73239,082,000

Description The suggested Tag Number is not displayed in Induct Cart screen, when a user performs the following sequence of actions:

- 1. Configures a sometime tag-controlled item.
- 2. Checks tag identifier as Tag No.
- 3. Adjusts inventory for the tag-controlled item.
- 4. Creates a shipment by passing the ShipmentLineInvAttRequest element in the shipment line with lot information.
- 5. Adds the shipment to a wave, releases the wave and batches it.
- 6. Logs in to the IBM Sterling Mobile application.
- 7. Navigates to the Induct Cart screen and inducts the cart to start picking.

**Defect ID** 348849

Case ID 73442,082,000

Description A session error is displayed, when a user performs the following sequence of actions:

- 1. Configures a sometime tag-controlled item.
- 2. Adjusts inventory for the tag-controlled item.
- 3. Creates a shipment. The shipment line quantity must be same as inventory adjusted in step 2.
- 4. Adds the shipment to a wave, releases the wave and batches it .
- 5. Logs in to the IBM Sterling Mobile application.
- 6. Navigates to the Induct Cart screen and inducts the cart to start picking.
- 7. Enters the item ID.

# Fix Pack 32

Fix Pack 9.1.0.32

Defect ID 337595

Case ID 35088,999,616

**Description** The IBM Sterling Warehouse Management System 9.1 needs to support mass

deployment of the IBM Sterling Mobile Applications on Compact Edition

(CE) 6.0 devices.

Solution: The IBM Sterling Mobile Application is now supported on

Windows Compact Edition (WIN CE) 6.0 devices.

Defect ID 342058

Case ID Internal

**Description** "Serial tracking mandatory for the Item" error message is displayed when a

warehouse user performs the following sequence of actions:

1. Creates a serial-tracked item.

2. Creates an outbound shipment.

3. Adjusts the inventory for the serial-tracked item.

4. Adds the shipment to a wave and releases the wave.

5. Logs in to the IBM Sterling Mobile application.

6. Starts the outbound picking.

7. Enters Item ID and quantity in the Pick screen.

8. Clicks Go.

Defect ID 342702

Case ID 22607,082,000

**Description** The Warehouse Management System throws a Null Pointer Exception, when

a user performs the following sequence of actions:

1. Configures a sometime or always tag-controlled item.

2. Adjusts inventory in a location and provides the tag information.

3. Creates a move request and completes the task by providing the tag

information.

4. Invokes the getTaskList API with TagAttributes element in the template.

Defect ID 344609

Case ID 35122,999,616

**Description** In the IBM Sterling Mobile application, the rotating hour glass obstructed

the users from reading the error messages, when the error pop-up window

is displayed.

**Solution:** The rotating hour glass is removed when the error pop-up

window is loaded completely.

Defect ID 344681

**Case ID** 84518,7TD,000

The output of the getConfigurationDetail API for the bundle item BI1 in the resulting quote contains same CommerceItemKey attribute value for two I1 lines, when a user performs the following sequence of actions:

- 1. Creates a bundle item, BI1.
- 2. Associates BI1 with a configurable model, such that in the model, two different option classes OC1 and OC2 have same Item Id, I1.
- 3. In Sterling Field Sales, creates a quote and adds a configurable item BI1.
- 4. Configures the order line such that the same Item Id, I1 is selected as part of choices OC1 and OC2.
- 5. Clicks Copy as Alternative Quote hyperlink.

Defect ID 345124

Case ID 35236,999,616

#### Description

When a user logs in to the application as a Node user, in a clustered environment with multiple server nodes, an applet should be loaded in the following scenarios if the yfs.httpOnlyCookie property is set to false in the customer\_overrides.properties:

- Navigates to the OutBound > Add to Manifest screen.
- Navigates to the OutBound > Pack Station screen.
- Navigates to the VAS > VAS Station screen.
- Navigates to the InBound > Receive screen.

Defect ID 345457

Case ID 49115,082,000

### Description

The receiveOrder API does not honor the LPN information passed in the YFSBeforeReceiveOrderUE user exit implementation.

Defect ID 346671

Case ID 46043,082,000

#### Description

The IBM Sterling Mobile Application does not associate tote to outbound carton IBM when a warehouse user performs following sequence of actions. Due to this, the warehouse user is not able to manifest outbound carton by scanning the same tote:

- 1. Configures an equipment with multiple slots.
- 2. Configures task type to perform batch pick with pick into system suggested outbound container.
- 3. Associates the configured task type in Batch pick location assignment.
- 4. Adjusts inventory for the item in forward pick locations.
- 5. Creates multiple outbound shipments for the item.
- 6. Adds the shipment to a wave and releases the wave.
- 7. Containerizes and batches the wave.
- 8. Logs in to the IBM Sterling Mobile application.
- 9. Navigates to the Induct Cart screen.
- 10. Inducts the cart to the batch and performs cart pick by scanning tote and slot information.
- 11. Completes the Pick Tasks and deposits it to a manifest location.
- 12. Launches Add To Manifest screen in IBM Application Console and scans the same tote, that was scanned in step 10.

Fix Pack 9.1.0.31

Defect ID 283891 Case ID 00275017

**Description** The Sterling Selling and Fulfillment Foundation: Mobile Application User Guide

must be updated with the information that Receipt and Putaway of serial inventory is supported only if the inventory is received on cases or pallets.

**Solution:** The 'Overview of Receipt and Putaway' topic of the *Sterling Selling and Fulfillment Foundation: Mobile Application User Guide* has been updated with the requisite information.

**Defect ID** 285993 **Case ID** 00309730

**Description** The Sterling Selling and Fulfillment Foundation: Warehouse Management System

User Guide and Sterling Warehouse Management System: Printed Documents Guide must be updated with the information that IBM recommends that a handling unit contain only items that have the same NMFC code.

Solution: The 'VICS Bill Of Lading for Load' and 'VICS Bill Of Lading for Shipment' topics of the *Sterling Selling and Fulfillment Foundation: Warehouse Management System User Guide* and 'VICS Bill Of Lading' topic of the *Sterling Warehouse Management System: Printed Documents Guide* has been updated with the requisite information.

Defect ID 287303

Case ID Internal

**Description** When a user navigates to Global Inventory Visibility > Inventory Rules >

Other Rules and checks the "Optimize supply on earliest ETA" flag, the 'Optimize Supply Selection To Maximize Availability' rule in the Global Inventory Visibility > Inventory Rules > IBA rule is not overidden. Due to this the demands are not matched first with the inventory whose ETA is

earlier, for example ONHAND supply.

Defect ID 287827 Case ID 00337521

**Description** The Sterling Selling and Fulfillment Foundation: Warehouse Management System

User Guide must be updated with the information that a user must clear the

quantity field before selecting the "Close Container" action.

**Solution:** The 'Pack Details Screen' topic of the *Sterling Selling and Fulfillment Foundation: Warehouse Management System User Guide* has been updated with the requisite information.

Defect ID 302650

Case ID Internal

When a user performs the following sequence of actions in the Sterling Business Center application, the system does not honor the customer assignments for a price list:

- Configures a business customer with a non-empty relationship type defined for it.
- 2. Defines a price list for an item such that it is applicable for all customers having relationship type configured in step 1.
- Navigates to the Test Pricing screen and selects the customer configured in step 1, as a business customer to get the price for the item.
   The actual price of the item is not displayed, as the price list does not get applied.

**Defect ID** 325732, 345038

Case ID 61944,999,760, Internal

#### Description

For minifying javascript files, it is mentioned in the provided documentation that a user must download the jsmin.jar file from the http://www.inconspicuous.org/projects/jsmin/JSMin.java link. However, access control is enabled for the link now.

**Solution:** Minifying javascript files using Third Party jar JSMin.jar will not be supported in future. Hence, as part of the fix, all dependencies on Third Party tool JSMin are removed. The following Guides has been updated with the required information:

- Sterling Business Center: Customization Guide
- Sterling Selling and Fulfillment Foundation: Localizing the Web UI Framework
- Sterling Selling and Fulfillment Foundation: Customizing the Web UI Framework

Defect ID 336944

Case ID Internal

### Description

When a user performs the following actions, the system throws a "No record found" exception:

- Imports an order with payment information where the PaymentRuleID attribute is not stamped.
- 2. Calls the getOrderDetails API for that order.

Although, the Payment Processing Required flag is disabled for the seller organization, the system searches for the PaymentRuleId attribute not stamped against the order.

**Defect ID** 336956, 302558 **Case ID** Internal, 00368731

A performance degradation is observed when an SQL query having a column with Date datatype in the WHERE clause is fired in Oracle database using prepared statement. As, the index on that Date column is not used.

**Solution:** The application has been enhanced to support the TIMESTAMP datatype for Oracle database, so that the index on the column is used. For altering the datatype of a column from Date to Timestamp, a new ConsiderOracleDateTimeAsTimeStamp XML attribute has been exposed. The user must set the value of this attribute to true to change the datatype from Date to Timestamp. The user must extend the column definition in their entity extension XML to set this attribute.

For example, if the column MODIFYTS in the YFS\_PERSON\_INFO table, needs to be changed from Date to Timestamp for Oracle database, add the following entry in the extension XML:

<Entity TableName="YFS PERSON INFO">

<Attributes>

<Attribute ColumnName="MODIFYTS" ConsiderOracleDateTimeAsTimeStamp
="true"/>

</Attributes>

</Entity>

Defect ID 341194

Case ID 89328,004,000

#### Description

When a user performs the following sequence of actions, records of MODIFYTS day1 is not purged:

- 1. Configures SupplyTempPurge agent.
- 2. Maintains huge amount of data with the MODIFYTS of the data set to day1, day2, day3, and so on.
- 3. Runs SupplyTempPurge agent to purge data of day2 for more than one day.

**Solution:** A new OrderBy clause is added to the getJobs query to purge the records.

Defect ID 341527

Case ID 10660,100,838

Description

A performance degradation is observed when createOrder API is called for items belonging to a classification hierarchy, as multiple queries are fired on the following tables:

- YFS\_CLASS\_ITEM\_ATTR.CATEGORY\_KEY
- YFS\_CATEGORY.CATEGORY\_KEY
- YFS\_CLASS\_ITEM\_ATTR.CATEGORY

**Defect ID** 344165

Case ID 24401,442,000

If the YPMPricelistHeaderSelectionUE and YPMPricelistLineSelectionUE user exits are implemented at an Organization Level and not at a HUB level, the YPMPricelistLineSelectionUE user exit does not get invoked for getItemPrice API call.

Defect ID 342244

Case ID 20339,082,000

#### Description

When a user performs the following sequence of actions, the data published as part of the INVENTORY\_VALUE\_CHANGE event has ReasonText copied to ReasonCode, due to which the ReasonText attribute is missing:

- Enables INVENTORY\_VALUE\_CHANGE event under the INVENTORY\_COST\_CHANGE transaction and publishes data for the event.
- 2. Enables "Maintain Inventory Cost" at node level.
- 3. Navigates to Global Inventory Visibility > Inventory Rules > Other Rules and enables "Inventory Costing Required".
- 4. Calls the adjustLocationInventory API with ReasonCode and ReasonText attributes.

**Defect ID** 344217, 342817

Case ID Internal, 10892,100,838

#### Description

When a user performs the following sequence of actions, the shipment line has the ordering item instead of fulfillment item which has inventory:

- 1. Configures Global Trade Item Number (GTIN) such that there are multiple items with same GTIN.
- 2. Orders an item for an enterprise, whose inventory and catalog organization are maintained by other organization.
  - Inventory is not available for the ordering item, it must be fulfilled by a separate fulfillment item with same GTIN.
- 3. Schedules and releases the order by setting the CheckInventory attribute to N.
- 4. Creates a shipment.

Defect ID 344689

Case ID Internal

## Description

When a user configures Global Trade Item Number (GTIN) such that there are multiple items with same GTIN, a deadlock occurs when the Real-Time Availability Monitor agent is run in a multi-threaded mode.

Defect ID 344939

Case ID Internal

When a user performs the following sequence of actions, the resulting inventory picture is incorrect as the supply for the item being ordered is modified:

- 1. Configures Global Trade Item Number (GTIN) such that there are multiple items with same GTIN.
- 2. Orders an item which does not have inventory to fulfill the order.
- 3. Schedules and releases the order by setting the CheckInventory attribute to N.
- 4. Creates a shipment and confirms the shipment with over-shipped quantity.

Defect ID 345124

Case ID 35236,999,616

Description

When a user logs in to the application as a node user, if the yfs.httpOnlyCookie property is set to 'false' in the customer\_overrides.properties file, then in the following scenarios the Applet screen does not get loaded:

- Navigates to the OutBound > Add to Manifest screen.
- Navigates to the OutBound > Pack Station screen.
- Navigates to the VAS > VAS Station screen.
- Navigates to the InBound > Receive screen.

# Fix Pack 30

Fix Pack 9.1.0.30

Defect ID 326459

Case ID 34708,082,000

**Description** The modifyCategoryItem API must be enhanced to raise

CATEGORY\_DEFINITION.AFTER\_MODIFY\_CATEGORY\_ITEM event for

each addition or removal of a category item.

**Solution:** The modifyCategoryItem API has been enhanced to raise CATEGORY\_DEFINITION.AFTER\_MODIFY\_CATEGORY\_ITEM event. The

following event XML is published:

<CategoryItem Action="" CategoryItemKey="" CategoryKey="" ItemKey="">

<Category CategoryKey="" CategoryPath="" OrganizationCode="" />

<Item ItemKey="" ItemID="" UnitOfMeasure="" OrganizationCode=""/>

</CategoryItem>

Defect ID 330666

Case ID 24771,999,616

Description The API Sterling Selling and Fulfillment Foundation: Javadocs for

receiveCustomerChanges API must include the information that

receiveCustomerChanges API internally calls manageCustomer API, and the

events raised for manageCustomer API will also be raised for

receiveCustomerChanges API.

**Defect ID** 340711

Case ID 65732,082,000

Description If a shipment includes multiple customer orders, the e-mail sent by the

YCD\_SHIP\_NOTIFICATION agent must contain the details of all the orders

shipped as part of the shipment.

Solution: The e-mail notification now contains comma separated Order

Number values in the e-mail body.

Note: The user must change the subject in the YCD\_SHIP\_NOTIFICATION service e-mail component from 'Order xml:/Order/@OrderNo has been shipped' to 'Shipment Confirmation of Order(s) xml:/Order/@OrderNo' to

make it appropriate.

**Defect ID** 341704

Case ID 22599,082,000

Description When a user performs the following sequence of actions, the system

displays "ErrorCode="YFC0004" ErrorDescription="Invalid Date Format" "

error message:

1. Logs in to the Applications Manager.

2. Navigates to the Warehouse Management System > Inventory > Count >

Count Program > Count Program Details. 3. Creates a new count program condition.

4. Saves the Count Program Condition Details screen.

**Defect ID** 341851

Case ID 08890,004,000

Description When the confirmShipment API is invoked for cancelled sales order, the

confirmShipment API throws a java.lang.NumberFormat exception instead of

throwing an appropriate error.

Solution: A new error message "OMP80\_0090 :Shipment line cannot be

created for the canceled order line" is displayed.

**Defect ID** 342185

Case ID 01802,004,000

Description When syncLoadedInventory API is invoked maximum open cursors

exception is found in the database, while inserting the data in the

YFS\_INVENTORY\_ACTIVITY table. As a result, a performance degradation

is observed in the production environment.

**Defect ID** 344107

Case ID 24508,082,000

When a user performs the following sequence of actions to complete the Outbound Pick Task (Batch Pick) from console, the system displays "Could not identify matching Shipment line." exception:

- 1. Creates a draft order.
- 2. Navigates to the Order Line Details > Inventory Information, enters the lot number.
- 3. Confirms the order.
- 4. Schedules the order and releases it.
- 5. Creates a shipment for the item, includes the shipment in a wave, and releases the wave to generate the task.
- 6. Creates a batch and releases the task from the batch hold.
- 7. Navigates to the Task Details screen to completes the task.
- 8. Enters the target location and Target case ID.
- 9. Clicks Save.

# Fix Pack 29

Fix Pack 9.1.0.29

**Defect ID** 302588 **Case ID** 00383703

### Description

When all the following conditions are met, the Real-Time Availability Monitor (RTAM) agent throws an out-of-memory exception in multi-threaded mode:

- "Assume Infinite Inventory Availability Beyond Lead Time" flag is turned on.
- "Use Unplanned Inventory" flag is set to No for an item.
- The number of inventory activity records are very high.

Defect ID 334338

Case ID 62339,820,820

#### Description

When a user performs the following sequence of actions, the getPersonInfoList API ignores the extension fields in the input and does not return the matching records from the YFS\_PERSON\_INFO table:

- 1. Extends the YFS\_PERSON\_INFO table to add one or more columns to the table.
- 2. Invokes the getPersonInfoList API by passing the 'Extn' element in the input XML of the API.

Defect ID 341030

Case ID 21362,082,000

When a user performs the following sequence of actions, the system mandates for tag information:

- 1. Creates a sometime tag-controlled item.
- 2. Creates a purchase order (PO) with some quantity of the created item.
- 3. Confirms the PO.
- 4. Logs in to the Sterling Mobile application.
- 5. Navigates to Receive > Purchase Order and enters the PO number in the Order Detail screen.
- 6. Enters the Location and Item ID.

# Fix Pack 28

Fix Pack 9.1.0.28

**Defect ID** 

329200

Case ID

41342,550,000

Description

The Sterling Selling and Fulfillment Foundation: Distributed Order Management Configuration Guide must be updated with the information that the configuration for a Payment Card Type does not contain entry for partial reversal and charge up to available.

**Solution**: In the 'Creating a Payment Card Type' topic of the *Sterling Selling* and Fulfillment Foundation: Distributed Order Management Configuration Guide the following fields are removed from the Payment Card Type Details Window table:

- · Partial Reversal Supported
- Charge Up To Available Field

**Defect ID** 331719

Case ID

63680,379,000

Description

When a user performs the following sequence of actions, an extra demand is created for an item at a node:

- 1. Creates Node Transfer Relationship between 2 nodes, N1 and N2. **Note:** Inventory exists only for node N2.
- 2. Creates sales order for an item having 2 quantities for node N1.
- 3. Schedules the sales order.

Procurement Transfer Order (PTO) is created for the item having 2 quantities.

- 4. Schedules the PTO and releases it.
- 5. Ships 1 quantity and receives 1 quantity at node N1.
- 6. Releases the sales order.

1 quantity is released and 1 quantity is in PTO created status.

7. Calls the splitLine API for released quantity to split the orderline.

Defect ID 334639

Case ID 89911,999,000

Description

When reserveAvailableInventory API is called with verbose log enabled, a warning message "Default template not found for reserveAvailableInventory" is displayed in the log file.

Defect ID 336592

Case ID 80410,7TD,000

**Description** If the cookies are sent from browser, the JSESSION ID parameter present in

the URLs of JavaScript files and cache-able files, such as css, images files

must be removed, as it affects the browser cache.

Defect ID 336595

Case ID Internal

**Description** The scCSRFToken query parameter must not be included in the cache-able

JavaScript files, as it affects the browser cache.

Note: The Item Configurator JavaScript files may contain scCSRFToken

query parameter in the URL.

Defect ID 336778

Case ID 92541,379,000

**Description** From the Order Details screen, when a user navigates to the Order line

Audit screen to view the audit list for the history order, the error message "ORA-904 : ORA-00904:"YFS\_ORDER\_AUDIT\_H"."ORDER\_HEADER\_KEY":

invalid identifier" is displayed.

Defect ID 338663

Case ID 15692,057,649

**Description** A new property must be exposed to remove the XML declaration from the

OMS Webservice SOAP response.

Solution: A new property

 $"skip\_xml\_declarations\_to\_support\_non\_standard\_rad\_tooling" \ has \ been$ 

exposed. The default value of this property is set to false.

**Note:** If the "skip\_xml\_declarations\_to\_support\_non\_standard\_rad\_tooling" property is set in the customer\_overrides.properties file, the user must set the yfs.skip\_xml\_declarations\_to\_support\_non\_standard\_rad\_tooling" property to true to remove the XML declaration from the OMS Webservice

SOAP response. **Note:** The user can also set the system property

"-Dskip\_xml\_declarations\_to\_support\_non\_standard\_rad\_tooling" to true as an argument in the Java command of the application server to remove the

XML declaration from the OMS Webservice SOAP response.

Defect ID 339548

Case ID 10449,100,838

**Description** For Real-Time Availability Monitor agent, the JVM level caching does not

work when Distribution Group is inherited from a parent organization.

**Defect ID** 340555

Case ID 35133,999,616

When a user performs the following sequence of actions, the system blanks out the stamped SCAC information:

- 1. Configures a routing guide and sets Carrier Service Code as "Ground".
- 2. Calls the consolidateToshipment API for an order release with Carrier Service Code set to "Ground".
- 3. Runs the Route Shipment agent. The shipment will be in routed status.
- 4. Runs the consolidatetoShipment API for different order releases with Carrier Service Code set to "Ground", so that it is consolidated with the existing shipment.

## Fix Pack 27

Fix Pack 9.1.0.27

**Defect ID** 284363 Case ID Internal

Description

The queryTimeOut parameter passed as an API input is ignored by the internal logic, if the query being executed has a "for update" clause in it.

Solution: The logic has been enhanced to look for another parameter "TimeoutLockedUpdates". A value of "Y" or "True" irrespective of case for "TimeoutLockedUpdates" will now force the logic to use the "QueryTimeOut" for queries with "For update" clause.

**Defect ID** 335442

Case ID 87037,004,000

Description

The findInventory API takes long time in the makeItemNodeCollection method to fetch inventory details, even if inventory is available in few ship nodes as it also considers the ship nodes with no inventory.

Solution: The findInventory API performance has been improved provided when the findInventory API is not called for Procurement options and to check the availability of Promised Demand Types.

**Defect ID** 336194

Case ID 07492,019,866

When a user performs the following sequence of actions, getATP API output displays an incorrect demand for consuming organization:

- 1. Creates 3 organizations, A, B, and C, such that A is an Inventory Organization of B.
  - C is a Seller Organization and consumes from Inventory Organization A.
- Configures Inventory Organization Relationship by navigating to the Application Manager > Application Platform > Participant Modeling>Participant Setup > C > Roles and Participation > Advanced attributes.
- 3. Selects A as the Consumable inventory organization of C.
- 4. Adjusts 'ONHAND' and 'FUTURE' inventory for organization A.
- 5. Creates orders for Seller Organizations B and C such that the demand for organizations B and C exceeds the supply.

Defect ID 336566

Case ID Internal

**Description** The <RecordExternalCharges/> and <PaymentTransactionErrorList/>

elements sent in the output of the service plugged in

YCD\_ExecuteCollectionCreditCard\_Proxy\_1.0 are not processed.

Defect ID 336759

Case ID Internal

**Description** A performance degradation is observed in the Web UI Framework

applications, such Sterling Field Sales, as several CSS file requests are sent to

the server.

**Solution**: The 'approximon' module CSS files, which are used by the Web UI Framework based applications, have been combined into an additional single CSS file. Now the respective Web UI Framework applications have an option to use this combined CSS file instead of individual CSS files, in order to send less CSS requests to the server thus improving the performance.

Defect ID 336761

Case ID 80249,7TD,000

**Description** When Cross Site Request Forgery (CSRF) validation is enabled, the models

in Visual Modeler cannot be compiled and tested.

Solution: The new Sterling Item Configurator URL property of Visual

Modeler must be in the following format:

http://<ip:port>/<sbc-context>/sbc/item/VM-Test-Configure.action.

# Fix Pack 26

Fix Pack 9.1.0.26

Defect ID 290369

Case ID Internal

**Description** When containerization is performed based on the SKU Unit Size Constraints,

the containerizeWave API does not completely utilize the container capacity

due to incorrect container volume validations.

**Defect ID** 290857, 290894

Case ID Internal

Description

When the following conditions are met, the system allocates the same inventory to different shipments resulting in a negative net quantity:

- Configures the Pick Location Assignment to pick inventory from a location.
- 2. Configures tag-controlled item.
- 3. Adjusts inventory in the location for the item.
- 4. Creates a shipment for the item, includes the shipment in a wave, and releases the wave.

All the inventory from the location will be allocated to the shipment.

5. Creates another shipment for item, includes the shipment in a wave, and releases the wave.

The same inventory is allocated from the location for the second shipment resulting in a negative net quantity from the location.

**Defect ID** 310453 **Case ID** 00386318

**Description** Wh

When a container SKU Capacity Definition is set, the ContainerizeWave API creates an extra container, if the maximum weight that can be placed in a container and the items unit weight have different units of measure.

Defect ID 315663

Case ID 51565,379,000

Description

The Sterling Selling and Fulfillment Foundation: Properties Guide must be updated with the yantra.charttransformer.allowscriptaccess property details.

**Solution**: The 'User Interface yfs.properties' topic of the *Sterling Selling and Fulfillment Foundation: Properties Guide* has been updated with the requisite information.

Defect ID 319289

Case ID 30188,7TD,000

Description

When a user performs the following sequence of actions, the region information does not get populated in the Customer Profile Assignments screen:

- 1. Configures the 'Region Usage for Selling' by selecting a Region schema in the Applications Manager > Distributed Order Management > Cross Application > Customer.
- 2. In Sterling Business Center, navigates to Item > Customer Entitlement screen.
- **3**. Selects Customer Assignment tab to add a Region in the Customer Profile Assignments screen.

Defect ID 328161

Case ID Internal

**Description** When a user performs the following sequence of actions, the current date

manifest gets closed at Pierbridge side instead of earlier date:

1. Configures UPS carrier to use Pierbridge.

2. Ensures all the servers are in the same time zone.

3. Closes the manifest.

Defect ID 328310

Case ID 61811,999,760

**Description** When multibyte is enabled for DB2, which is used for database tier, the

Name fields in the Customer table are not sized appropriately to

accommodate multibyte characters.

Defect ID 331731

Case ID 77501,442,000

Description When getOrderPrice API is called , the 'PersonInfo' attributes under

'SelectionCriteria' element of this XML is not passed as an input to

YPMPriceListHeaderSelectionUE user exit.

Defect ID 328892
Case ID Internal

Description While exporting data using the Configuration Deployment Tool (CDT) few

of the tables are missing, because of which the configuration does not get

deployed from the source to the target environment completely.

**Solution**: The missing tables have been included in CDT configuration.

Defect ID 333969

Case ID Internal

**Description** The Sterling Selling and Fulfillment Foundation: System Requirements Guide

must be updated with the Oracle RAC configurations.

**Solution**: The requisite information has been provided in the *Sterling Selling* 

and Fulfillment Foundation: System Requirements Guide.

Defect ID 335344

Case ID 34311,082,000

**Description** As some records from the YCS\_PLD\_DETAIL table are not available, the

Customer Reference numbers that were part of the shipCarton XML were

not getting included in the Pierbridge request XML.

## Fix Pack 25

Fix Pack 9.1.0.25

Defect ID 284871
Case ID Internal

When the getOrderList API is called with the minimal template, performance degradation is observed due to unnecessary database accesses.

**Solution**: The following elements in the getOrderList API output are made template driven:

- · LineTaxes,
- LineCharges
- ChildOrderLineRelationships
- ParentOrderLineRelationships
- · ServiceAssociations
- · ProductAssociation
- · DeliveryAssociations

Defect ID 288753

Case ID Internal

**Description** On invoking the getCompleteItemList API, the system fires multiple queries

on the YFS\_ATTR\_ALLOW\_VAL\_LOCALE table, and therefore, results in

performance degradation.

**Solution**: The localization logic has been fixed so that the records are filtered

instead of firing multiple queries.

Defect ID 289679

Case ID Internal

**Description** The localization logic for fetching the localized description is not picking up

the correct descriptions from locale tables.

**Defect ID** 310457 **Case ID** 00370795

**Description** During the manual count process, if a user modifies the quantity of the

alternate Unit Of Measure, the total quantity is incorrectly displayed in the

Quantity Entry screen.

Defect ID 320526

Case ID Internal

**Description** In a procurement scenario, if two purchase orders are shipped on different

dates for the same item that reaches the ship node on the same date, on calling the createOrder API and scheduleOrder API in one single transaction

boundary, the scheduleOrder API goes into an infinite loop.

Defect ID 328941

Case ID Internal

**Description** DECIMAL to DECIMAL column alteration must be allowed for DB2.

**Solution**: DECIMAL to DECIMAL column alteration is allowed for DB2. For DB2, a user must set the DB2\_ALLOW\_REQUIRE\_REORG\_STMTS and DB2\_ALLOW\_REORG\_STMTS properties to true in sandbox.cfg.

Defect ID 328972

Case ID 40048,550,000

**Description** The input to the service implementing

YCD\_ExecuteCollectionCreditCard\_Proxy\_1.0 must be populated with all the attributes in YFSExtnPaymentCollectionInputStruct. The expected output of the service plugged in YCD\_ExecuteCollectionCreditCard\_Proxy\_1.0 must be enhanced to accept two new child elements, PaymentTransactionError and RecordAdditionalTransactions that are passed as the output of the com.yantra.yfs.japi.ue.YFSCollectionCreditCardUE user exit.

Defect ID 330157

Case ID 90075.379.000

**Description** When a user performs the following actions, the reverse authorization does

not get created:

1. Enables Reverse Excess capability for a credit card payment type.

2. Creates an order with two orderlines.

3. Runs the processOrderPayment API to authorize the credit card payment type.

4. Schedules the order.

5. Cancels the order.

6. Calls the requestCollection API.

**Defect ID** 331907, 330130

Case ID 41377,550,000, 73086 379 000

**Description** When a user performs the following actions, the reverse authorization does not get created:

1. Enables Reverse Excess capability for a credit card payment type.

2. Creates an order with two orderlines for some amount.

3. Runs the processOrderPayment API to authorize the credit card payment type.

4. Cancels an orderline.

5. Calls the requestCollection API.

Defect ID 332039

Case ID 56960,49r,000

**Description** The application must not throw an exception, when a user runs the

getCompleteOrderDetails API to retrieve the order details for an order that contains a non-configurable item in an order line, with the output template containing < BOMProperties/> element under the <OrderLine/> element.

Defect ID 334637

Case ID 52723,7TD,000

**Description** When any request is sent to a server from the browser, JSESSSIONID gets

appended in the URL. Therefore, whenever a user logs in to the application, performance degradation is observed as the files are not fetched from the

cache.

Solution: JSESSSIONID has been removed from the URL.

Defect ID 334638

Case ID 52723,7TD,000

**Description** The getUserHierarchy and getRuleDetails API calls in a Sterling Field

Sales-Salesforce integrated environment must be modified to return an output that is less in size in order to reduce the API execution time.

Defect ID 334680

Case ID 68576 7TD 000

**Description** When a user installs any Sterling Selling and Fulfillment Foundation 9.1 Fix

Pack from Fix Pack 16 to Fix Pack 24, the pre-compilation of JSPs fails.

## Fix Pack 24

Fix Pack 9.1.0.24

Defect ID 319992

Case ID Internal

**Description** A new jar signature must be added to the Sterling Selling and Fulfillment

Foundation, Release 9.1.0 to extend the validity.

Defect ID 322634

Case ID Internal

**Description** The following guides must be updated with the information for PA-DSS

compliance with PA-DSS 2.0:

• Sterling Sensitive Data Capture Server, Release 1.1: PA-DSS Implementation

• Sterling Sensitive Data Capture Server, Release 1.1: Configuration

• Sterling Selling and Fulfillment Foundation: System Requirements

**Solution**: The requisite information has been updated in the following guides:

• Sterling Sensitive Data Capture Server, Release 1.1: PA-DSS Implementation

• Sterling Sensitive Data Capture Server, Release 1.1: Configuration

• Sterling Selling and Fulfillment Foundation: System Requirements

Defect ID 326085

Case ID Internal

**Description** The following two new indices must be added to the manageConfiguration

API to improve the performance:

• YIC\_BOM\_LINE.PARENT\_LINE\_KEY

YIC\_BOM\_PROP.BOM\_LINE\_KEY

Defect ID 320968

Case ID Internal

The Sterling Selling and Fulfillment Foundation: Secure Deployment Guide must be updated to indicate that Sterling Sensitive Data Capture Server is currently validated by PCI PA-DSS.

**Solution**: The requisite information has been included in Chapters, "PCI PA-DSS Strategy Introduction" in the *Sterling Selling and Fulfillment Foundation: Secure Deployment Guide*.

Defect ID 328720

**Case ID** 55550,49R,000

### Description

When a user performs the following sequence of actions, the updated date is not propagated to the parent sales order:

- 1. Creates a sales order for an item .
- 2. Schedules the order and the order goes to Awaiting Chained Order status.
- 3. Creates a chained order using the createChainedOrder API. Purchase order (PO) gets created.
- 4. Moves the PO to the Included Shipment status.
- 5. Calls the changeShipment API to change the ExpectedDeliveryDate or ExpectedShipmentDate.

Defect ID 328755

Case ID Internal

**Description** When a user runs the INVENTORY\_MATCH agent, the system throws an

SQL exception.

**Defect ID** 330184, 329053

Case ID 41649,550,000, 82725,057,649

The input XML template for the services implementing the YCD\_ExecuteCollectionCreditCard\_Proxy\_1.0 must contain all the available  $fields\ of\ the\ YFSExtnPaymentCollectionInputStruct.$ 

**Solution**: The input passed to the YCD\_ExecuteCollectionCreditCard\_Proxy\_1.0 service is as follows;

<Payment AuthorizationId="" BillToAddressLine1="" BillToCity=""</pre> BillToCountry="" BillToDayPhone="" BillToEmailId="" BillToFirstName="" BillToId="" BillToKey="" BillToLastName="" BillToState="" BillToZipCode="" bPreviouslyInvoked="" ChargeTransactionKey="" ChargeType="" CreditCardExpirationDate="" CreditCardName="" CreditCardNo="" CreditCardType="" Currency="" CurrentAuthorizationAmount="" CurrentAuthorizationExpirationDate="" CustomerAccountNo="" CustomerPONo="" DocumentType="" EnterpriseCode="" FirstName="" LastName="" MerchantId="" MiddleName="" OrderHeaderKey="" OrderNo="" PaymentConfigOrganizationCode="" PaymentKey="" PaymentReference1="" PaymentReference2="" PaymentReference3="" PaymentType="" RequestAmount="" SecureAuthenticationCode="" ShipToAddressLine1="" ShipToCity="" ShipToCountry="" ShipToDayPhone="" ShipToEmailId="" ShipToFirstName="" ShipToId="" ShipToLastName="" ShipToState="" ShipToZipCode="" ShipTokey="" SvcNo="">

<CreditCardTransactions>

<CreditCardTransaction AuthAmount="" AuthAvs="" AuthCode=""</pre> AuthReturnCode="" AuthReturnFlag="" AuthReturnMessage="" AuthTime="" CVVAuthCode="" ChargeTransactionKey="" CreditCardTransactionKey="" InternalReturnCode="" InternalReturnFlag="" InternalReturnMessage="" ParentKey="" Reference1="" Reference2="" RequestId="" TranAmount="" TranRequestTime="" TranReturnCode="" TranReturnFlag="" TranReturnMessage="" TranType=""/>

</CreditCardTransactions >

</Payment>

Defect ID 329042

Case ID 87505,033,000

Description

The performance of the Real-Time Availability Monitor agent must be improved.

Solution: A new JVM level cache has been introduced to improve performance of Real-Time Availability Monitor (RTAM) agent in a multi-threaded environment and the performance of RTAM is improved for the scenario when user configures a large set of nodes for Distribution Group at enterprise level.

## Fix Pack 23

Fix Pack 9.1.0.23

Defect ID 284728 Case ID Internal Description The Null Pointer Exception occurs when a user implements the

ConfirmAssignmentUE user exit, and creates and schedules an order with

bundle items in a single transaction boundary.

**Defect ID** 286687 Case ID Internal

Description When a user performs the following sequence of actions, the exception,

"DistributionRuleId is not valid for this ItemGroupCode and Organization" occurs when Distribution Group is defined for an Enterprise which is also

used for the Sourcing Rule:

1. Creates an Enterprise, E1.

- 2. Configures the E1 to inherit configurations from DEFAULT.
- 3. Loads the Distributed Order Management rules for E1.
- 4. Expands the Sourcing and Scheduling Rules.
- 5. Right clicks and selects Override configuration.
- 6. Selects the "Copy Rules" check box in the "Configuration Override Details" screen.

**Defect ID** 286943 Case ID Internal

When a user calls the InventoryPurgeAgent, it throws an "ORA-01841: (full) Description

year must be between -4713 and +9999, and not be 0" exception, when the

LastIBAProcessedTimestamp is passed in the input.

289947 **Defect ID** Case ID Internal

Description When a user creates an order and calls the getOrderLineList API without

LineTax or LineCharge elements in the output XML, the SQL Query is fired on the YFS\_TAX\_BREAKUP table to fetch the tax details, even if the

elements are not passed as part of the output XML.

ok

**Defect ID** 290862 Case ID Internal

Description When the getOrderLineList API is invoked, the SQL query on the

> YFS\_ORDER\_LINE table is fired multiple times. The first SQL query is fired to get all the OrderHeaderKey and then the OrderHeaderKey for each order line. As, the SQL query is fired for each order, it results in performance

degradation.

**Defect ID** 323084 Case ID 00382955

Description The application must be enhanced to support 6 decimal precision for

> Manual Pricing Rule percentage adjustment for Line level and Order level Manual adjustments to enable finer control on the amount of discount given.

# Fix Pack 22

Fix Pack 9.1.0.22

**Defect ID** 322111

Case ID 33476,550,000

Description The getOrderList API must be enhanced to support promotion based order

search.

Solution: A new element, Promotion, has been added in the input xml of the

getOrderList API.

For more information about the getOrderList API, refer the Selling and

Fulfillment Foundation: Javadocs.

**Defect ID** 324081

Case ID 34713,550,000

When a user performs the following sequence of actions, the existing Description

positive charge gets consolidated with the negative charge:

1. Configures charge consolidation for a payment type.

2. Selects "Do Not Allow Debit and Credit Invoices to Settle Against Each

Other".

3. Creates an order for some amount.

4. Schedules the order and releases it.

5. Creates a shipment.

6. Creates a shipment invoice.

7. Runs the requestCollection agent.

8. Applies a discount to the order.

9. Again runs the requestCollection agent.

# Fix Pack 21

Fix Pack 9.1.0.21

**Defect ID** 315955

Case ID 53136,379,000

Description If a sales order has a work order and is in procurement transfer order

created status, when the last order line is removed from the work order, the

system throws a NullPointerException.

**Defect ID** 319902

Case ID 61437,379,000

Description The Web Service Definition Language files generated while exposing a

> webservice on the Websphere application server includes an extra space for some of the XML attributes. Therefore, a user may face an issue while

invoking the webservice.

Defect ID 321537

Fix Pack 9.1.0.21

Case ID 89439,999,000

**Description** In the YFS\_IBA\_Trigger table, if IBA\_Run\_Required="Y" for an item and the

item is deleted using the manageItem API, the IBA agent throws a

NullPointerException.

# Fix Pack 20

Fix Pack 9.1.0.20

Defect ID 291335

Case ID Internal

**Description** When a user performs the following sequence of actions, two pop-up

windows are displayed. One for modify reason and other with an invalid

order error:

1. Creates an order

2. Searches for order.

3. Navigates to the Order List screen and selects the order.

4. Clicks Cancel.

Defect ID 312993

Case ID Internal

**Description** The Sterling Selling and Fulfillment Foundation: Customizing APIs Guide must

be updated with the information that Z is supported as the GMT identifier

in Date or Time input fields.

**Solution**: The requisite information has been included in the 'Using Date-Time Syntax' section of the *Sterling Selling and Fulfillment Foundation*:

Customizing APIs Guide .

Defect ID 318409
Case ID Internal

**Description** In a multi-schema environment, when an API input xml contains the parent

table along with its hang off, the system throws a NullPointerException as

the child hang off table name does not get resolved properly.

Defect ID 319826

Case ID 48342,005,000

**Description** When a user performs the following sequence of actions, one order line is

scheduled and other order line gets backordered:

1. Adjusts inventory for fractional quantity, such as 2.61.

2. Creates an order with 2 order lines having fractional quantity, such as

1.24 and 1.37.

3. Schedules the order.

# Fix Pack 19

Fix Pack 9.1.0.19

**Defect ID** 315820

Case ID 52956,379,000

**Description** When multiple users access the application, the application server threads

keep waiting to acquire a lock on the 'statistics collector', which results in

performance degradation.

**Defect ID** 317975

Case ID 32382,550,000

**Description** When a user performs the following sequence of actions, the order line

status is incorrectly updated, if returns are received separately:

1. Creates a custom status for returns.

2. Creates a return listener for which one of the drop status is same as the pick status.

3. Creates an order.

4. Schedules the order, releases it, and ships the order.

5. Creates a return for some quantity.

6. Calls the changeOrderStatus API to change the status from Receipt Closed to custom status, such as Inspection Passed.

Again creates a return for remaining quantity and calls the changeOrderStatus API. The status of the order line is incorrectly updated.

**Note:** The issue has been fixed, assuming that all the order lines are listening to same return status at a time.

# Fix Pack 18

Fix Pack 9.1.0.18

Defect ID 285401

Case ID Internal

**Description** The Selling and Fulfillment Foundation: Performance Management Guide and

Selling and Fulfillment Foundation: Properties Guide must be updated with the

information about controlling the logging levels.

**Solution:** In the *Selling and Fulfillment Foundation: Performance Management Guide* refer to the "Logging Level" topic. In the *Selling and Fulfillment Foundation: Properties Guide* refer to the "Logging Configuration" topic.

Defect ID 285571

Case ID Internal

**Description** The system only looks for the/template/prints/label/ folder instead of

/global/template/prints/label/ folder, when a user extends the PrintDocumentSet API template for a specific print label and adds the extended template in the /global/template/prints/label/ folder.

Defect ID 286118

Case ID Internal

**Description** Some of the numeric weight fields do not consider decimal digits.

Defect ID 286769

Case ID Internal

**Description** For Commercial Invoice with multiple pages, the data must be printed in

the order of first to last page sequentially to fill each page with full capacity.

**Solution:** The mapping XMLs of the Commercial Invoice prints must be

extended to pass <RepeatingField

LabelFieldName="FillLastPageCompletely" LabelFieldValue="N"/> element

as a child element of the <RepeatingField> elements.

 Defect ID
 303902

 Case ID
 IC81835

**Description** While upgrading from a lower version of the product to Sterling Selling and

Fulfillment Foundation, Release 9.1, if Sterling Selling and Fulfillment Foundation, Release 9.1 is installed with 'no local copy of JVM' option, the

system displays an error during database migration.

Defect ID 311638

Case ID Internal

**Description** The Sterling Selling and Fulfillment Foundation 9.1 must be certified to

support Pierbridge version 6.5.102.

**Solution:** The Sterling Selling and Fulfillment Foundation 9.1 is certified to

support Pierbridge version 6.5.102.

Defect ID 312978

Case ID Internal

Description When a user creates an order and invokes the recordExternalCharges API to

record the external payment details by passing the

AuthorizationExpirationDate attribute, having date and time with milli seconds and character 'Z' stamped, the system throws an invalid date

format exception.

Defect ID 312986

Case ID Internal

**Description** For a GMT format, the application must support the character 'Z' as the

timezone identifier for all the date and time fields passed as an API input.

Defect ID 313497

Case ID 90004,999,000

**Description** If a hang-off table is created for the YFS\_ORDER\_LINE table, when the

getOrderList API is invoked with the 'ReadFromHistory=B|Y' attribute, the

getOrderList API throws the

"YFS\_ORDER\_LINE"."ORDER\_LINE\_KEY":invalid identifier" error.

**Defect ID** 314299

Case ID 24847,379,000

**Description** When a user performs the following sequence of actions, the system

displays the error message, "This Appointment is past due and must be

retaken":

1. Sets the yfs.install.date.bcmode=Y in the customer\_overrides.properties.

2. Logs in to the application.

3. Creates an order with a delivery order line.

4. Navigates to the Calendar screen and takes an appointment for the

current day.

Defect ID 314944

**Case ID** 51562,379,000

**Description** Security issues have been addressed.

Defect ID 314946

Case ID Internal

**Description** The Sterling Selling and Fulfillment Foundation: System Requirements Guide

must be updated with the information that Sterling Selling and Fulfillment

Foundation 9.1 is certified to support Pierbridge version 6.5.102.

**Solution:** In the *Sterling Selling and Fulfillment Foundation: System Requirements Guide* refer to the "System Requirements-Third-Party

Software" topic.

Defect ID 314952

Case ID 51563,379,000

**Description** Security issues have been addressed.

Defect ID 315107 Case ID Internal

The Selling and Fulfillment Foundation: Performance Management Guide and Selling and Fulfillment Foundation: High Availability Guide must be updated with the information about DB2 PureScale.

**Solution:** In the *Selling and Fulfillment Foundation: Performance Management Guide* refer to the "DB2 PureScale" topic. In the *Selling and Fulfillment Foundation: High Availability Guide* refer to the "IBM DB2 Active/Active Using DB2 Purescale" topic.

Defect ID 315305

Case ID Internal

Description

The Selling and Fulfillment Foundation: High Availability Guide must be updated with the information about Oracle RAC.

**Solution:** In the *Selling and Fulfillment Foundation: High Availability Guide* refer the following topics:

- · Oracle RAC Active/Active
- Configuring Sterling Selling and Fulfillment Foundation with Oracle RAC
- · Client-Side Load Balancing using SCAN
- Target Utilization in an Oracle RAC Active/Active Configuration

Defect ID 316195

Case ID Internal

Description

The Selling and Fulfillment Foundation: Performance Management Guide must be updated with the information about Oracle RAC.

**Solution:** In the *Selling and Fulfillment Foundation: Performance Management Guide* refer the following topics:

- · Supported DB Platforms
- WebLogic Connection Pool Properties
- Fast Application Notification Support

## Fix Pack 17

Fix Pack 9.1.0.17

**Defect ID** 291290, 314573 **Case ID** 00384823

**Description** The getOrderLineDetails API, getOrderLineList API, and

getCompleteOrderDetails API must be enhanced to include the following

element in the output:

<BOMProperties>

ropery name="" type="" value=""/>

</BOMProperties>

For more information about the getOrderLineDetails API, getOrderLineList API, and getCompleteOrderDetails API, refer to the *Sterling Selling and Fulfillment Foundation: Javadocs*.

Defect ID 302644

Case ID Internal

**Description** The SQL query to fetch attributes pertaining to price list must be optimized.

**Defect ID** 304576 **Case ID** 00384712

**Description** A duplicate PRODUCTIVITY\_I2 index is created on DB2.

Defect ID 309740

Case ID Internal

**Description** When a user runs the Realtime Availability Monitor Agent (RTAM), the

availabilityinfo column present in the YFS\_INVENTORY\_ALERTS table does

not get updated.

**Defect ID** 311873, 314947

Case ID Internal

**Description** The Sterling Selling and Fulfillment Foundation 9.1 must be certified to

support Loftware version 9.8.

Solution: The Sterling Selling and Fulfillment Foundation 9.1 is certified to

support Loftware version 9.8.

The requisite information has been included in Chapters, "System Requirements-Third-Party Software" in the Sterling Selling and Fulfillment

Foundation: System Requirements Guide.

**Defect ID** 313315

Case ID 24163.379.000

**Description** The getItemListForOrdering API call in an Sterling Field Sales-Salesforce

integrated environment must be modified to return an output that is less in

size to reduce the API execution time.

# Fix Pack 16

Fix Pack 9.1.0.16

Defect ID 285577

Case ID Internal

**Description** When payment processing is performed in an asynchronous mode and

refunds are processed on a paid sales order, the system creates an additional

CHARGE record in YFS\_CHARGE\_TRANSACTION table.

**Solution** A new ReducePendingAsyncronousAmounts flag has been added to the input

xml of the recordExternalCharges API. The flag must be set as Y and a valid requestAmount must be passed. For more information about the recordExternalCharges API, refer the Sterling Selling and Fulfillment

Foundation: Javadocs.

Defect ID 287306

Case ID Internal

#### Description

When a user performs the following sequence of actions, the Charge Transaction Request record is in the AWAIT\_AUTH status instead of the AUTHORIZED status:

- 1. Creates an order for amount \$50 with maximum charge limit of \$50.
- Runs the chargeTransactionRequest agent with maximum request amount as \$50.
- 3. Runs the requestCollection agent and opens the Authorization for \$50.
- 4. Calls the recordExternalCharges and passes CHARGE as \$50.
- 5. Runs the requestCollection agent.

Defect ID 301809

Case ID Internal

#### Description

When a user performs the following sequence of actions, the requestCollection API does not map all the charge transactions to the Charge\_Tran\_Rq\_Map table in a single call. To complete the mapping, multiple API calls must be triggered:

- Configures a payment rule with the Use Charge Transaction Request for Authorization flag enabled.
- 2. Creates a pre-charged order with two order lines and different ship nodes, and moves the order to "Released" status.
- 3. Invokes the manageChargeTransactionRequest API such that two charge transaction requests are created for each release.
- 4. Invokes the requestCollection API.

**Defect ID** 301884 **Case ID** 00345334

Description

The application must be enhanced such that a user can configure Payment Rules, Payment Rule Details, Payment Type Details, and Payment Card Type Details.

Solution

The application has been enhanced. For more information about new authorization rule and new configuration for payment card types, refer to the **Defining Payment Types**, **Defining Payment Rules**, **Defining Additional Payment Rules**, and **Defining Payment Card Types** sections in the *Sterling Selling and Fulfillment Foundation: Distributed Order Management Configuration Guide* 

Defect ID 302035

Case ID Internal

**Description** Security issues have been addressed.

**Known Issues**: When Cross Site Request Forgery (CSRF) validation is on, the models in Visual Modeler (VM) cannot be compiled and tested.

Workaround: NA

Defect ID 302233

Case ID Internal

**Description** Security issues have been addressed.

Defect ID 302235

Case ID Internal

**Description** Security issues have been addressed.

Defect ID 302243

Case ID Internal

**Description** During failover, Integration Server thread gets stuck and is not executed,

because some of the client JVM threads in the Agent and Integration Server JVMs may not detect the disappearance of its Oracle database server peer during the Oracle Real Application Cluster (RAC) node failure. The affected threads will continually listen on DB sockets that don't exist anymore. Java thread dumps will show that the affected thread is in a locked state, waiting on the database connection. A large number of affected threads will reduce the application processing throughput and cause performance degradation.

**Solution** Restart the affected Agent or Integration Server.

Defect ID 302267

Case ID Internal

Description TIBCO Java Messaging Service (JMS) connection threads are not closed after

failover because the connections continue to hit the node that is not active

anymore.

**Defect ID** 304014 **Case ID** 00306019

**Description** Creating a Procurement Transfer Order (PTO) by scheduling an order for an

hot item and later cancelling it when there is no demand for that item results in not considering the negative demands for the getDemandSummary

API call.

Defect ID 304025

Case ID Internal

**Description** After running the loadDefault script to create locale and its details, the

currency description is not created for Spanish locale.

**Solution** You must create a currency definition for Spanish locale manually.

Additionally, you may refer to the note added in the Loading the Sterling Selling and Fulfillment Foundation Language Pack Factory Defaults for Windows and Loading the Sterling Selling and Fulfillment Foundation Language Pack Factory Defaults for UNIX/Linux sections in the Sterling

Selling and Fulfillment Foundation: Installation Guide.

Defect ID 309741
Case ID Internal

**Description** The Fix\_Pack\_Installation.txt file does not have instructions on how to apply

the entity changes to database schemas other than the installation schema.

Solution

In Fix\_Pack\_Installation.txt file, a new section **Applying Fix Pack Database** and **Factory setup changes to database schemas other than installation schema** has been added that provides steps to modify database and factory setup to other database schemas.

## Fix Pack 15

Fix Pack 9.1.0.15

Defect ID 245796

Case ID Internal

**Description** The Selling and Fulfillment Foundation: Installation Guide must be updated

with the ORACLE\_JDBC\_URL information .

**Solution**: The requisite information has been included in the 'Windows Silent Install File Parameters' and 'UNIX/Linux Silent Install File

Parameters' topics of the Selling and Fulfillment Foundation: Installation Guide .

**Defect ID** 254559 **Case ID** 00356495

**Description** The Selling and Fulfillment Foundation: Upgrade Guide must be updated with

the correct navigation path to enable Display Error Details permissions.

**Solution**: The requisite information has been included in the 'Display Error Details Permission is Removed' topic of the *Selling and Fulfillment* 

Foundation: Upgrade Guide .

Defect ID 257693

Case ID Internal

**Description** During failover, Integration Server thread gets stuck and does not gets

executed.

**Known Issues**: During the Oracle RAC node failure, some of the client JVM threads in the Agent and Integration Server JVMs may not detect the disappearance of its Oracle database server peer. The affected threads will continually listen on DB sockets that does not exist anymore. A Java thread dumps will show the affected thread is in a locked state waiting on the database connection.

A large number of affected threads will reduce the application processing throughput and can cause performance degradation.

Workaround: Restart the affected Agent or Integration Server.

Defect ID 258223

Case ID Internal

**Description** When a user enables Random Key Generation feature for the

YFS\_ORDER\_LINE\_SCHEDULE table and calls any transaction to inserts record in the YFS\_ORDER\_LINE\_SCHEDULE table, the Random Key does

not get generated for the YFS\_ORDER\_LINE\_SCHEDULE table.

Defect ID 258546

Case ID Internal

**Description** When a

When a SQL query is executed, if the yfs.app.identifyconnection property is set to 'Y', the system attempts to execute connection tracking operation (for

Oracle, DBMS\_APPLICATION\_INFO procedure and for DB2

setDB2ClientApplicationInformation method on connection). This results in

performance degradation.

**Solution**: The system will execute connection tracking operation only once for each transaction, instead of doing it for each SQL execution.

**Defect ID** 258806 **Case ID** 00382410

**Description** When a user implements the YPMGetOrderPriceUE user exit and calls the

createOrder API, the system throws a NullPointerException.

**Defect ID** 258949 **Case ID** 00385696

**Description** The OrderLineReservations element of WorkOrderProdDelivery element in

the getOrderFulfillmentDetails API causes a NullPointerException.

**Defect ID** 259031 **Case ID** 00384647

**Description** The application must be certified to support Oracle 4-Node RAC .

**Note:** The Sterling Selling and Fulfillment 9.1 is supported on Oracle Real Application Cluster 11.2.0.2 that is configured with up to four nodes.

#### Content

Currently, the following Sterling Selling and Fulfillment applications are certified for use with Oracle Real Application Cluster 11.2.0.2:

- · Sterling Distributed Order Management System
- · Sterling Field Sales
- · Sterling Business Center
- Sterling Call Center (and all other RCP based apps)

### **Software Requirements**

- Sterling Selling and Fulfillment 9.1 FP3
- Oracle Real Application Cluster 11.2.0.2 up to 4 node RAC configurations

Defect ID 259086

Case ID Internal

**Description** The Selling and Fulfillment Foundation: Performance Management Guide must be

updated with the memory\_target parameter information.

**Solution**: The requisite information has been included in the 'Recommended Oracle Parameters' topic of the *Selling and Fulfillment Foundation: Performance Management Guide* .

Defect ID 259089

Case ID Internal

**Description** The Selling and Fulfillment Foundation: Performance Management Guide must be

updated with the information that Oracle 4-Node RAC is supported.

Solution: The requisite information has been included in the 'Oracle RAC

Support Limitations' topic of the Selling and Fulfillment Foundation:

Performance Management Guide .

# Fix Pack 14

Fix Pack 9.1.0.14

 Defect ID
 248074

 Case ID
 0317120

**Description** The application must support TIBCO JMS version 6.1.0.

Defect ID 248210

Case ID Internal

**Description** When a user modifies a work order and cancels an order to remove the

product line from the work order, the error message "Order cannot be modified in current status" is displayed, even if the modification rule is

configured to allow modification.

Defect ID 253130

Case ID Internal

**Description** The Selling and Fulfillment Foundation: High Availability Guide must be

updated with the information that TIBCO JMS version 6.1.0 is supported.

**Solution**: The requisite information has been included in the 'System Requirements-Application Server' topic of the *Selling and Fulfillment* 

Foundation: High Availability Guide .

**Defect ID** 255012 **Case ID** 00350400

**Description** When the scheduleOrder API is run for an order with many order lines and

a high value of 'MaximumRecords', the session gets hung.

**Defect ID** 258248, 257746, 258350

Case ID Internal

**Description** Globalization issues have been addressed.

**Defect ID** 257735 **Case ID** 00376429

Fix Pack 9.1.0.14

**Description** When a user calls the scheduleOrder API for an item that does not have

inventory in one of the nodes of the Distribution Group, the system attempts to lock the corresponding YFS\_INVENTORY\_ITEM record , even if

the item is HOT.

**Defect ID** 257741 **Case ID** 00376446

**Description** The scheduleOrder API is tuned to look up only the highest priority

Distribution Group while backordering against the highest priority node to

address performance issues.

Defect ID 257887

Case ID Internal

**Description** TIBCO JMS connection threads are not closed after failover.

**Known Issues**: The JMS connections made to the active server are not closed after failover, the connections continues to hit the node that is not

active anymore.

Workaround: NA.

Defect ID 257894

Case ID Internal

**Description** The Selling and Fulfillment Foundation: System Requirements Guide must be

updated with the information that TIBCO JMS version 6.1.0 is supported.

**Solution**: The requisite information has been included in the 'System Requirements-Application Server' topic of the *Selling and Fulfillment* 

Foundation: System Requirements Guide .

# Fix Pack 13

Fix Pack 9.1.0.13

Defect ID 243032

Case ID Internal

**Description** When the getWorkOrderAppointmentOptions API is invoked, the system

throws a NullPointerException.

Defect ID 245145

Case ID Internal

When a user performs the following actions, the system displays an "YFS:Order cannot be modified in current status" error message and there are additional records added in the YFS\_ORDER\_RELEASE\_STATUS table where the release key is stamped against the record with 1300 status:

- 1. Creates a delivery order.
- 2. Adds the delivery Service line.
- 3. Creates a work order and takes an appointment.
- 4. Schedules the order and releases it.
- 5. Backorders the order.
- 6. Views the detail of the order in the Sterling Call Center and Sterling Store and clicks the "Change Address" related task.
- 7. Clicks "Next" button.

Defect ID 248210

Case ID Internal

Description

When a user cancels an order after modifying the work order to remove the product line from the work order, the system displays an "Order cannot be modified in current status" error message, even if the modification is allowed in the modification rules.

Defect ID 254855

Case ID Internal

Description

The Offline Configure, Price, and Quote solution must be provided in the Sterling Selling and Fulfillment Foundation, 9.1 version.

**Solution**: The application has been enhanced. Two new agents, Change Data Export Agent and Change Data Import Agent with new events, PUBLISHED, ON\_SUCCESS and ON\_FAILURE have been added, which are used to export database changes from the staging environment to the production environment.

As part of the fix, the following documents has been updated with the requisite information:

- Sterling Selling and Fulfillment Foundation: Properties Guide
- Sterling Application Platform Configuration Guide

**Defect ID** 257073 **Case ID** 00371349

**Description** When the database is restarted, the YFS\_STATISTICS\_DETAIL table does not

get updated with the statistics.

Defect ID 257032 Case ID 00371867

Fix Pack 9.1.0.13

Description

The Inventory Audit purge does not purge records under 60 days old even when the lead days is set lesser than 60 in the Inventory Audit purge criteria.

**Solution**: The 60 day restriction in the Inventory Audit purge has been

Note: If a user needs the earlier behavior of 60 day restriction, then the user must set explicitly 60 as the lead days in the Inventory Audit purge criteria.

**Defect ID** 257662 Case ID Internal

Description

The application must support the export of database changes from staging environment to the production environment.

Solution: The application has been enhanced. Two new agents, Change Data Export Agent and Change Data Import Agent with new events, PUBLISHED, ON\_SUCCESS and ON\_FAILURE have been added, which are used to export database changes from the staging environment to the production environment.

As part of the fix, the following documents has been updated with the requisite information:

- · Sterling Selling and Fulfillment Foundation: Properties Guide
- · Sterling Application Platform Configuration Guide

## Fix Pack 12

Fix Pack 9.1.0.12

**Defect ID** 254917 Case ID 00357600

While creating an item quantity pricing rule, if a user selects an attribute Description

> and its value from the attribute tree, the value of the selected attribute is displayed as '...' in the Pricing Rule Details screen. When the user attempts to save the pricing rule configurations, the system throws an error.

Defect ID 256075 Case ID Internal

Description For an onhand inventory, when the Requested Ship Date and the Requested

Delivery Date is specified as the current date on all the order lines, the IBA

agent doubles the demand for the inventory.

**Defect ID** 256925 Case ID 00370235

Description On a Weblogic clustered environment, if Fix Pack 10 or later is installed,

> when a user launches the Channel Application Manager a session time out message is displayed, if the yfs.httpOnlyCookie is set to False in the

customer\_overrides.properties.

Defect ID 257064

Case ID 00371515

**Description** The Inventory screen throws a NullPointerException.

## Fix Pack 11

Fix Pack 9.1.0.11

Defect ID 254505

Case ID Internal

**Description** The Chinese characters get corrupted, when the Remote API call was made

to the product APIs.

Solution: InteropHttpServlet has been changed to receive the request with

UTF-8 encoding.

Defect ID 255046

Case ID Internal

**Description** When a user enters an incorrect wrong date format in the Date field, the date format displayed in the alert message is not localized.

**Solution:** In the Validation.js and Validation\_mb.js files, a new variable is defined as "yfcDisplayDateFormat/yfcDisplayDateFormat\_mb", which is used to display the date format in the alert message.

In the alertmessages.js and alertmessages\_mb.js files, the following new literals have been introduced that must be localized:

- var YFCMSG201 = "Invalid Date: {0}. Valid Format iss {1}";
- var YFCMSG202 = "Invalid Date Time: {0}. Valid Format is {1}";
- var YFCMSG203 = "Invalid Time: {0}. Valid Format is {1}";
- var YFCMSG204 = "Invalid {0}: {1}";
- var YFCMSG205 = "Invalid Number: {0}";
- var YFCMSG206 = "Please enter a number between {0} and {1}";
- var YFCMSG207 = "Please enter a decimal between {0} and {1}";
- var YFCMSG208 = "Data exceeds the limit of {0}";
- var YFCMSG209 = "Invalid Email: {0}";
- var YFCMSG210 = "Please enter a number greater than or equal to {0}";

Defect ID 255234 Case ID 00358598

**Description** The PROCESSED\_FLAG is not getting rolled back to "N" when an exception

occurs in the Real Time Availability Monitor (RTAM) agent.

**Note:** In the YFS\_INVENTORY\_ACTIVITY table, even if there is one record that has some exception, then it will end up in an infinite loop. As the PROCESSED\_FLAG is rolled back to N, getJobs attempts to pick up that activity record.

Fix Pack 9.1.0.10

Defect ID 246457 Case ID Internal

Description When an extended character is displayed on the user interface, it includes a

return code.

Solution: A new property 'jms.message.encoding' is included in yfs.properties. The default value of this property is UTF-8. A user can override this property in customer\_overrides, to define a different encoding.

**Defect ID** 253961 Case ID Internal

Description The Sterling Selling and Fulfillment Foundation: Installation Guide must be

updated with JAXB webservice information for supported version of ANT.

Solution: The section 'Defining a JAX-WS Web Service with JBoss' of the Sterling Selling and Fulfillment Foundation: Installation Guide has been updated

with the requisite information.

**Defect ID** 254262 Case ID 00353713

Description The Sterling Selling and Fulfillment Foundation: System Requirements Guide

must be updated with the Agent Server build requirements.

**Solution**: The section 'System Requirements-Utilities' of the *Sterling Selling* and Fulfillment Foundation: System Requirements Guide has been updated with

the requisite information.

Defect ID 254347 Case ID 00355369

Description The Sterling Selling and Fulfillment Foundation: Upgrade Guide must be

updated with the 'jdbcService.dbverify.Oracle.numberOfBytesPerChar'

property details.

Solution: The section 'Sterling Application Platform - Behavior Changes Between Release 8.2 and Release 8.5' of the Sterling Selling and Fulfillment Foundation: Upgrade Guide has been updated with the requisite information.

**Defect ID** 254359 Case ID Internal

Description Text messages in the Fusion chart are not localized.

**Defect ID** 254519

Fix Pack 9.1.0.10

Case ID Internal

**Description** The Sterling Selling and Fulfillment Foundation: Properties Guide must be

updated with the YFS Property 'httpOnlyCookie' details.

**Solution**: The section 'Security yfs.properties' of the *Sterling Selling and Fulfillment Foundation: Properties Guide* has been updated with the requisite

information.

**Defect ID** 254853 **Case ID** 00344399

**Description** When the MQ JMS server was down, the Integration server displayed

'NullPointerException' and was unable reconnect to the JMS server.

Defect ID 255037

Case ID Internal

**Description** Remove the JMS Clustering related topics from the *Sterling Selling and* 

Fulfillment Foundation: High Availability Guide.

**Solution**: Removed content related to JMS Clustering and updated section 'Implementing JBoss Messaging Queues' in the *Sterling Selling and Fulfillment Foundation*: *High Availability Guide*.

# Fix Pack 9

Fix Pack 9.1.0.9

**Defect ID** 251737 **Case ID** 00332609

**Description** If an exception occurs during initialization of a database connection in

YCPContext, the database connection leak is observed.

**Solution:** The issue has been fixed.

Note: For better analysis, additional logging can be enabled to track jdbc

connections. This logging can be enabled by setting

"yfs.enable.jdbc.tracking=true" in the customer\_overrides.properties file.

**Defect ID** 252601 **Case ID** 00344769

**Description** The application does not support disabling of httpOnly flag for the cookies.

**Solution:** A user must perform the following actions to disable httpOnly flag for cookies:

- 1. Disable the httpOnly property at the application sever level. For more information, refer to the application server documentation.
- Disable the 'httpOnlyCookie' property by setting 'yfs.httpOnlyCookie=false' in the customer\_overrides.properties file.

Fix Pack 9.1.0.8

**Defect ID** 136541, 248876, 249282, 249758, 251759, 253117

Case ID Internal

Description All the JBoss issues have been addressed. The following Guides have been

updated:

• High Availability Guide

• Installation Guide

· Properties Guide

• System Requirements Guide

• Performance Management Guide

**Defect ID** 245295 Case ID Internal

Description EAR deployment fails on JBoss 5.1.

> **Solution:** Build Scripts has been modified to support JBoss 5.1 . A new parameter 'jbossmajorversion' has been introduced that must be passed to the build script during EAR creation for JBoss.

For example, to create EAR for JBoss5.x, run the following command;

./buildear.sh -Dpackage=smcfs -Dwarfiles=smcfs -Dappserver=jboss -Djbossmajorversion=5

To create EAR for JBoss4.x, run the following command;

./buildear.sh -Dpackage=smcfs -Dwarfiles=smcfs -Dappserver=jboss -Djbossmajorversion=4

Note: While creating the EAR for JBoss, if the parameter 'jbossmajorversion'

is not provided, then the default value will be set as 5.

Defect ID 247739 Case ID Internal

Description The images in SIC application are not displayed, when the application is

deployed in JBoss 5.1.

**Defect ID** 249403 Case ID Internal

The context was not getting closed properly during initialization issues, Description

which resulted in context leak in the error logs.

**Defect ID** 250120 Case ID 00330444 **Description** The new interface, IYFSAuthenticateType.java must be documented in the

Sterling Selling and Fulfillment Foundation: Javadocs.

**Defect ID** 251612 **Case ID** 00341388

**Description** The error message displayed in the Search preview of online documentation

has been addressed.

Defect ID 251755

Case ID Internal

**Description** In the multi-browser mode, for a German locale when a user selects 'Ship To

Date' which is less than the 'Ship From Date', an error message is not

displayed.

Defect ID 251960

Case ID Internal

**Description** Compilation error is thrown while creating EAR for JBoss5.1 using the JAXB

web service in 91.

Solution: None.

**Defect ID** 252612, 252655, 252755, 253333

Case ID Internal

**Description** Globalization issues have been addressed.

Defect ID 252262

Case ID Internal

**Description** The system throws an error while starting JBoss5.1 server using JAXB

webservice.

Solution: None.

**Defect ID** 252618 **Case ID** 00345984

**Description** When a user performs the following sequence of actions, the Real Time

Availability Monitor (RTAM) agent creates an entry in the

YFS\_INVENTORY\_ALERT table with the ALERT\_QUANTITY as 2147483647 and ALERT\_LEVEL as "0" for kit components, and for the parent kit the

ALERT\_QUANTITY as 0 and ALERT\_LEVEL as 3:

1. Creates a bundled item.

2. Sets the value of UseUnplannedInventory="Y" and AssumeInfiniteInventory="Y" for the bundle components and sets BundleFulfillmentMode as 02 for the parent kit.

3. Runs the RTAM agent.

Fix Pack 9.1.0.7

249789 **Defect ID** 00329301 Case ID

Description When a Salesforce user attempts to generate a proposal through the Sterling

Configure, Price, Quote application, an exception is thrown stating that the

user is not authenticated.

#### Fix Pack 6

Fix Pack 9.1.0.6

**Defect ID** 249122 Case ID 00326589

If a user enters an invalid string in the Date field, the tooltip displays Description

"undefined" instead of displaying a valid error message such as "Invalid

Date".

**Defect ID** 249421 Case ID 00327703

Description While deploying the changes in two databases by using the Configuration

Deployment Tool (CDT) tool, the system prepares a clause with lockId, which results in SQLException even if the updated table does not contain a

column lockId.

Defect ID 249691, 249912, 250891

Case ID Internal

Description All the globalization issues in the application have been fixed.

**Defect ID** 249815 Case ID 00331110

Description The system must throw an exception, when a user calls the

modifyItemAssociations API to associate BundleItem with the RegularItem

as a substitute.

**Defect ID** 250047 Case ID 00329642

When a user performs the following sequence of actions, the Description

OrderComplete flag must be set to "N":

1. Creates an order.

2. Schedules the order and releases it.

3. Ships the order.

4. Runs the CloseOrder agent to set the OrderComplete flag to "Y" for the order.

5. Performs unconfirmShipment task.

The OrderComplete flag is still set as "Y" instead of "N".

Fix Pack 9.1.0.5

 Defect ID
 248187

 Case ID
 00314133

**Description** The REALTIME\_AVAILABILITY\_CHANGE event of the Real Time

Availability monitor agent must be enhanced to publish the following

element:

<InventoryItem InventoryOrganizationCode="" ItemID=""</pre>

UnitOfMeasure="" ProductClass=""/>

**Solution:** For more information about the

REALTIME\_AVAILABILITY\_CHANGE event, refer the Selling and

Fulfillment Foundation: Javadocs.

**Defect ID** 249687 **Case ID** 00328118

Description When the changeRelease API is passed with Action=CANCEL containing

the quantity less than the OrderedQty, the changeRelease API cancels the

entire release line instead of partial cancellation.

#### Fix Pack 4

Fix Pack 9.1.0.4

Defect ID 244520
Case ID Internal

**Description** When a user performs the following sequence of actions, the ship node

value for the backordered line is blank, if the value of the requested cancel

date is an earlier date:

1. Selects the 'When a line is backordered, backorder against the highest

priority ship node' check box.

2. Creates an order.

3. Schedules the order.

Defect ID 247778

Case ID Internal

**Description** The Date, Radio, and Combo fields do not have a displayValue attribute

like a check box, which stores the localized value that can be used to

generate a report.

Fix Pack 9.1.0.3

**Defect ID** 245896 00304001 Case ID

Description

In an agent, when a message is included in the JMS queue, the system creates a new connection and session, which results in performance degradation.

**Solution:** The following properties have been added in yfs.properties:

agent.bulk.sender.enabled - The default value of this property is set to false. If a user set this property to true, the JMS messages are added in batches in the internal JMS queue. All the messages received from the 'getJobs' method are divided into batches and each batch is sent to the JMS Queue, using a single JMS connection or session. This improves the performance of the agent server.

Note: If a user enables the session pooling, the sessions will be reused among different batches. Otherwise, a new session will be created for each batch of the messages.

agent.bulk.sender.batch.size - The default value of this property is set to 1. This property determines the batch size and the number of messages to be sent to the JMS queue using the same QueueSender object. The optimum value of the property may vary for different IMS vendors.

**Defect ID** 246737 Case ID 00313171

Description

The Selling and Fulfillment Foundation: Extending the Database Guide must be updated with the information that custom or hang-off entity must have CREATETS, MODIFYTS, CREATEUSERID, and MODIFYUSERID columns.

Solution: The requisite information has been included in the 'Creating Custom and Hang-off Tables' section of the Selling and Fulfillment Foundation: Extending the Database Guide.

Defect ID 246740 Case ID 00313685

The Selling and Fulfillment Foundation: Extending the Database Guide must be Description

updated with the information that BLOB datatype is not supported.

Solution: The requisite information has been included in the 'Adding a Column to a Standard Table', 'Steps to Create a Custom Table', and 'Steps to Create a Hang-off Table' sections of the Selling and Fulfillment Foundation: Extending the Database Guide.

**Defect ID** 247038 Case ID 00310753

Description While creating a database index with number of columns more than 16, the

system throws an error.

Solution: The validation for limiting the number of columns in an index to 16 has been removed.

## Sterling Selling and Fulfillment Foundation

Fix Pack 9.1.0.2

Defect ID 242471

Case ID Internal

**Description** Prior to this version, the createOrderFromQuote API raised an event only

for the immediate quote that was being converted to an order. This fix pack

adds the capability for all alternative quotes to also raise

ON\_ORDER\_STATUS\_RELEASE event while the primary quote is getting converted. This event is configured at the ORDER\_CHANGE transaction for

document type 0015.

Defect ID 242602
Case ID Internal

Description Error displayed on selecting Discount Advisor in IBM Sterling Call Center

and IBM Sterling Store.

Defect ID 243061

Case ID Internal

**Description** A NoClassDef Found error is displayed when a user tries to configure the

automatic note logging from Channel Application manager.

Defect ID 243077

Case ID Internal

**Description** An error occurs while creating a zone while defining replenishment

strategy.

Defect ID 243086

Case ID Internal

**Description** Unable to release a return order with a bundle whose components are out

of ratio.

**Defect ID** 243358, 244878, 245338

Case ID Internal

**Description** Prior to this fix pack, customers using Oracle WebLogic 10.3.2 may have

experienced errors when attempting to access URLs that referenced applets. This happened because Oracle changed the default value of a weblogic.xml session parameter called cookie-http-only. When the HTTPOnly flag was set to true or the default value was used, applets and high-speed data entry (HSDE) screens did not load because session information was not passed.

**Resolution**: This fix pack now provides support for HTTPOnly=true for the Applications Manager, System Management Console, and HSDE screens.

Defect ID 243389

Case ID Internal

**Description** The manageCategory API failed on SQLServer functional tests.

**Defect ID** 243489 Case ID Internal

The FIFO number in Global\_Serial Num was getting blanked out on Description

performing ConfirmWorkOrder.

**Defect ID** 243498 Case ID Internal

Description In delayed inventory allocation mode, releaseMoveRequest does not throw

an error when the system cannot allocate the tasks that are in draft status.

**Defect ID** 244465 Case ID Internal

Description Fix pack installation using the InstallService utility takes lot of time due to

unnecessary documentation merge.

**Defect ID** 244703 Case ID Internal

Description Wrong Error Message is displayed when providing incorrect details in

Create Count Request Console.

**Defect ID** 245257 Case ID Internal

Description Because this fix pack now provides support for HTTPOnly=true for the

Applications Manager, System Management Console, and HSDE screens, as described in Defect ID 243358, the following sections have been removed from the Sterling Selling and Fulfillment Foundation: Installation Guide:

• "Web Security Planning - HttpOnly Cookie Flag May Require Change (WebLogic Users Only)"

· Setting the HttpOnly Cookie Flag for WebLogic"

**Defect ID** 246103 Case ID Internal

Description The Applications Manager and System Management Console would not

open through the HTTP proxy.

**Defect ID** 246716 Case ID Internal

Description Microsoft Windows 7 support was added to Sterling Call Center and

Sterling Store, requiring a documentation update.

Resolution: Microsoft Windows 7 was added as a supported operating system configuration for Rich Client Platform in Selling and Fulfillment

Foundation: System Requirements.

Defect ID 247773

Case ID Internal

Description Decimal digits are not displayed for computed numeric values in the

application.

**Resolution:** The issue has been fixed. The following new methods in sc.platform.Util have been added:

- 1. getNumberStrFromDataType This method will take two parameters, base number, and datatype name. It will process the base number and return a numeric string with the datatype definition.
- 2. padDecimalDigits This method will pad number zero to base number that is passed to this method.

# Sterling Selling and Fulfillment Foundation - Localization/ Globalization

Fix Pack 9.1.0.2

Defect ID 219114

Case ID Internal

**Description** The Strategy Status was not displayed according to the user's locale.

Defect ID 219564

Case ID Internal

**Description** In the Applications Manager, some alert names are not translated in a

localized environment.

Defect ID 221456

Case ID Internal

**Description** In the System Management Administrator, the word 'Confirm' in dialog

boxes is not translated according to the user's locale.

Defect ID 221457
Case ID Internal

**Description** In the System Management Administrator, the word 'loading' is not

translated per user's locale.

Defect ID 230982 Case ID 221791

**Description** In the Application Console, Save, Help and Close buttons in the Modify

Ship To dialog box appear truncated in a localized environment.

Defect ID 231843

Case ID Internal

Description Localized CSS files are not being picked up in the payment screens.

**Defect ID** 231958 Case ID Internal

Description In the Applications Manager, organization names are not translated

according to the user's locale.

**Defect ID** 236700 Case ID Internal

Description A "Nombre non valide" error is thrown for a French locale user when

> picking a task with 1000 quantity or more at a time, because Sterling Warehouse Management System Mobile Application for Windows CE / Pocket PC devices does not encode the number separator for French locale

(non-breaking space) when sending request to the server.

**Defect ID** 237827 Case ID Internal

Description In the Applications Manager, the Process Modeling screen does not display

multibyte character sets correctly in a localized environment.

**Defect ID** 237828 Case ID Internal

Description In the System Management Console, API and Agent group names appear

truncated in a localized environment.

**Defect ID** 238529 Case ID Internal

Description Some hot keys/mnemonic keys may not work in the Applications Manager

when Sterling Selling and Fulfillment Foundation is localized.

**Defect ID** 241436 Case ID Internal

Description The disposition code field in Receiving HSDE console does not display

locale specific data.

**Defect ID** 243363, 243364, 244757

Case ID Internal

The screen layout in the Applications Manager and HSDE do not Description

automatically adjust according to the length of the translations.

Defect ID 244505 Case ID Internal

Description Places where "Country" (in value) is given should be replaced by

"Country/Region."

Defect ID 245565

Case ID Internal

**Description** Outbound picking is not working in French locale when picked from

case/pallet for more than 1000 quantity.

Defect ID 247771

Case ID Internal

**Description** The LengthChecker Tool when run in CHECK mode does not list the

literals from the translatable columns in the SubClass entities.

Defect ID 247772

Case ID Internal

**Description** In validation.js files, comments are missing that help translators to

understand which values to change and what impacts these changes.

## **Sterling Business Center**

Fix Pack 9.1.0.2

Defect ID 220478

Case ID Internal

**Description** IBM Sterling Business Center does not support the thousands separator for

numerical fields.

Defect ID 220495

Case ID Internal

**Description** The "Communication Failure" error message should be displayed in

localized text (Kommunikationsfehler for German locale) and not in

English.

Defect ID 226222
Case ID Internal

**Description** Locale-specific decimal separators are not being displayed for numeric

values.

Defect ID 238038

Case ID Internal

**Description** Country names listed in a combination box should reflect IBM standards.

Also, the label name used to display country names should be

"Country/Region" instead of "Country." Hong Kong must be referred to as "Hong Kong S.A.R. of the PRC." Macao must be referred to as "Macao

S.A.R. of the PRC."

Defect ID 239996

Case ID Internal

Description The menu does not come up in Sterling Business Center for Chinese locale.

> All Chinese characters are represented in Unicode format when they are translated, but the menu is not encoded in UTF-8, so the Unicode literals

are garbled when they are displayed.

**Defect ID** 241258 Case ID Internal

Description When a service is associated to an item, service skills do not appear in the

details list even though they are configured for a service.

**Defect ID** 242244 Case ID Internal

Description "For filter" check box is not displayed for derived attributes used for price

range filtering.

**Defect ID** 242477 Case ID Internal

Description In the Customer Assignments tab of Customer Entitlement screen, select the

> radio button to assign the entitlement to all the customers and then save the entitlement. Change the customer selection to "This entitlement is applicable to the following customers." The check boxes under it are still

disabled.

**Resolution:** Select any other radio button and then select the radio button for "This entitlement is applicable to the following customers" again. The

check boxes will be enabled.

Defect ID 242581 Case ID Internal

Description Some of the terms used in the bundle entries for Sterling Business Center

are not compliant with IBM standards.

**Defect ID** 243121 Case ID Internal

Description The folder for the Sterling Business Center Upgrade Analysis reports

contained only the Properties folder and was missing others folders, such as

Struts, Css, and Mashups.

**Resolution:** This problem has been corrected.

**Defect ID** 243453 Case ID Internal

Description There are date format discrepancies between the Validation.js files.

**Defect ID** 244130 Case ID Internal

Fix Pack 9.1.0.2

**Description** In the Sterling Selling and Fulfillment Foundation: Upgrade Guide, the path

mentioned for the Sterling Business Center Upgrade Analysis reports was

not correct.

Solution: The Upgrade Guide has been updated to reflect the correct path to

the Sterling Business Center Upgrade Analysis reports.

Defect ID 244482

Case ID Internal

Description Some of the terms used in the bundle entries for Sterling Business Center

were not compliant with IBM standards.

Solution: The documentation has been updated to reflect IBM standard

compliancy changes to bundle entries.

Defect ID 245305

Case ID Internal

**Description** Error-"sc.plat.NumberFormatter' is null or not an object" is thrown in

Sterling Business Center.

Defect ID 245392

Case ID Internal

**Description** The Total price of the item should be shown with the name of price list

from which the price has been taken.

Defect ID 245479

Case ID Internal

**Description** There should be no change in the previous value of the attribute, and the

new added value should get saved successfully.

Defect ID 245800

Case ID Internal

**Description** The Web UI framework does not support the grouping of numbers.

**Solution:** The Web UI framework has been enhanced to support the grouping of numbers. *Sterling Selling and Fulfillment Foundation: Localizing the Web UI Framework* has been updated to describe this enhancement.

#### Fix Pack 1

Fix Pack 9.1.0.1

**Defect ID** 242918, 240797

Case ID Internal

#### Description

A security issue has been identified that may allow a cross-site scripting (XSS) attack in Sterling Business Center and in Sterling Selling and Fulfillment Foundation.

**Solution:** These security issues have been corrected in this fix pack.

#### **Notices**

This information was developed for products and services offered in the U.S.A.

IBM may not offer the products, services, or features discussed in this document in other countries. Consult your local IBM representative for information on the products and services currently available in your area. Any reference to an IBM product, program, or service is not intended to state or imply that only that IBM product, program, or service may be used. Any functionally equivalent product, program, or service that does not infringe any IBM intellectual property right may be used instead. However, it is the user's responsibility to evaluate and verify the operation of any non-IBM product, program, or service.

IBM may have patents or pending patent applications covering subject matter described in this document. The furnishing of this document does not grant you any license to these patents. You can send license inquiries, in writing, to:

IBM Director of Licensing

IBM Corporation

North Castle Drive

Armonk, NY 10504-1785

U.S.A.

For license inquiries regarding double-byte character set (DBCS) information, contact the IBM Intellectual Property Department in your country or send inquiries, in writing, to:

Intellectual Property Licensing

Legal and Intellectual Property Law

IBM Japan Ltd.

1623-14, Shimotsuruma, Yamato-shi

Kanagawa 242-8502 Japan

The following paragraph does not apply to the United Kingdom or any other country where such provisions are inconsistent with local law: INTERNATIONAL BUSINESS MACHINES CORPORATION PROVIDES THIS PUBLICATION "AS IS" WITHOUT WARRANTY OF ANY KIND, EITHER EXPRESS OR IMPLIED, INCLUDING, BUT NOT LIMITED TO, THE IMPLIED WARRANTIES OF NON-INFRINGEMENT, MERCHANTABILITY OR FITNESS FOR A PARTICULAR PURPOSE. Some states do not allow disclaimer of express or implied warranties in certain transactions, therefore, this statement may not apply to you.

This information could include technical inaccuracies or typographical errors. Changes are periodically made to the information herein; these changes will be

incorporated in new editions of the publication. IBM may make improvements and/or changes in the product(s) and/or the program(s) described in this publication at any time without notice.

Any references in this information to non-IBM Web sites are provided for convenience only and do not in any manner serve as an endorsement of those Web sites. The materials at those Web sites are not part of the materials for this IBM product and use of those Web sites is at your own risk.

IBM may use or distribute any of the information you supply in any way it believes appropriate without incurring any obligation to you.

Licensees of this program who wish to have information about it for the purpose of enabling: (i) the exchange of information between independently created programs and other programs (including this one) and (ii) the mutual use of the information which has been exchanged, should contact:

IBM Corporation

J46A/G4

555 Bailey Avenue

San Jose, CA 95141-1003

U.S.A.

Such information may be available, subject to appropriate terms and conditions, including in some cases, payment of a fee.

The licensed program described in this document and all licensed material available for it are provided by IBM under terms of the IBM Customer Agreement, IBM International Program License Agreement or any equivalent agreement between us.

Any performance data contained herein was determined in a controlled environment. Therefore, the results obtained in other operating environments may vary significantly. Some measurements may have been made on development-level systems and there is no guarantee that these measurements will be the same on generally available systems. Furthermore, some measurements may have been estimated through extrapolation. Actual results may vary. Users of this document should verify the applicable data for their specific environment.

Information concerning non-IBM products was obtained from the suppliers of those products, their published announcements or other publicly available sources. IBM has not tested those products and cannot confirm the accuracy of performance, compatibility or any other claims related to non-IBM products. Questions on the capabilities of non-IBM products should be addressed to the suppliers of those products.

All statements regarding IBM's future direction or intent are subject to change or withdrawal without notice, and represent goals and objectives only.

All IBM prices shown are IBM's suggested retail prices, are current and are subject to change without notice. Dealer prices may vary.

This information is for planning purposes only. The information herein is subject to change before the products described become available.

This information contains examples of data and reports used in daily business operations. To illustrate them as completely as possible, the examples include the names of individuals, companies, brands, and products. All of these names are fictitious and any similarity to the names and addresses used by an actual business enterprise is entirely coincidental.

#### COPYRIGHT LICENSE:

This information contains sample application programs in source language, which illustrate programming techniques on various operating platforms. You may copy, modify, and distribute these sample programs in any form without payment to IBM, for the purposes of developing, using, marketing or distributing application programs conforming to the application programming interface for the operating platform for which the sample programs are written. These examples have not been thoroughly tested under all conditions. IBM, therefore, cannot guarantee or imply reliability, serviceability, or function of these programs. The sample programs are provided "AS IS", without warranty of any kind. IBM shall not be liable for any damages arising out of your use of the sample programs.

Each copy or any portion of these sample programs or any derivative work, must include a copyright notice as follows:

© IBM 2013. Portions of this code are derived from IBM Corp. Sample Programs. © Copyright IBM Corp. 2013.

If you are viewing this information softcopy, the photographs and color illustrations may not appear.

#### **Trademarks**

IBM, the IBM logo, and ibm.com<sup>®</sup> are trademarks or registered trademarks of International Business Machines Corp., registered in many jurisdictions worldwide. Other product and service names might be trademarks of IBM or other companies. A current list of IBM trademarks is available on the Web at "Copyright and trademark information" at http://www.ibm.com/legal/copytrade.shtml.

Adobe, the Adobe logo, PostScript, and the PostScript logo are either registered trademarks or trademarks of Adobe Systems Incorporated in the United States, and/or other countries.

IT Infrastructure Library is a registered trademark of the Central Computer and Telecommunications Agency which is now part of the Office of Government Commerce.

Intel, Intel logo, Intel Inside, Intel Inside logo, Intel Centrino, Intel Centrino logo, Celeron, Intel Xeon, Intel SpeedStep, Itanium, and Pentium are trademarks or registered trademarks of Intel Corporation or its subsidiaries in the United States and other countries.

Linux is a registered trademark of Linus Torvalds in the United States, other countries, or both.

Microsoft, Windows, Windows NT, and the Windows logo are trademarks of Microsoft Corporation in the United States, other countries, or both.

ITIL is a registered trademark, and a registered community trademark of the Office of Government Commerce, and is registered in the U.S. Patent and Trademark Office.

UNIX is a registered trademark of The Open Group in the United States and other countries.

 $Java^{^{TM}}$  and all Java-based trademarks and logos are trademarks or registered trademarks of Oracle and/or its affiliates.

Cell Broadband Engine is a trademark of Sony Computer Entertainment, Inc. in the United States, other countries, or both and is used under license therefrom.

Linear Tape-Open, LTO, the LTO Logo, Ultrium and the Ultrium Logo are trademarks of HP, IBM Corp. and Quantum in the U.S. and other countries.

Connect Control Center®, Connect:Direct®, Connect:Enterprise®, Gentran®, Gentran®:Basic®, Gentran:Control®, Gentran:Director®, Gentran:Plus®, Gentran:Realtime®, Gentran:Server®, Gentran:Viewpoint®, Sterling Commerce™, Sterling Information Broker®, and Sterling Integrator® are trademarks or registered trademarks of Sterling Commerce, Inc., an IBM Company.

Other company, product, and service names may be trademarks or service marks of others.

## IBM

Printed in USA